## *This month in*

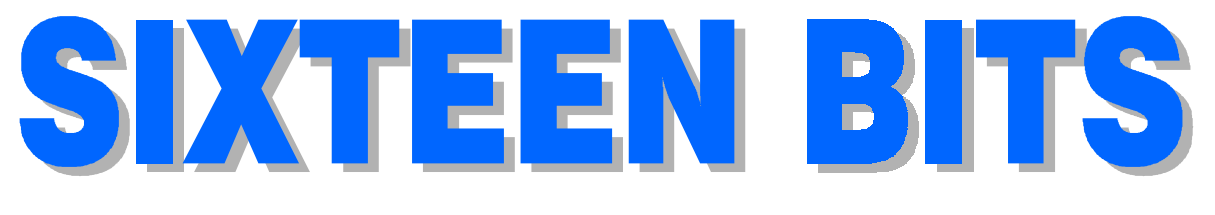

- *10* **[Some File Extensions](#page-9-0)** *Terry Bibo keeps us up to date*
- *12* **Black Holes** *[Jim Fogg discusses the incomprehensible](#page-11-0)*
- *14* **[The PCUG Top Twenty](#page-13-0)** *Andrew Geraghtyforecasts*
- *15* **Random Jottings** *[Ken Meadows tells a good yarn](#page-14-0)*
- *19* **[Monopoly Hours, CD Burners &](#page-17-0) Office 2000** *Brendan Falvey decides*
- *20* **[Ockhamís Razor](#page-19-0)** *The Plague Doctors*
- *23* **[Woodyís Windows](#page-22-0)** *How safe is Word?*
- *24* **Book Review** *[Alan Laird reviews ëUsing Access 2000í](#page-23-0)*
- *26* **Bits and Bytes** *[Have a laugh with Andrew Clayton](#page-25-0)*
- *27* **Puzzle Page** *[Exercise the old grey cells with Vic Bushell](#page-26-0)*
- *28* **Software Library News** *[Phil Trudingerreviews a selection of software](#page-27-0)*
- *34* **Whatís News** *[Malcolm Morrison keeps up with the latest](#page-33-0)*

#### **Profile**

- *2* **[Editorial Information](#page-1-0)** *How to contribute to Sixteen Bits*
- *3* **[Contact Information](#page-2-0)** *How to contact us*
- *4* **[Editorial](#page-3-0)** *Anne Greiner*
- 4 **President's Letter** *Anne Greiner*
- *5* **[Main Meeting](#page-4-0)** *What's on next*
- *5* **Letters** *[From our readers...](#page-5-0)*

#### **Features PCUG News & Services**

- *7* **Membership Notes** *[Mike Burke with information for new members](#page-6-0)*
- *13* **TIP News** *[Allan Mikkelsen talks about TIP](#page-12-0)*
- *36* **[Internet Project Application](#page-35-0)** *Get connected with TIP*
- *37* **Member Services** *[Details of services available to members only](#page-36-0)*
- *38* **[Special Interest Groups](#page-37-0)** *Where the real action is*
- *39* **Training News** *[Low cost training for members](#page-38-0)*
- *40* **[Vendor Discounts](#page-39-0)** *Membership has its privileges*
- *42* **[Membersí Ads/PCUG Membership form](#page-41-0)** *Check here first for bargains*
- *43* **[Help Directory](#page-42-0)** *Stuck? Call the experts*
- *44* **Calendar** *[Whatís on next month](#page-43-0)*

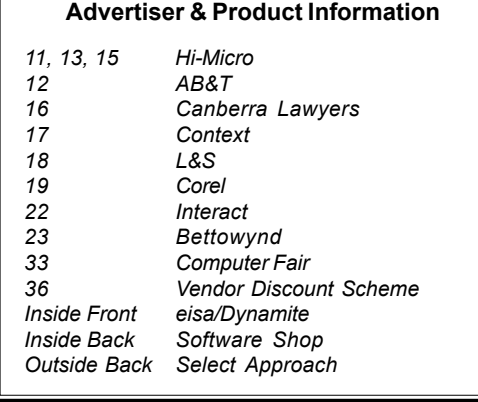

<span id="page-1-0"></span>*SIXTEEN BITS*(ISSN 0817-0991) is published monthly by the

#### **PC Users Group (ACT) Inc PO Box 42 Belconnen ACT 2616 Australia**

We welcome submissions of articles from members of the Group. If you are interested in writing please contact the Managing Editor and ask for a copy of our ë*SIXTEEN BITS - Guidelines for Authors'* (also available on the *Sixteen Bits* Web site at *http://www.pcug.org.au/pcug/16bits/ 16guide.htm*).

Correspondence and material for review or publication should be forwarded, preferably as a plain text file with separate PCX/BMP graphic files, by the deadline specified, to the Editor as follows:

- By email to *pcug.editor@pcug.org.au*
- By fax to (02) 6253 4922
- By mail to the Centre's address above.

Anonymous contributions will not be published, though name and address can be withheld from publication on request. Disks are not returned unless requested by the author.

© Copyright 1999, by the PC Users Group (ACT) Inc. All rights reserved. Permission for reproduction in whole or in part *must* be obtained from the Managing Editor and is generally given, provided the author also agrees and credit is given to *SIXTEEN BITS* and the author(s) of the reproduced material. All other reproduction without prior permission of the PC Users Group (ACT) Inc is prohibited.

Members of the PC Users Group (ACT) Inc receive *SIXTEEN BITS* each month. Registered by Australia Post, Print Post Publication No. PP226480/00009.

#### **Disclaimer:**

Although it is editorial policy to check all material in *SIXTEEN BITS* for accuracy, usefulness and suitability, no warranty either express or implied is offered for any losses due to the use of the material in the journal. Unless specifically stated otherwise, the experiences and opinions expressed in any column or article are those of the author and do not represent an official position of, or endorsement by, the PC Users Group (ACT) Inc. The PC Users Group (ACT) Inc is not liable for inaccuracy in any advertisement and does not accept responsibility for any claims made by advertisers. It is the buyer's responsibility to investigate the claims made by advertisers. Any material considered misleading or inappropriate will be withheld at editorial discretion. Names of hardware, software and other products offered on a commercial basis may be registered names and trademarks of the vendors concerned. *SIXTEEN BITS* uses such names only in an editorial fashion and to the benefit of the trademark owners, with no intent of infringement of the trademark.

**Managing Editor** Anne Greiner *pcug.editor@pcug.org.au agreiner@pcug.org.au*

**Online Editor** Anne Greiner *agreiner@pcug.org.au*

**Editorial Team**

Mike Burke, Tamsin Sowden, Andrew Clayton, Malcolm Morrison, Ann Byrne, Vic Bushell, Peter Williams, Andrew Geraghty, Anne Meade, Brian Thomason, Philip Grundy

> **Cover Design** Russell Kerrison

**Technical Editor** Michael Phillip

**Commercial Advertising Manager** Brian Thomason *pcug.ads@pcug.org.au*

**Production** Petra Dwyer and the Stuffing Team

**Contributors for this issue Mike Burke, Anne Greiner, Malcolm Morrison, Victor Bushell, Ann Byrne, Ken Meadows, Brendan Falvey, Jim Fogg, Terry Bibo, Andrew Geraghty, Allan Mikkelsen, Alan Laird**

#### *Authors and Advertisers please note*

Articles from SIXTEEN BITS are also published on the Internet as *Sixteen Bits Online* at *http:/ /www.pcug.org.au/pcug/16bits/*

Material published on the Web and broadcast on radio is subject to copyright law and reproduction in any form without permission of the editor and the author is prohibited. If however you, as an author, object to publication of your material on the Internet or on radio for any reason, you must contact the Editor to request that your articles be omitted from the online version.

#### Deadlines For January Issue

Articles and Member Ads Friday 26 November1999 Commercial Ads Friday 03 December 1999

#### **Advertising in SIXTEEN BITS**

*SIXTEEN BITS* is a unique and powerful medium for reaching the thoughtful decision makers in the ACT area. Our circulation exceeds 3500 copies each month, with multiple readership exceeding 4800. Many copies are retained by members for future reference. The advertising deadline is normally the first Friday of the month of publication.

Advertising options include

- **ï Cover ads**
- **ï Display ads**
- **ï Special inserts**
- **ï One-off mailing lists**

Regular advertisers receive discount vouchers to pay for any future advertising with *SIXTEEN BITS* (subject to account being in order). Every 12th consecutive ad placed is free. Please contact the Advertising Manager, Brian Thomason, on (02) 6295 2423 for further information.

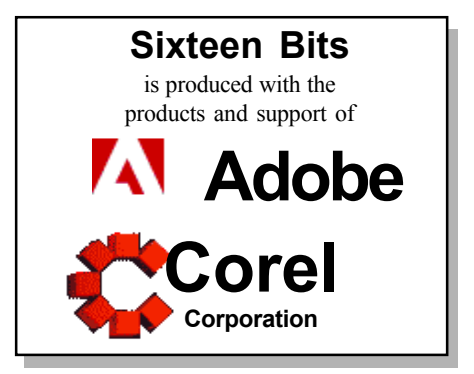

## <span id="page-2-0"></span>**PCUG Committee**

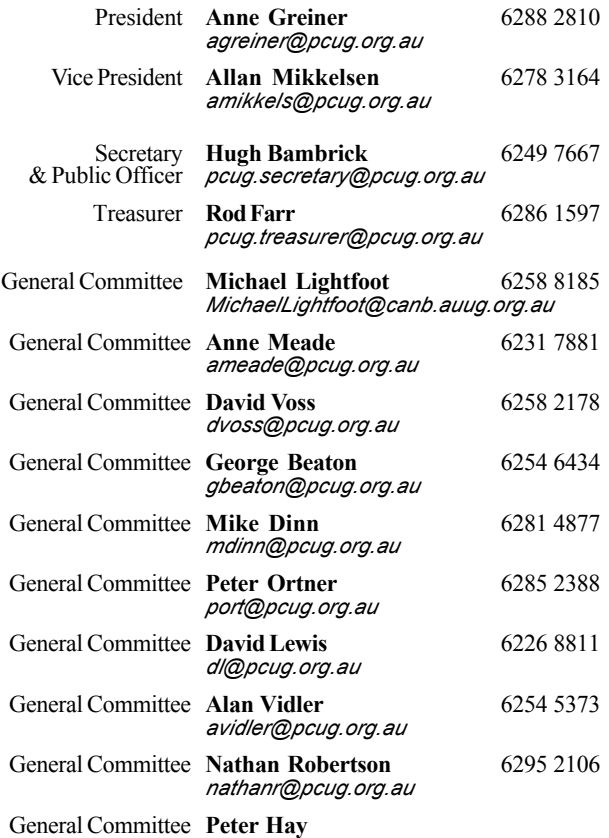

**PCUG Committee** email to: *pcug.committee@pcug.org.au*

#### **Other Contacts**

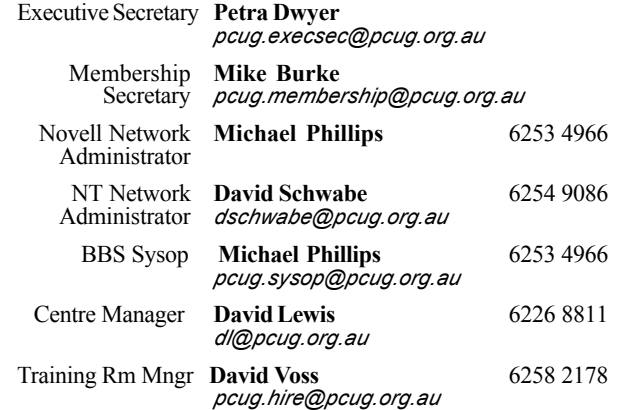

The phone numbers listed above are home numbers unless otherwise specified. **Please restrict calls to between 7.30pm and 9.00pm.**

## **How To Make Contact**

!**Postal address** *PO Box 42 Belconnen ACT 2616* **(For** *ALL* **correspondence)**

#### ☺ **PC Users Group Centre**

*Northpoint Plaza, Belconnen* **Open Mon, Wed and Fri 10am-2pm Saturdays and Sundays 9am-5pm** *(closed long weekends)*

The PCUG Centre is the venue for PCUG training, some Special Interest Group meetings and other activities. There is no charge for using the Centre for *PCUG activities*. Contact Petra Dwyer at the PCUG Centre on (02) 6253 4911for bookings.

#### #**PCUG Main Phone number** *(02) 6253 4911*

*(Answering machine when Centre unattended)*

#### \$ **Fax number**

*(02) 6253 4922*

#### %**Email**

*pcug@pcug.org.au (or use addresses at left)*

%**The** INTERNET **Project** *(02) 6206 6200 help@pcug.org.au*

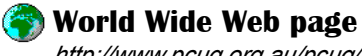

*http://www.pcug.org.au/pcug/*

& **Bulletin Board Service (BBS)** *(02) 6253 4933 (5 lines 33.6k bps) Fidonet address 3:620/243*

#### **The BBS Sysop voice number**<br>(02) 6253 4966 (6.00pm - 9 *(02) 6253 4966 (6.00pm - 9.00pm)*

#### **Main Meeting**

Main meetings are held 7.00pm for 7.30pm, *usually* on the last Monday of every month at Manning Clark Theatre 1, Crisp Building Australian National University.

**New Membersí Information Night**

7.30pm *first* Monday of the month PC Users Group Centre, Northpoint Plaza Belconnen.

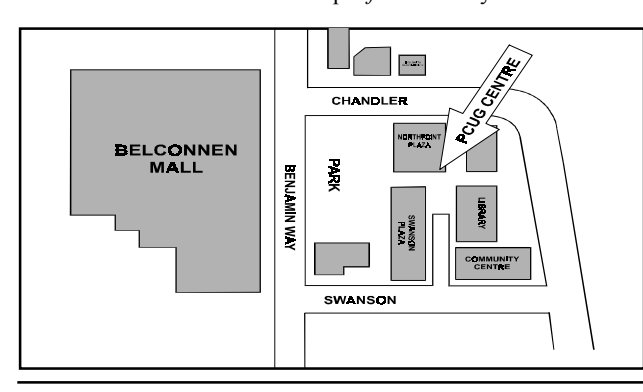

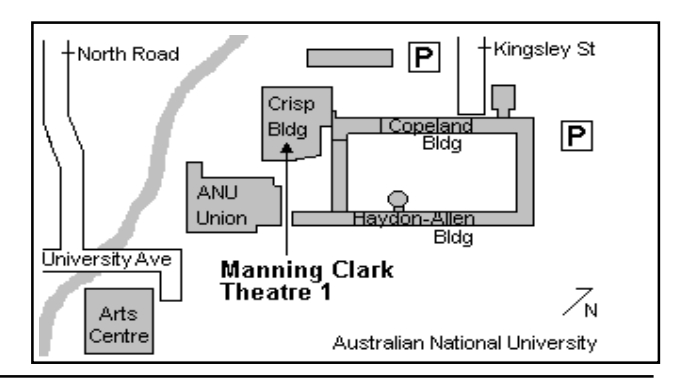

<span id="page-3-0"></span>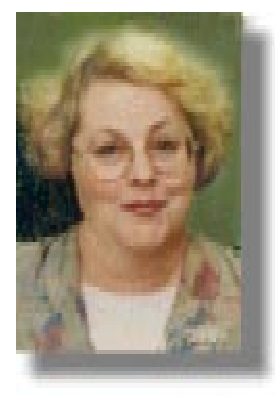

# **Editor's Desk Top Editor's Desk Top**

#### *Anne Greiner, Managing Editor*

month on page 2, and you will find the names of *all* the contributors to each month's edition.

Our authors share their expertise and

experiences with the rest of us, and so the whole machine keeps rolling along. We value our regular contributors above rubies, but would be delighted to publish some new authors. Many potential authors, particularly in this field, are concerned that they 'don't know enough', or 'feel embarrassed'. Let me tell you that some of our most commented upon articles are those about how someone overcame a basic problem (I guess most of you are too young to get the pun?), or learned to send emails, or learned to surf the web. I find it most encouraging, and I suppose others do too, to hear that this technology is not beyond the grasp of average persons like us. On the other hand, the gurus amongst us, and we have a large number of them in this group, are almost unfailingly willing to share highly specialised knowledge.

What we on the editorial team are trying to do is spread the range of articles so that there will be something to interest most readers. If you think you can contribute, email me with an article, or phone me and discuss a possible article, from as little as half a page, or a series if you just canít squash it all into around 3,000 words or so.. Also, don't forget regular or occasional columns – there are many, many facets of computing. Most of all, don't forget to send me photos of PCUG members or occasions. I find that I feel more a part of a community if I recognise a face at a meeting or function, and I think it is important to encourage a feeling of community if we wish to continue as a successful users group. This month I've included Emma Darling with her proud dad. Remember Donald Darling? He was the one who won a digital camera door prize at one of the main meetings, and then terrorized the rest of us by publishing his impressions of PCUG events on his web page, or even on occasion in *tip.general*. I, who am the least photogenic person ever, have suffered at his hands (or rather

at his lens) on more than one<br>occasion. As the little<br>man in the car ad savs. occasion. As the little man in the car ad says, "Please consider."

**A** previous editor and I got together<br>long Sixteen Bits took to put<br>tegether each month and game to the one day, and worked out just how together each month, and came to the conclusion that it took between 60 and 80 hours a month, depending on whether or not it was a good month, and that there weren't very many good months when everything fell into place, and all the advertisements came in on time, and the articles were all coherent and grammatically correct, and all the graphics are high resolution. This 60 to 80 hours is just the editor's input, and doesn't take into account the hours put in by the layout team, and by the regular contributors (most of the editorial team do both), all of whom donate a significant proportion of their time each month. The table of contents on page 1 shows the authors, but check out the list of contributors each

## **President's Letter President's Letter** *Anne Greiner*

 $\prod$ <sup>t's</sup> almost the holiday season, and I<br>don't know about anyone else, but I,<br>for one, am really looking forward to<br>these hels. I'm actually teking some time  $\Gamma$ <sup>t's</sup> almost the holiday season, and I don't know about anyone else, but I, these hols. I'm actually taking some time out from work (and PCUG) before Christmas, and going to do those incredibly domestic things like making Christmas puddings and cakes and other suchlike goodies that we are all so pi about avoiding for the rest of the year. The clearing up, and the resumption of the diet and other less salubrious pastimes will have to wait till after Christmas.

To get to things PCUG, the most exciting thing on the calendar just recently has been the purchase and installation of our new server, Vindaloo. Our previous equipment has all had a somewhat Mediterranean flavour, i.e. tomato, cheese, supreme (which is a pizza, and does not refer to its capabillities) and so on. One of the TIP Admins pointed out that he is allergic to dairy products, and another one

is noted for his predilection to Indian food (shades of Red Dwarf), hence Vindaloo was born. I was one of the early ones that reset my preferences early on, and have really appreciated the increase in performance. We are looking at a range of other options to improve service to our users, and Allan Mikkelsen says some more about these in TIP News, later in the magazine.

The next really exciting thing that is happening is that we have agreed to replace the machines in the training room, and have reached a concensus on the composition of these boxes, after much research, argument, and input from training people, SIG people, network people, committee people, and assorted others. We have sent out requests for quotations documents to our advertisers in Sixteen Bits, plus a few others, and will shortly make a decision. With luck, the installation should be completed before the new year. Hopefully Murphy will have gone on holidays before we start.

We have also decided which areas of responsibility will be assigned to each Committee member, but before I go into that, I would like to take the opportunity to express heartfelt thanks to the outgoing Committee members who did not renominate this year for a variety of reasons such as overseas travel, or businesses expanding, or families expanding. Thank you to all of you for making last year a pleasant and productive one, and welcome to the new members. The Executive Committee consists of Anne Greiner (President, IPMC, Editor of Sixteen Bits, trainer), Allan Mikkelsen (Vice President, IPMC, TIP admin), Hugh Bambrick (Secretary and Public Officer), Rod Farr (Treasurer). David Voss remains as Training Room Manager, and has joined IPMC. Michael is a member of IPMC, and a TIP admin. Ann Mead will

# <span id="page-4-0"></span>**Main Meeting Main Meeting**

## **Bring and Buy!!**

**The November Main Meeting - Monday 29 November will be the annual Bring and Buy (of computer bits that is)**

Yes folks it's on again! The annual PCUG bring and buy **bonanza. Once again it will be held at the Centre with tables**

**both inside and out to give us more room to move around.**

**As tables will once again be at premium it will be a case of first**

**come, first served. To book a table please contact Ann on 6282 2536 or via email at boop@pcug.org.au.**

**Once again Santa will be in attendance for the children, and well will be having our famous sausage sizzle and sodas for sale.**

**Come along, clear out the cupboards and get rid of all that stuff you will never use and make some money for Christmas** or alternately find that computer part that you've been looking **for everywhere!**

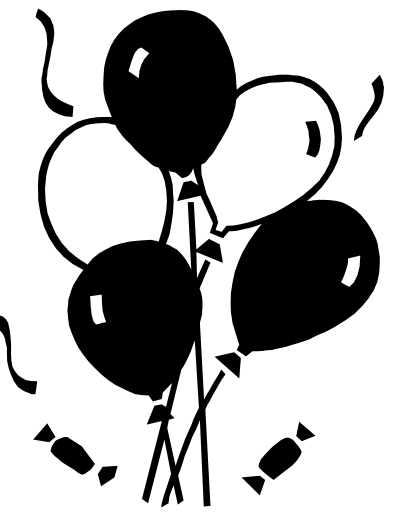

○○○○○○○○○○ ○○○○○○○○

take over from Peter Elliott responsibility for the coordination between the Training Manager and the Committee. George Beaton has agreed to take on the position of Assistant Secretary. Dave Lewis will be the Committee Centre Manager, but will be assisted by Allan Mikkelsen (responsible for security, and who btw, despite rumours, does not live in the centre, just close to it) and Owen Cook who also keeps the TIP books and relieves Petra, among other things. Alan Vidler will liase with the Network Manager, Mike Dinn will liase with the Volunteer coordinator. Peter Hayes (in his absence) was put down as meetings, venues and publicity liason. .Peter Ortner and Nathan Robertson will take on a major overhaul of the groups web pages, as well

as training several courses.

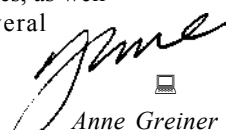

Wish us luck!

# **From the Committee**

Allan Mikkelsen has agreed to accept the VP position.

The Committee ratified the decision to proportionately apply GST to PCUG memberships after 1st October 1999.

Members subscriptions will be valued on 30th June and GST applied to the balance remaining on 1st July 2000. This will be publicised widely on TIP and in the magazine.

There is a proposed refurbishment of the BBS. However, the Committee questioned various parts of the proposal and it was decided to get more information, including usage figures, from Michael Phillips before making a decision.

The Treasurer advised that the lease on the training room computers ends on

#### *Excerpts from the October Committee Meeting:*

*Note that these exerpts are always from the previous month as the minutes they are taken from have been confirmed by the committee.*

19th November. A residual figure remains on the 8 computers, 1 server, projector and screen. The Committeeagreed to pay the finance company the residual figure (the main benefit being ownership of the projector and screen).

Michael Lightfoot advised that the quote from L & S Associates for \$8,868 for a new proxy server has been accepted. Delivery will be later this week. Stephen Rothwell will then install Linux and the box should be ready for use on TIP soon after.

Anne Greiner advised that the error in the cover on last month's magazine was not the fault of the editorial team- the CD has been checked and was correct when it left our hands.

<span id="page-5-0"></span>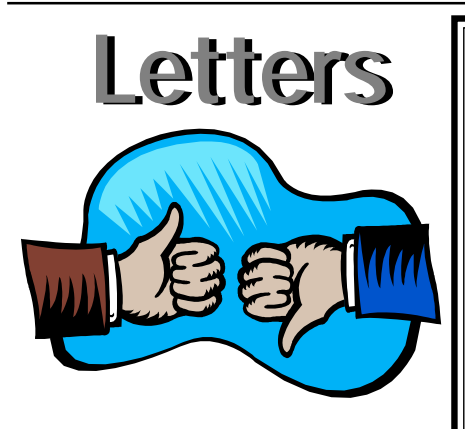

*The following is reprinted from tip.general for general information:*

Like Ken Meadows in his recent 16 Bits articles, I'm planning an upgrade from MS3.1, but lacking his skills and knowledge, Iím going to a local vendor to get the job done.

One vendor that caught my eye was the ad in the October 16 Bits by AB&T (page 16) which offered an upgrade package for \$599.00. When I contacted them yesterday they advised that this was an old ad and they could no longer offer the package at that price - they now wanted \$730.00. I was disappointed that an ad in the October issue wasn't valid even for the month of issue.

Looking further afield in Monday's Canberra Times, I saw a similar offer at a slightly lower price by EBM Computers. Has anyone had any dealings with this vendor and if so, what was their impression regarding quality of service etc? Regards Ralph

The ad in the October edition was emailed to me by AB&T on 13/09/1999, which was just before Sixteen Bits goes to the printer, so it was 'up to date' at the time of printing.

I guess as we are a monthly, prices may change over that period of time, so caveat emptor :-) I always try our advertisers in the mag first, and buy if they have competitive prices.

Regards Anne

## **Letters Letters IMPORTANT NOTICE - The GST starts to bite**

First, the bad news. PCUG Membership fees will be subject to the GST. They will therefore have to rise by 10%.

And now for the worse news.

The PCUG is already incurring GST on memberships. It happens this way.

PCUG membership is for 12 months. Some part of every new and renewed membership since 1 July 1999 is in respect of the period after 30 June 2000. It is that part of the membership that is subject to GST. The amount of GST in respect of that part of the memberhip will have to be paid after 30 June 2000.

Reluctantly, the Committee has raised membership fees to incorporate the GST that will have to be paid in respect of periods after 30 June 2000.

Why doesn't the schedule of membership fees work from the day on joining? Well, there is alays a period ogf grace allowed for renewals of membership. You have until the end of the month in which you joined to renew. Counting the renewal or joining as therefore starting at the beginning of the next month means that GST is payable for whole months only.

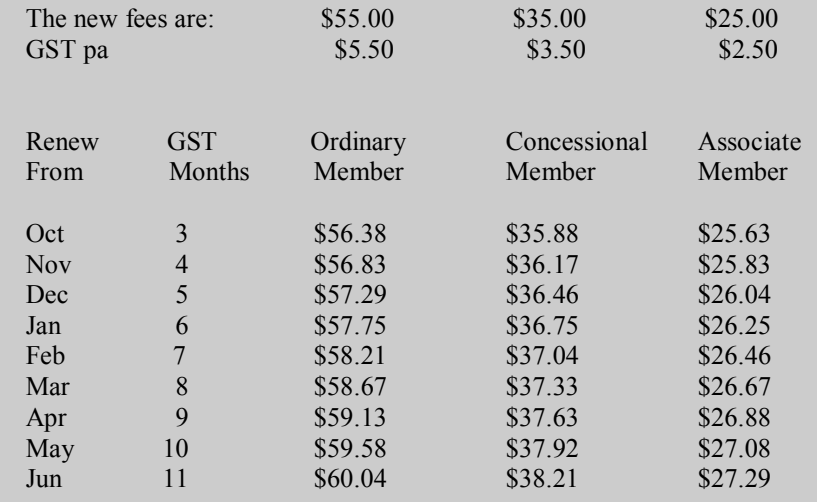

GST will also be payable in respect of the unexpired portion of TIP access when 30 June 2000 rolls around.

We intend to handle TIP in this way:

1. Any usage after 1 July 2000 will be subject to GST

2. On 30 June 2000, we will calculate for each TIP subscriber the value of their outstanding TIP credits.

3. The amount of the outstanding credits will be notionally refunded to each subscriber.

4. Each subscriber will then be notionally credited with new TIP access credits for the amount of 10/11 ths of his or her outstanding credit.

5. The value of the other 1/11 th will be sent to the ATO to cover the 10% GST on the TIP access being used after 1 July 2000.

This method ensures that all access prior to 1 July is GST free and all after is GST paid. TIP subscribers will just have to renew a little earlier!

<span id="page-6-0"></span>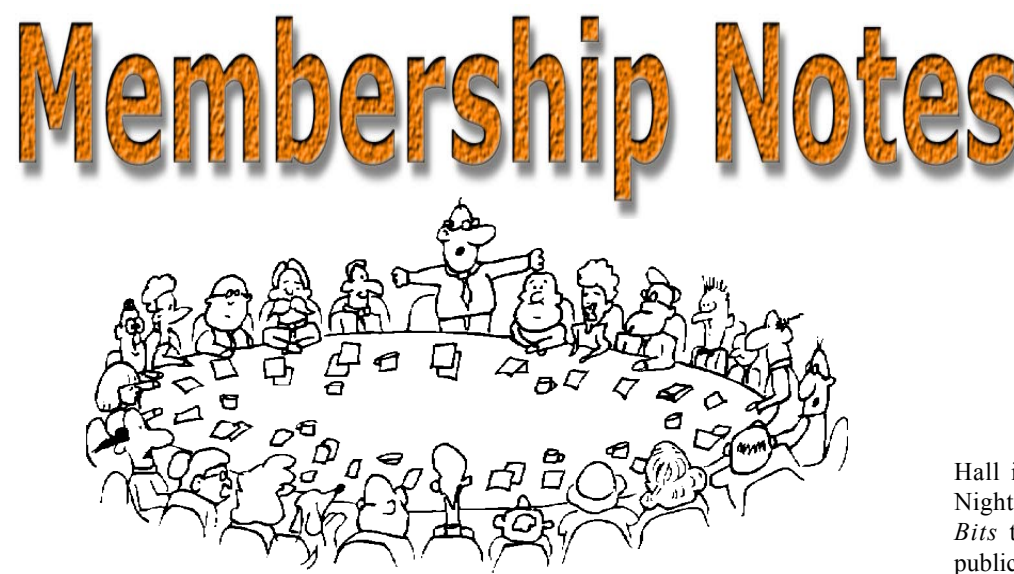

Felcome to new members reading *Sixteen Bits* for the first time, welcome to the PC Users Group. Continuing members should also check this column regularly because I am sure that there will be some little surprises from

> If your PCUG membership expires at the end of December 1999 **RENEW NOW to avoid losing access to The Internet Project.**

time to time, even for the most jaded of old hands.

#### **Your Membership Card**

Your membership card and, for new members, a New Member's Information Disk, will normally be mailed to you on the third Monday of the month in which you join or renew your membership. Those who join or renew after the third Monday will receive their card/disk the following month. If you lose your card, please leave a message with the Executive Secretary on 6253 4911, or contact me directly via TIP at *pcug.membership@pcug.org.au* and it will be replaced without charge..

#### **Information Disk**

New members should also receive a disk containing information about the Group and its services. Please read the information on the disk carefully as you will find the answers to most of your questions there. This disk now contains instructions on how to connect to the Internet Project.

#### **New Members' Information Night**

New members are especially urged to attend a New Members' Information Night which is normally held at 7.30pm on the first Monday of the month (except January) at the PC Users Group Centre (see map page 3). These meetings are a chance for new and 'older' members (who are always welcome to attend) to meet with representatives of the Committee, to put names to faces, and to ask any questions that you may have about the Group and its activities. Tea and coffee are available, and the atmosphere is informal and friendly.

#### **Main Meetings**

Our main meetings, targeted at our general membership, are normally held monthly, on the last Monday of the month. The date, venue and topic of the meeting always appear on the front cover of *Sixteen Bits* which is timed to arrive in your mail-box in the middle of the week before the next main meeting. Main meetings are also advertised in the computing section of the Canberra Times on the day of the meeting. Anyone is welcome to attend these meetings—you do not need to be a member. For main meetings, we arrange guest speakers on a variety of topics throughout the year. As an added incentive, there are usually a couple of door prizes to be won. You've got to be in it to win it. There is no main meeting in December.

#### **Special Events**

We also have some special events such as the 'Bring and Buy Night' at the Albert

Hall in November, and an annual Quiz Night in April. You should read *Sixteen Bits* thoroughly as special events are publicised mainly through the magazine.

#### **Annual General Meeting**

The Annual General Meeting is held in September each year. Even if you are unable to attend Main Meetings regularly, members should make every effort to attend this Meeting at which office bearers for the ensuing 12 months are elected.

#### **Other Good Stuff**

**Example 1999 and the Secretary**<br> **Example 1999 and the secret of the secret of the secretary of the secretary of the Annual General Meeting and Sizite about the magazine. Annual General Meeting is held in September cash y** For those who haven't yet learnt through bitter personal experience, please remember that TIP access is dependent on your continuing PCUG membership, and that it takes time to process your membership renewal—currently up to two weeks. We are looking at ways to reduce this time, but the best solution is for you to remember to renew early. Members, particularly TIP users, whose PCUG membership expires at the end of the month stated in the above box should renew their PCUG membership immediately. Do not delay because your TIP access will automatically be cut off at midnight on the last day of the month unless your renewal has been processed.

& As a further service, one month before your membership is due to expire, a reminder letter will be with a renewal form on the reverse. This letter, printed on blue paper, should arrive a day or so before *Sixteen Bits.*

> **Next New Members' Night 6 December 1999 7.30pm PCUG Centre Northpoint Plaza, Belconnen**

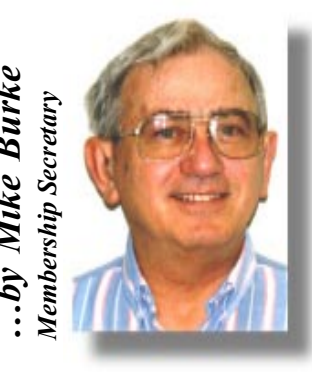

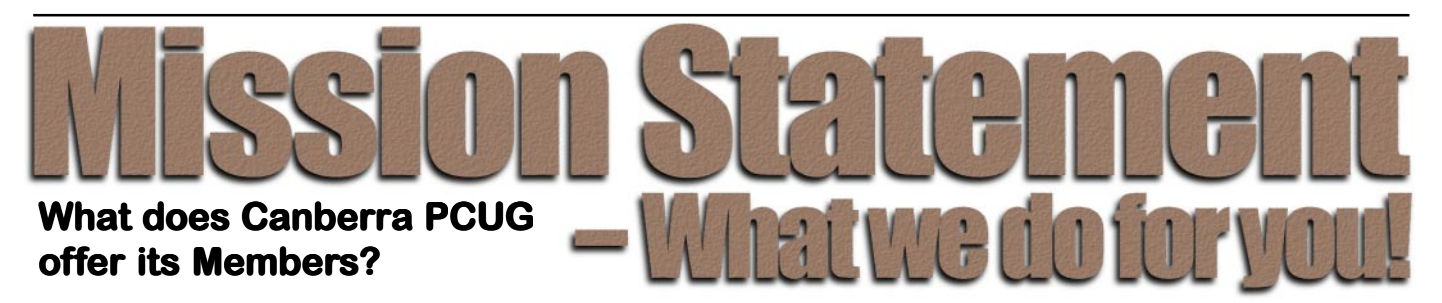

#### *STRENGTH*

With about 3,000 members, Canberra PCUG is one of Australia's larger PC User groups. It was founded in 1982, and is still run for the members, by the members. The motto of the group is *Users Helping Users.*

The Group employs one part-time Executive Secretary. Most functions of the club magazine writing and editing, online services maintenance, collection and distribution of shareware, Organisation of SIG and monthly meetings etc, are performed by volunteers. The Group has a membership from all walks of life, with a broad range of knowledge, as well as access to a vast store of information and help in many fields.

#### *SIXTEEN BITS MAGAZINE*

The group's magazine Sixteen Bits is published eleven times a year. It is the award winning primary communications mechanism within the group. The magazine contains articles primarily contributed by PCUG members, reviews, notices of upcoming events, contact details for the various functions within the group, a handy calendar, the new software library acquisitions, the HELP directory, vendor discount scheme, etc. The magazine is created with the aid of Adobe Pagemaker, and Microsoft Office, and other software products, at the PCUG's Northpoint Plaza office. Members who wish to contribute articles to the magazine, or participate in the editorial team magazine layout day held each month, should contact the editor ( pcug.editor@pcug.org.au). Contributions are welcome! The magazine has details on the preferred format of contributions. Contributions can be on virtually any topic you care to cover, from software reviews, to hardware disaster stories, or how you used your computer in a strange an unusual way.

#### *THE INTERNET PROJECT*

TIP was styarted as a collaborative effort between the Australian Unix Users Group (AUUG) and the PCUG, The Internet Project (TIP) offers membership access to

the Internet, via 60 (soon to be 72) dial in lines. Two forms of access are provided  $-$ Limited Access, which allows people to access email and news via PINE, via a basic unix shell. Full Access provides for Point to Point (PPP) connections effectively putting your computer onto the internet, providing full access to email, news, world wide web, IRC, telnet, ftp, online-quake-playing, anything a regular Internet Service Provider offers. Full Access accounts provide 10Mbytes of disk space per account, which can be used for the storage of personal web pages, accessible via the internet 24 hours a day. TIP started for business in 1995, offering amazingly cheap access to the internet. Even with various policy changes by the group's uplink provider, TIP still manages to offer the cheapest internet access in Canberra. TIP policies are determined by the Internet Project Management Committee. The day to day administration of TIP is by volunteers, mostly from the AUUG. TIP has about 2,000 members, making it one of the largest subscriber ISP's in the region.

#### *BULLETIN BOARD SERVICE*

PCUG has been offering access to a Bulletin Board Service of some description, since late 1986. The current BBS offers five-line access to Fidonet echomail areas, private Fidonet email, a local file download area, access to the PCUG's CDROM library of shareware, and ability to renew PCUG membership and perform other 'online shopping' functions. Since the widespread use of the internet, the BBS has become somewhat less exciting that it once might have been, but it still serves a purpose, and access to it is free for PCUG members.

#### *MONTHLY MEETINGS*

Each month (Except January) the group holds its Monthly meeting, normally at the Manning Clarke Theatre, (1, Crisp Building, Australian National University) usually on the last Monday of the month, at 7:30pm. Each meeting has a guest speaker, usually giving a demonstration/

talk about some software or hardware product, or upcoming technology. Speakers from a wide range of businesses are invited to give their product or service a public hearing. Prior to the main meeting you can renew group or TIP membership, purchase blank floppy diskettes, or attend the BYTES SIG at the Asian Bistro in the ANU Union building. Attendees are eligible for a lucky door prize  $-$  sometimes these are valuable, once someone was given Unix software valued at many thousands of dollars. The Annual General Meeting is where the outgoing PCUG committee report on the year's achievements and what the status of the Treasury is, and this meeting is where the new PCUG committee is elected.

#### *PCUG CENTRE*

Located in a modern air-conditioned office, at Northpoint Plaza, Belconnen, the PCUG centre is the site of the main administration office. It holds the BBS and TIP communications centre, an 8-machine training room with light-projector, and various training aids. There are a number of machines available for use at the centre, including a colour scanner, a CD copier, a photocopier, and access to the internet. The centre hosts the PCUG committee meetings, the monthly Hardware Setup day, and is where the PCUG magazine, Sixteen Bits, is created. The PCUG centre is staffed on weekends (9am-5pm EXCEPT long weekends such as Easter or Anzac day), and during the week (10am-2pm, Monday, Wednesday, Friday); during these times members can renew their membership, purchase blank media, or arrange access to TIP. Various training courses are on offer (\$40 for full day courses) on certain weekends, such as Word7, Excel 7, Designing a WEB page, or Introduction to the Internet. Places are limited, so be sure to book a place in advance.

#### *SPECIAL INTEREST GROUPS*

The PCUG comprises a large number of people with a wide range of interests. Smaller groups of people, interested in specific areas of personal computing, get together to form Special Interest Groups, which have their own meetings, and projects. Some SIGS currently in operation are, "Coffee and Chat", "C/C++ $\cdot$ ", "The Investment SIG", "The OS/2 SIG", the "Linux Users Group", "Flight Simulator SIG", "Internet Daytime Demo and Discussion Sig". Contact details are published in Sixteen Bits. Anyone can start a  $SIG$  – just ask in one of the TIP specific newsgroups (tip.general) if anyone is interested in a formal gettogether, and arrange things such as demonstrations, discussions, or picnics!

#### *TRAINING COURSES*

Training courses on a wide variety of subjects from Windows 95/98 and Introductory Internet Connection to MYOB, and various programming languages are offered to our members and their families. If there is a perceived need for a particular course, our training subcommittee will attempt to organise a trainer and a curriculum.

#### *MEDIA SALES*

The group offers high quality disk and tape cartridges for sale to its members at very reasonable prices. Contact the PCUG centre during its business hours (10am-2pm Monday, Wednesday, Friday, 9am-5pm on Weekends) for details.

#### *SHAREWARE SOFTWARE LIBRARY*

Each month the group gets a new CDROM of the latest shareware. The magazine publishes excerpts from the current CDROM. Titles are available for download from the BBS (which is also accessible from the internet via ftp:// bbs.pcug.org.au), and whilst this is a free service to members, the programs themselves are usually shareware, and require payment directly to the author, if you intend to use the program in question on a regular basis.

#### *HARDWARE AND VIDEO LIBRARY*

Various hardware is available for loan. Currently the group has 33.6K and 14.4K modems, and ZIP drives available to members, as well as some videos including ëDeveloping Applications with Microsoft Office' and 'Using Windows 95'. Items may be borrowed for one week at a time, there is no charge, but you must collect and return the items yourself. Enjoy the group!  $\Box$ 

#### **TIP Help Pages**

#### *http://www.tip.net.au/tip/help/*

- *ï What's new History of changes to TIP help page*
- *ï TIP Contact Details Phone numbers, domain, proxies, email addresses*
- *ï Useful TIP information Time allocation, usage statistics*
- *ï TIP documents Agreement, Charging Scheme, Acceptable Use Policy, Access Application*
- *ï InternetFAQ Answers to the Frequently Asked Questions about the Internet: what is the Internet, what you can do, netiquette*
- *ï TIP help FAQ*
- *ï Answers to the Frequently Asked Questions about various problems other people may have had with The Internet Project; your problem may not be a new one*
- *ï ëHow-toí documents How to set up and use various programs needed to make the most of your Internet account.*
- *ï Glossary Translating acronyms, computer jargon, 'netese and emoticons like ;-) in plain English.*

#### **TIP Technical Information**

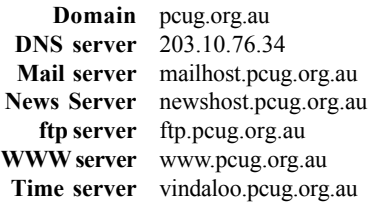

For users who access TIP as AUUG members, replace 'pcug' with 'auug' in these addresses

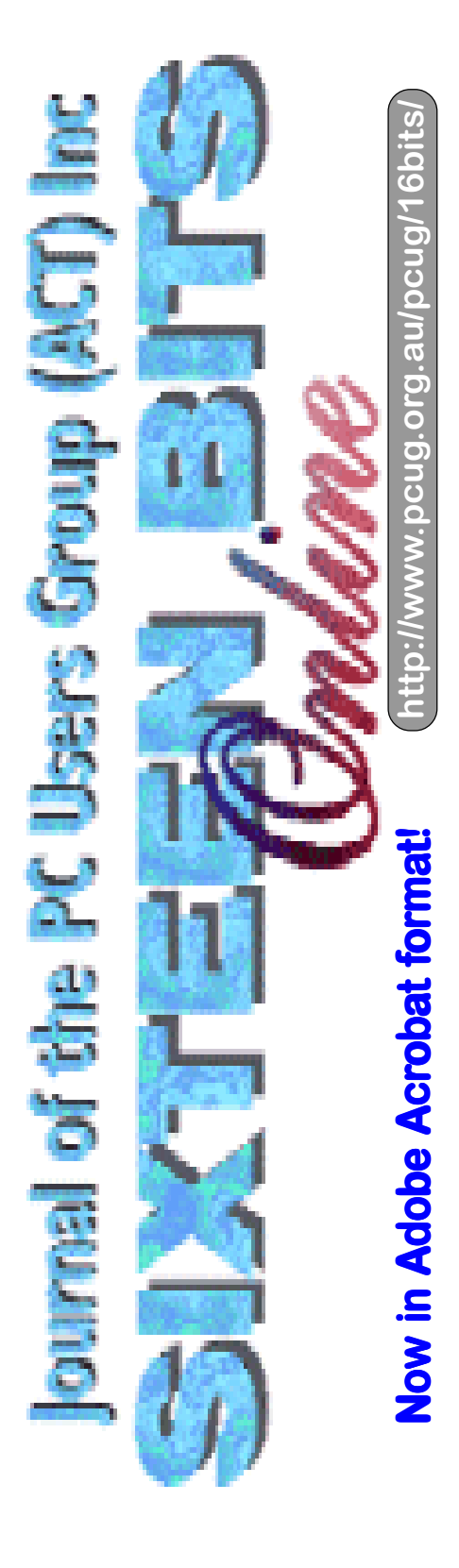

<span id="page-9-0"></span>Some File Some File Extensions Extensions

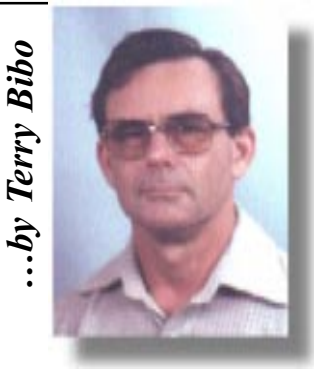

There is often confusion among<br>readers about the relationships<br>between file extensions and the<br>analizations necessary to interpret these readers about the relationships between file extensions and the applications necessary to interpret those files. For an extensive list and explanation of file extensions see www.lib.rochester.edu/multimed/ contents.htm. There are literally thousands of different types of files ranging through text, graphic, spreadsheet, database,

executable, initialisation, library and many more. Each type has unique features that demand a sympathetic application to open it or use it. It would be basically unreasonable (and chaotic) to expect a text editor to open graphics or executable files, or a video player to open spreadsheets, though many applications these days are multi-capable. Microsoft Word will accept and display a variety of text formats, graphics and spreadsheet data without

blinking. But generally we need to be more particular in establishing relationships between files and applications. My Windows Explorer | View | Folder Options | File Types lists around 160 different Registered file types with their associated applications. For clarification I have taken from this list about 20 common file types, their extensions, their primary running applications and some comments for listing in the following table.

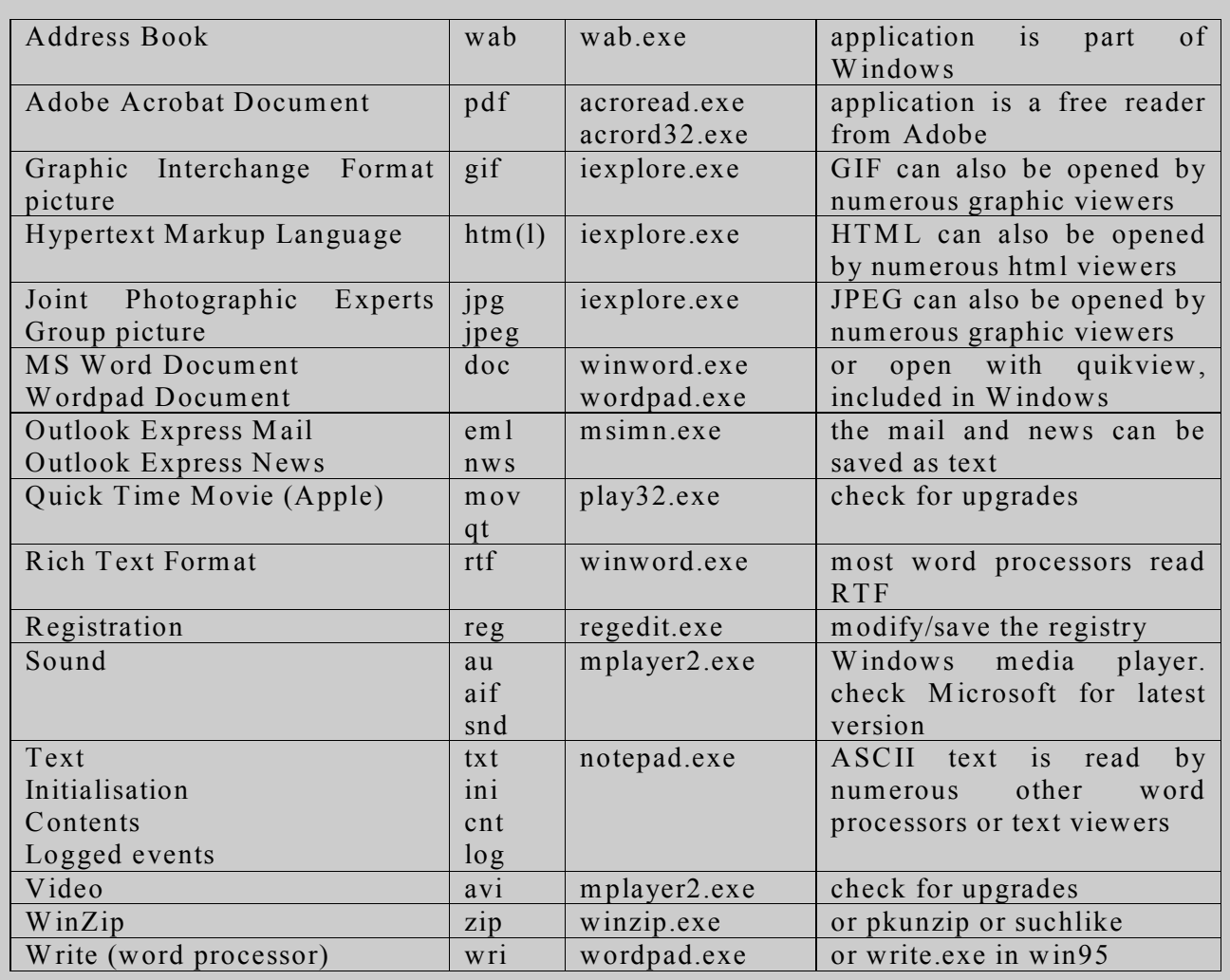

These file associations, stored in the registry, are not set in concrete but they have been wisely chosen by people who, hopefully, know what they are about. You can change them, and some applications that you install will change them without asking, but there must be a reason or the results may be unpredictable. If you install both the Microsoft media player (www.microsoft.com/windows/ mediaplayer/default.asp) and the RealPlayer from real.com - (www.real.com/ products/player/ downloadrealplayer.html) you may have to make a decision as to which of these is registered as the default application for multimedia presentations.

You can modify what applications manipulate what file type by selecting Edit for a particular extension from the File Types tab then Edit once again. The procedure is relatively self-evident. Once a file is associated with an application to run it, double clicking on the file in Explorer will open it in that application. Sometimes right clicking with the Shift key held down on a file that does not have a registered application will offer an option of Open with on the context menu. This bypasses the steps leading to the File Types tab

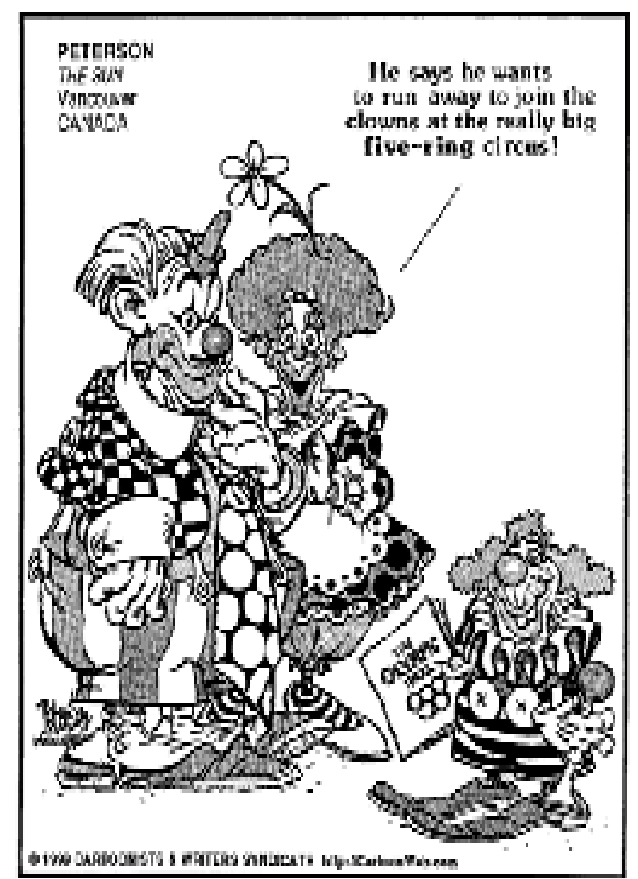

and lets you choose your application from the Registered file types list and make it the default.

You may choose to retain the default application to Open and install another application also for use in different circumstances. JPEG files open by default in Internet Explorer because JPEG and GIF are the graphic files of the Internet. But trying to view a batch of JPEG files through a browser is painful. You can edit the file type so that you have another option of Open with a secondary application. This option then becomes available on the context menu. You could then open JPEG files with Paint Shop Pro or IrfanView (http://stud1.tuwien.ac.at/  $\sim$ e9227474/), or open files too big for Notepad with WordPad.

As a general rule the application that creates the file is also used to access and read the file. Winword creates .dot files, and .dot files are used within MS Word as template files. But text files are essentially straight ASCII, and countless applications can create .txt files. An equally countless number of applications can read .txt files. This is why text is the recommended format for mail and news messages. Nobody should have any

difficulty reading it. Without getting too technical, ASCII is basically a table that defines the hexadecimal/ decimal/binary value of our standard alphanumeric characters so that all computers can read and write the same language. Extended ASCII makes it possible to embrace European and Asian languages that use a far more complex structure of letters or characters than basic English.

Competition and convenience have ensured that there are more viewers of files than creators. This is probably particularly true of graphic files, where we all have programs like IrfanView that I have mentioned, but probably few have applications that create the variety of file formats it can display. Microsoft provides viewers for Word, Excel and PowerPoint files so that these can be distributed to

users who have neither the need nor the desire to burden themselves with the overhead of installing the entire Office suite. Adobe Acrobat is a special case. The .pdf format of Adobe files is readable on any computer platform that has the free Adobe Acrobat Reader. It is a revolutionary format that preserves the fonts, formatting, colours and graphics of the original document, so that they appear in the original form regardless of the installed fonts on the viewing computer. In addition they are very compact files that do not consume enormous resources. The PCUG stores its *Sixteen Bits* journal in .pdf format and it is becoming increasingly important for the long-term storage of important data.

Undoubtedly you will encounter new and strange file types occasionally, and I think the suggestion that you bring them along to the Coffee & Chat or Internet SIG meetings on a floppy disk for identification is the most sensible approach.

Enjoy your computing.

#### *Terry Bibo* &

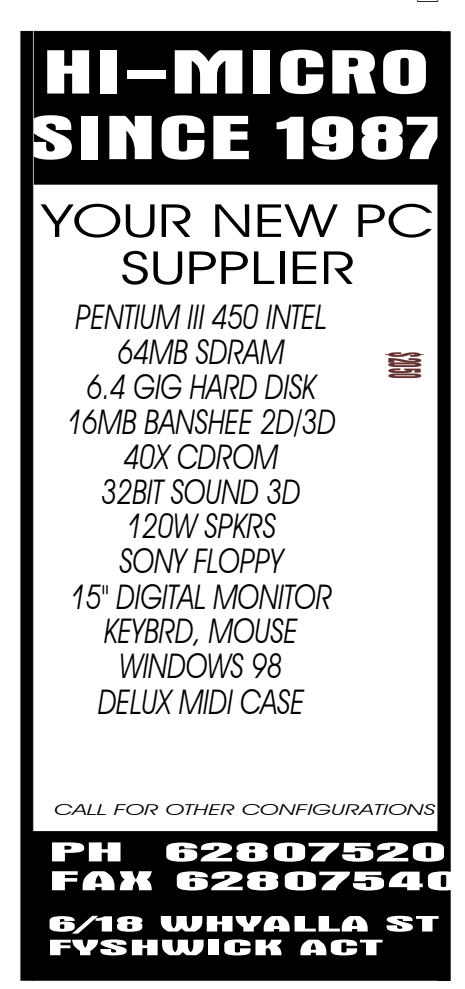

<span id="page-11-0"></span>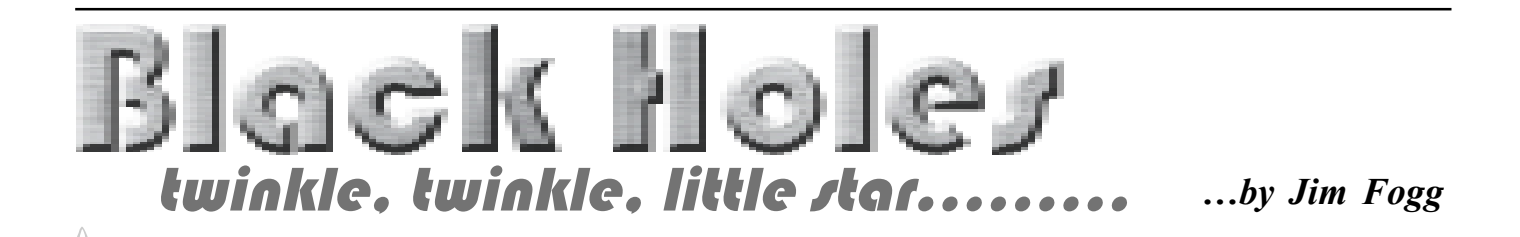

S you all know by now, of course,<br>a black hole is simply any great<br>a sufficienly high<br>arouity that not suce light can essent from a black hole is simply any great gravity that not even light can escape from

it. The gravitational 'pull' of any such

lump is determined by only two factors  $-$  it's size, and the amount of stuff jammed in it (its mass). Such a body could be created, for example, by putting a lot of elastic bands around the earth and squeezing it until it was only about one inch in diameter (25mm if you're a purist). 'Oh yeah', I hear you scoff, 'and just how d'ya think you're gonna achieve that?'

Well actually, I'm not  $-$  it's too  $difficult - but only because I can't find$ any elastic bands that are long enough. It's much simpler however, if you start off with something more amenable, so we'll put the squeeze on a star instead.

Our nearest star is, of course, the sun, and it is fairly unpretentious as stars go. If we could look inside it we would see a seething mass of atomic reactions,

explosions and so forth. We would also see that it has an open structure rather like a big ball of candy floss. This ball is kept 'inflated' by the pressure from all the atomic activity it contains.

Eventually, in a mere million years or so, the sun will use up all it's atomic fuel, the atomic activity will cease, and the structure of the sun will start to collapse inwards due to its own gravity. At some stage of this contraction it's mass will be squeezed into very small space, and the gravitational force will become such as to prevent the escape of light. Voila!, as they say in Redfern, we have a black hole! So stick around guys, it'll leave the milleniumm celebrations for dead.

But what happens if you fall into this hole? Well, as I told you, that's another story.  $\Box$ 

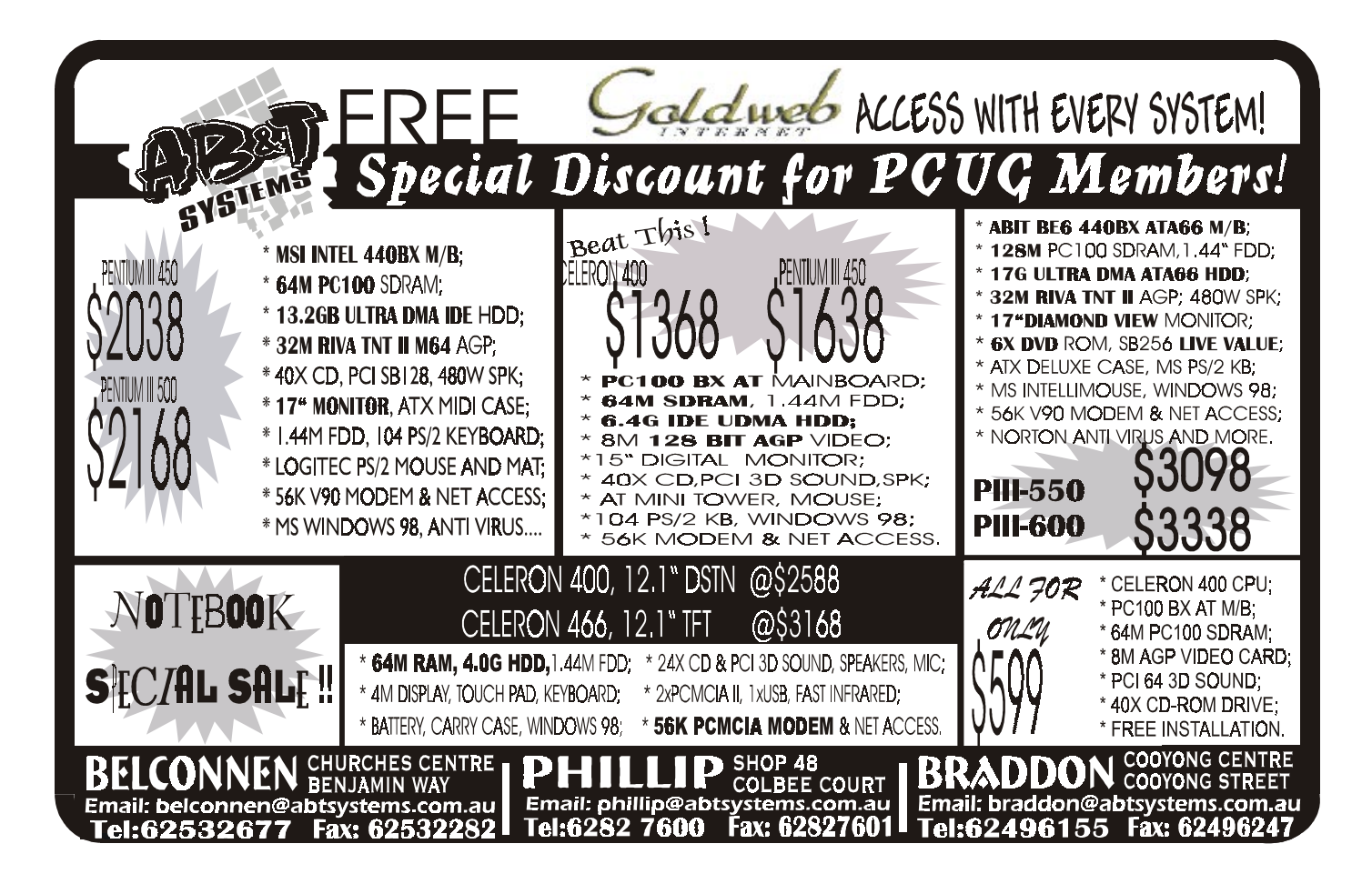

<span id="page-12-0"></span>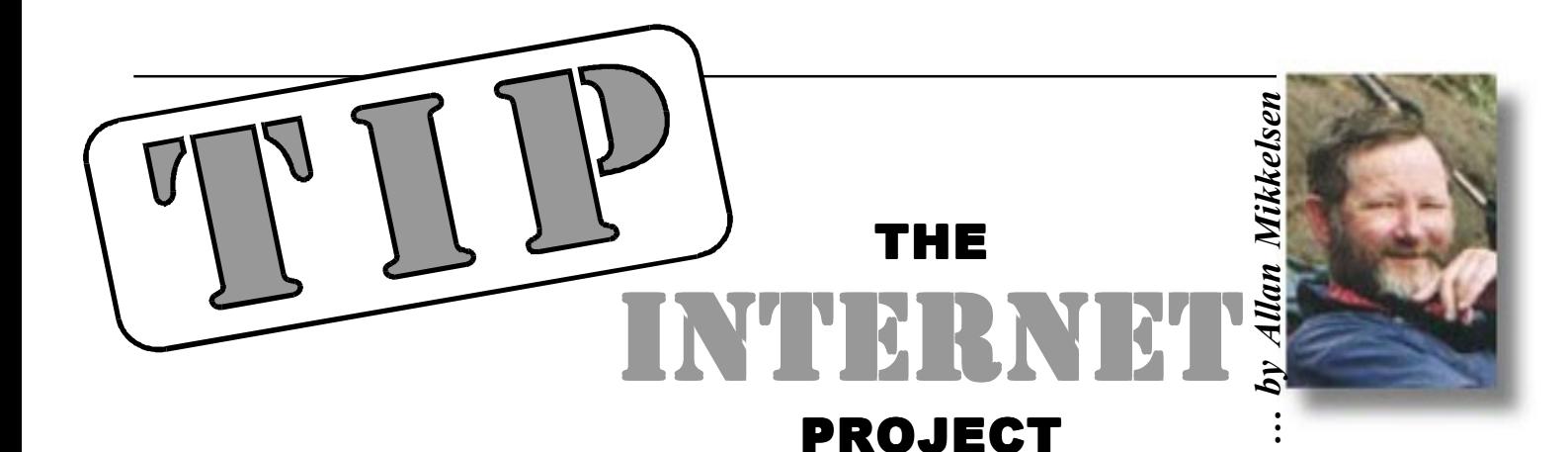

TIP proxy server<br>
"vindaloo" is now installed and<br>
working with no problems (at time<br>
of writing to took wood). The edmin team "vindaloo" is now installed and working with no problems (at time of writing - touch wood). The admin team

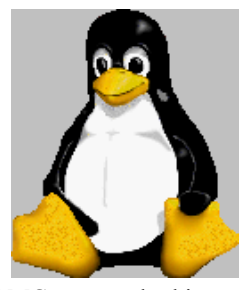

and the IPMC are now looking at priorities for further improvements to TIP. Options include :-. upgrading/replacing other servers . introducing short call email only phone lines . increasing the number of modems . increasing the bandwidth to the internet

Some of these can be accomplished within the current budget while some would involve an increase in charges to users. If you have strong feelings on what direction we should take, please email the Internet Project Management Committee at ipmc@tip.net.au or talk to any of the IPMC or PCUG Committee members.

All users should be aware that TIP operates a vigorous anti-spam regime which attempts to minimize the amount of Unsolicited Commercial Email received. This policy means that users are saved the trouble of downloading and then deleting junk, and TIP does not have to pay to import it. There are several rules used to reject real and potential junk mail including using a world wide service - the Realtime Blackhole List (see http:// www.tip.net.au/tip/info/spamblok.html for more details of our technical implementation).

Once a server is in either our list or the Realtime Blackhole List, we reject all mail

from that server until the server admins fix the problem. Unfortunately, this sometimes means that we reject mail that TIP users want when the owners of poorly configured servers are either unwilling or unable to fix them. In this case the sender receives a message that the mail has been rejected (with reasons why) but the receiver never knows about it unless the sender contacts them by other means. If this happens to you, the first step is to put pressure on the sender to fix their mail server. If this fails, you can request help from the TIP help list (help@tip.net.au) or the postmasters (postmaster@tip.net.au).

On a lighter note, many people comment that PCUG membership is growing old and the following golf story may apply to some of us if we don't take enough breaks from peering at the small screen :-)

Another Old Golfer

"How was your golf game, dear?" asked Jack's wife Tracy.

ìWell, I was hitting pretty well, but my eyesight's gotten so bad I couldn't see where the ball went."

"But you're seventy-five years old, Jack!" admonished his wife, "Why don't you take my brother Scott along?"

"But he's eighty-five and doesn't even play golf anymore," protested Jack.

"But he's got perfect eyesight.He could watch your ball," Tracy pointed out.

The next day Jack teed off with Scott looking on.Jack swung, and the ball

disappeared down the middle of the fairway."Do you see it?" asked Jack.

"Yup," Scott answered. "Well, where is it?" yelled Jack, peering off into the distance.

&

"I forgot."

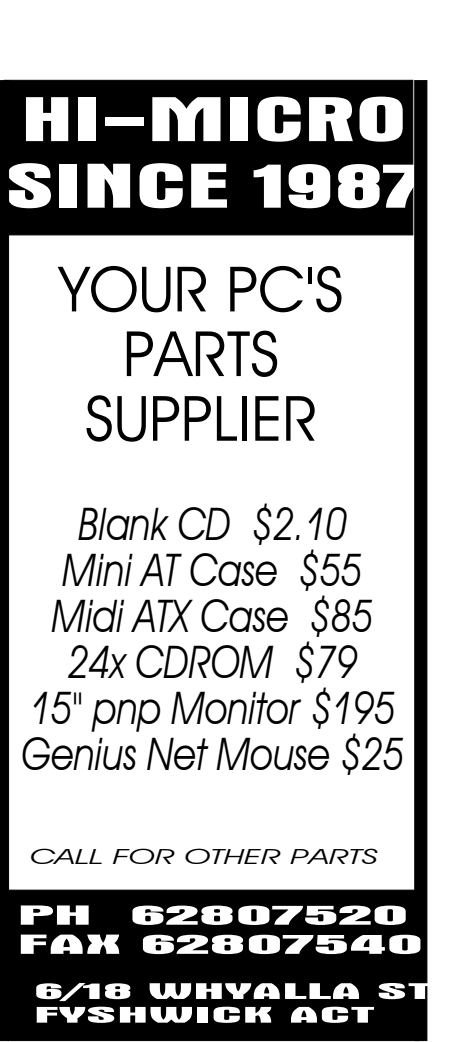

#### <span id="page-13-0"></span>**Oz User Groups**

**Adelaide PC Users Group PO Box 2231 Port Adelaide SA 5015 (08) 8331 0766 Meet:** 7.45pm, 3rd Wednesday of the month at Enterprise House, 136 Greenhill Road, Unley. Visitors \$5.

**Brisbane PC Users Group (Brisbug) PO Box 985 Toowong QLD 4066 (07) 3299 3943 Info Line (07) 3209 4980 (fax) Pam Kirk (Pres) Home page** *http://www.brisbug.asn.au* **Meet:** Kelvin Grove High School, Kelvin Grove, Brisbane. 9am-5pm approx, 3rd Sunday of the month.

**Darwin Computer Users Club Gary Drake (Vice President) (08) 8932 4107 h (08) 8945 0091 w Email** *acsnt@acslink.net.au*

**Melbourne PC User Group 2nd Floor, 66 Albert Road South Melbourne VIC 3205 (03) 9699 6222 10am - 3.30pm (03) 9699 6499 Fax Email** *office@melbpc.org.au* **Home Page** *http://www.melbpc.org.au* **Meet:** 6pm, 1st Wednesday of the month (except Jan) at Pharmacy College, 381 Royal Parade, Parkville.

**Perth PC Users Group PO Box 997 West Perth WA 6872 (08) 9399 7264 Terry Vernon (Pres) Meet** 6.00pm, 1st Wednesday of the month at Ross Lecture Theatre, Physics Building, University of WA, Nedlands.

**Sydney PC Users Group PO Box A2162 Sydney South NSW 2000 (02) 9972 2133** Meet 6pm, 1st Tuesday of the month at main auditorium, Teachers Federation, 300 Sussex Street, Sydney.

# TVenty T

#### *Öcompiled by Andrew Geraghty*

## TOP 20 POUG MOVIES

#### (unrated)

- 
- 
- 
- 
- 
- 
- 
- 
- 
- 
- 
- 
- 
- 
- 

## TOP 20 PCUG TUNES TOP 20 PCUG TUNES

- 1. Hard Dayís Night (Beatles) Facing work after late Net sessions
- 
- 
- 
- 5. Every Move You Make (Sting) Big Brother IS watching!!
- 6. Nights in White Satin (Moody Blues) Where we'd rather be...
- 7. Games Without Frontiers (Gabriel) The Flight Sim team again?
- 
- 9. If You Leave Me Now (Chicago) Plea to our Net connections
- 
- 11. I Don't Know How to Love Him Bill Gates?
- 
- 
- 14. Book of Days (Enya) 16 Bits calendar
- 
- 
- 
- 18. Hallelujah Chorus It worked!!
- 
- 

1. Random Hearts Trying in beat Dac at THAT game 2. Sleepless in Seattle President Anne's home PC is called Seattle? 3. David Schwabe and the Last Crusade Fighting that damn NETWORK. . . 4. Rod Farr and the Temple of Doom Fighting those PCUG accounts 5. When Harry Met Sally A new internet romance perhaps? 6. The Last Starfighter Bad day in the Flight Sim group 7. The Godfather Mike Burke (yous gonna renew yous subscription!) 8. The Empire Strikes Back Telstra resumes your landline 9. Dumb and Dumber Macintosh and OS2 10. The Matrix **I** *always* feel like I'm lost in this... 11. All the President's Men Anne? Something you're not telling us? 12. Gone with the Wind My Internet Service Provider? 13. The Net The nightmare is the same, the actor is *you*. 14. Out of Africa Allan Mikelson's latest trip? 15. The Wizard of Oz This ainít Kansas, Toto, itís computing! 16. Sixth Sense Halfway through something critical, you sense the future  $-$  and it involves seeing the dread BSOD. 17. Back to the Future Genealogy web searches? 18. Titanic A sinking feeling about the Sixteen Bits printing deadline.

19. The King and I A Republican debate decided? 20. The Sound of Music The hills are alive, with the sound of Muzak

2. Yesterday (Beatles) All my connections were OK... 3. Orinocco Flow (Enya) Our favourite flow is a caffeine drip! 4. All Stood Still (Ultravox) A Y2K song, really! Check its lyrics! 8. She Loves You (Beatles) Ann Byrne's affection for PCUG 'puter fixes 10. Thereíll Never be Another You The BBC Micro PC (deceased, by Acorn, UK) 12. Music of the Night (Phantom) any PC user hearing "you've got mail" at 3am 13. Memory (Cats) We and our 'puters could use more! 15. Live and Let Die (Wings) Attitude about rebellious computers 16. Wired for Sound (Cliff Richard) Check *tip.general* for this discussion! 17. Computer Games (Misex) Eessential PC recreation 19. Crazy (Seal) A simpler term than "computer logic" 20. The Gambler (Kenny Rogers) Anyone who monkeys with damn computers

<span id="page-14-0"></span>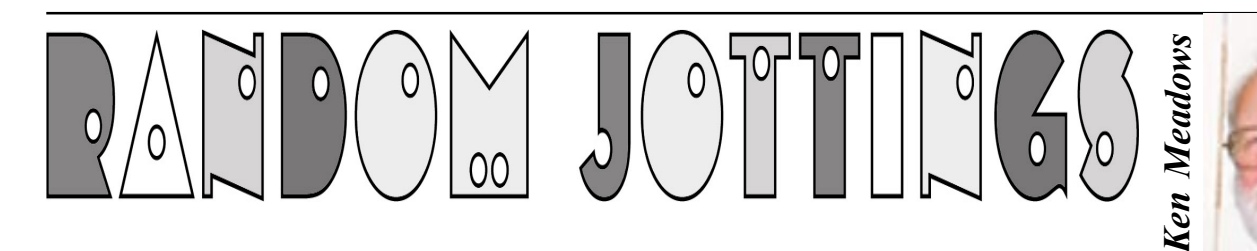

#### **BLANK PAGE UPDATING WINDOWS 98**

Earlier this year I was using Internet Explorer 4. When I went to the Windows update page on Microsoft's Web Site I started getting a blank page. This is a wellknown problem and has been discussed in Computer Magazines and in the Canberra Times with a number of solutions given. Working through the given solutions corrected it.

I upgraded to Internet Explorer 5 and after a period of use again started getting a blank page when going to the Microsoft update page. This time though the given solutions were not successful. It was not a major disaster but coupled with another small annoying problem with my system (see below), I contemplated reformatting my hard drive and starting again. Not something to be done lightly, but before going that far I managed to fix the blank page problem. It was a solution I had never seen and I stumbled on it by accident.

As a last resort I thought I would uninstall IE5 then reinstall it. Going to Start/Settings/Control Panel I clicked on the icon for Add/Remove programs. An Install/Uninstall panel popped up and in the list of programs I clicked on "Internet" Explorer 5 and Internet Tools". The Add/ Remove button, which was greyed, became visible. Clicking on it another panel came up with two choices, "Add a component" and "Repair Internet Explorer". With nothing to lose I chose "Repair Internet Explorer" and clicked on "OK". A message came up "Some problems with Internet Explorer can be repaired automatically. If you are experiencing difficulties using Internet Explorer, you can click Yes to detect and repair incorrectly installed software." I clicked yes, expecting to be asked to insert the CD-Rom. But no, there was some hard drive activity then the statement that I had to restart the computer to make the repair work.

The repair did work and I can now implement the many bug fixes put out by Microsoft.

If you are using Internet Explorer and having problems, do what I did. It cannot do any harm, and you might be lucky.

#### **COMPUTER FREEZING**

My second problem was the really annoying one. Nothing to do with winter, but intermittently using the mouse the computer would freeze for 25 seconds. That does not sound very long but believe me, it seems to be minutes, not seconds when it happens. Especially when opening a series of web pages off line and it happens every time. Various solutions were suggested and tried - delete fast update, change the mouse driver  $etc - but$ still I got this annoying problem. It was this annoyance that decided me to bite the bullet and reformat.

Casually surfing the web I saw a site *www.nowonder.com* in which a panel of experts supplied answers to problems posed by surfers. Before putting my own question I looked at recent problems and under Windows 98 was one where the computer intermittently froze but in this case it was not for 25 seconds. It just froze and the only way out was to reboot. There were two suggested solutions and I tried one of them.

Go to Start/Run, type in msconfig and click OK. A sysconfig window comes up. Click on the Startup tab and a list appears. Go down the list and uncheck everything but System Tray. Click Apply then reboot. If the problem disappears then it is one of those background programs causing the problem. To find the pesky program, tick a program, reboot, and if the problem reappears, that program is the culprit.

In my case there were 28 items which start up and run in the background when the computer is booted. Why this is so I do not know but looking at them it was apparent many could be unticked without any problem. I unticked 15 that I thought I did not need to have running in the background all the time, leaving 13 ticked. Rebooted, and carried on normally. Weeks later, with no more freezing and no other problems it seems one of the programs I unticked was the culprit.

#### **HELP FILES UGH**

One of my pet hates, and I know many of you are of the same view, is the help file that takes the place of a manual these days. You know, the unhelpful screen that pops up when you press help in a Windows program. Given that they are too lousy to provide a manual for the hundreds of dollars you paid for the program, surely a manual in PDF format (I'll explain PDF later) should be on the CD. Some programs do come with a manual provided in PDF format but most rely on a Windows help (what a misnomer) file.

To use the help file you have to think of a word that describes what you want help on. The word you use is rarely the word the author of the help file uses. You struggle on and eventually get to a screen that describes about a quarter of what you want to know. If you are lucky you understand it but you need to know more. Three times more.

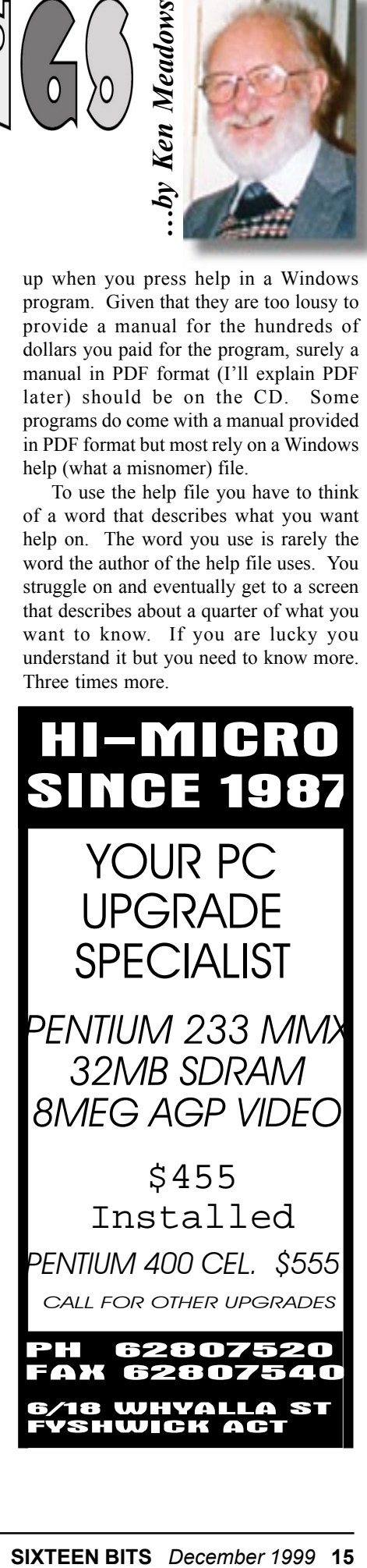

There are hyperlinks (a hyperlink takes you somewhere else) that you can click on for further information. You click on the first one and it is not what you want. You click on the other four or five hyperlinks and get another fragment of information. These hyperlinks in turn have hyperlinks. After trying some you give up in disgust, none the wiser. And they call these help files?

On occasion I have complained bitterly about them to Chess Krawczyk who loves help files – probably written them himself. Chess just shakes his head and says "The information is all there. All you have to do is find it." Now Chess is a wiz on computers, probably knows the answer without looking it up, certainly knows the key words and is able to skip from hyperlink to hyperlink. It's all right for Whiz Kids but what about ordinary users of the program?

Try and print a help file out and you can only print on a topic by topic basis. The printed output provides few of the formatting and visual cues you expect from a manual. There are no page numbers, indexes, and tables of contents or page references. It can be done though, by means of a program called "Help to RTF".

This program takes the help file and turns it into a document in Microsoft's RTF (Rich Text Format) file format which is a document format supported in virtually all major word processors. A RTF capable word processor is needed to print the document. Microsoft Word, Microsoft Works, WordPerfect, Ami Pro, the Free Microsoft Word 97 Viewer and Windows 95s built in WordPad word processor are all capable of loading and printing RTF files.

The generation of page numbers, indices and table of contents require Microsoft Word to be used as the word processor from which the printout is made. Help to RTF generates page reference and index field control codes, which are specific to Word. Newer import filters from other word processors such as WordPerfect and Lotus Pro may support these features as part of their MS Word compatibility software but this is by no means guaranteed.

I saw a reference to Help to RTF and downloaded it from the authors Web site. I tried it and was so impressed I bought it though the trial output is not useable as every page has a big banner across it. The downloaded file is made useable by means of the unlocking key supplied when purchased. The unlocking key and the latest copy of the file was sent to me by e-mail. At my first attempt at preparing a print ready document I could not get the page references to update after I had edited it by deleting quite a few pages and making minor changes. An e-mail to the author brought a prompt reply. The fault is apparently not the program but rather some bugs in Word (sounds familiar?). This could be overcome before printing by:

Disabling the display of hidden text in word options

Press Ctrl+A

Press F9

This is not mentioned in the documentation. The author was prompt and helpful, replying to e-mails overnight.

Help to RTF may be downloaded from www.herdsoft.com and costs \$44 American. Payment if made by credit card on the Internet has the card number encrypted.

Since then I have converted a number of help files and printed them out, the biggest being for Word 97. My version has 497 pages after judicious pruning. As expected, it is not as good as a proper manual. It is, however, much easier to follow than the help file as it puts common themes together, has references to other pages and has a comprehensive index. You can browse which is something you cannot do in a help file.

#### **PDF FORMAT**

I had already written this piece on PDF format when I realised that the PDF extension could indicate more than one type of file. If you don't know, the extension is the part of the file name after the dot, may be one to three characters, and it's purpose is to indicate the type of information the file contains. Extensions are not set in concrete. You can give a file any extension you like but there are certain conventions, which must be adhered to,

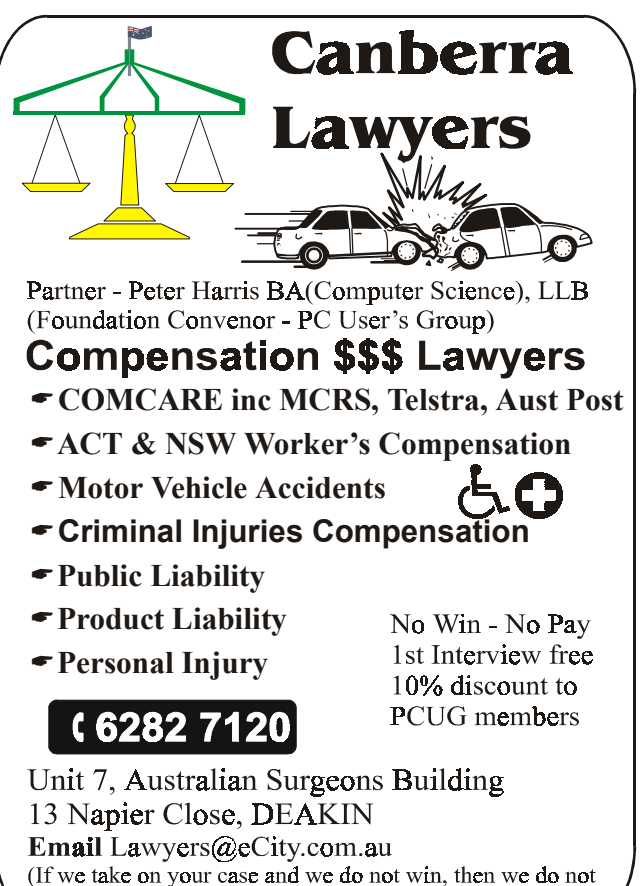

charge you for our own professional costs)

such as programs to be run have an extension exe, com or bat. Other programs expect a certain extension and if the program does not recognise it, the program may not operate on it. If a file has an extension the program expects but the file is not of that type you get an error message. One extension used for two completely different file types is PDF. It can indicate a Printer Definition File or an Adobe Portable Document Format file. An aside here, when I installed the Acrobat Reader it went ahead and changed all the icons for my Printer Definition Files to the Acrobat icon. Naughty, that.

Files in PDF format are frequently seen these days. These files are documents that have been converted to Adobe's proprietary format by the program Adobe Acrobat. Acrobat converts any document to Adobe Portable Document Format (PDF), a format that faithfully captures and preserves the look of the original document complete with fonts, colours, images and formatting. A PDF file is very compact, much smaller than the original, which makes it ideal for including on a CD or a Web site. Because of these features, Adobe's PDF has become a de facto

standard for the transmission of documents.

To read Acrobat files a special reader in needed. Acrobat Reader is freely available and allows anyone to view, navigate and print PDF documents. Where documents are supplied in PDF format the reader is frequently supplied at the same time. The latest version is V4.0 and can be downloaded from Adobe's web site *www.adobe.com*. You may also find it on PC Magazine cover discs.

#### **GENEALOGY**

Many genealogists have servicemen and women in their ancestry, perhaps going back hundreds of years, but any service connection with Australia cannot go further back than 1788. From 1788 until the Colonies raised their own navy or army units in the mid  $1850$ 's, the services were British and it is mainly British records that genealogists need to access for information. To access British records you need to know the unit your ancestor served in. I have never looked at British service records and to obtain help the best advice I can give is to ask questions in the soc.genealogy.britain newsgroup. The same advice applies if an ancestor served with another country, the question being asked in the appropriate newsgroup covering that country.

While Australian volunteers served in  $NZ$  in the 1860's in the second Maori war, the first Australian raised military force to be sent overseas in war service was the Sudan Contingent of 734 men from NSW. Units from the various Colonies served in the Boer War from 1899, just 100 years ago. In 1901 the State (formerly Colonial forces) were taken under control of the Commonwealth. Thus, State (Colonial) records would need to be researched for information prior to 1901 and Commonwealth records for service details from 1901.

What information can we get on Australian service records using the computer? Quite a lot, but generally only as references if you look for people though there is enough information on the various campaigns etc to let you write a book. Having references, you will need to write for further information or better still, go yourself and look at the records. Here are a few Web pages to whet your appetite.

*www.adfa.edu.au/HISTORY/andrew/ diggers.html* Lots of links to Great War sites.

*www.lighthorse.org.au* All about the Light Horse from the Boer War on.

*www.awm.gov.au* Australian War Memorial. This is a must for research, both on the net and in person. Has links to the ANGAM database of the National Archives, which contains details of Commonwealth records held by the National Archives and the Australian War Memorial. Using this database you may get a reference to service personnel from which you can apply for their service record.

*www.cwgc.org* Commonwealth War Graves Commission has an on line data base of 1.7 million service war dead and 60,000 civilians in 150 countries. A must if you have war dead.

*www.hagsoc.org.au* The web site of the Heraldry and Genealogy Society of Canberra has a database of Australian soldiers who died in the Boer War. A selection of photographs of headstones and monuments record the burial places of members of the Australian contingent.

 There are many more but this is enough to get you going. If you are really keen, do a search with a good search engine. I tried FastSearch for "Australian war records" and got  $25,865$  documents  $$ that would keep you happy over a wet weekend!  $\Box$ 

○○○○ ○○○○○○○○○○○○○○

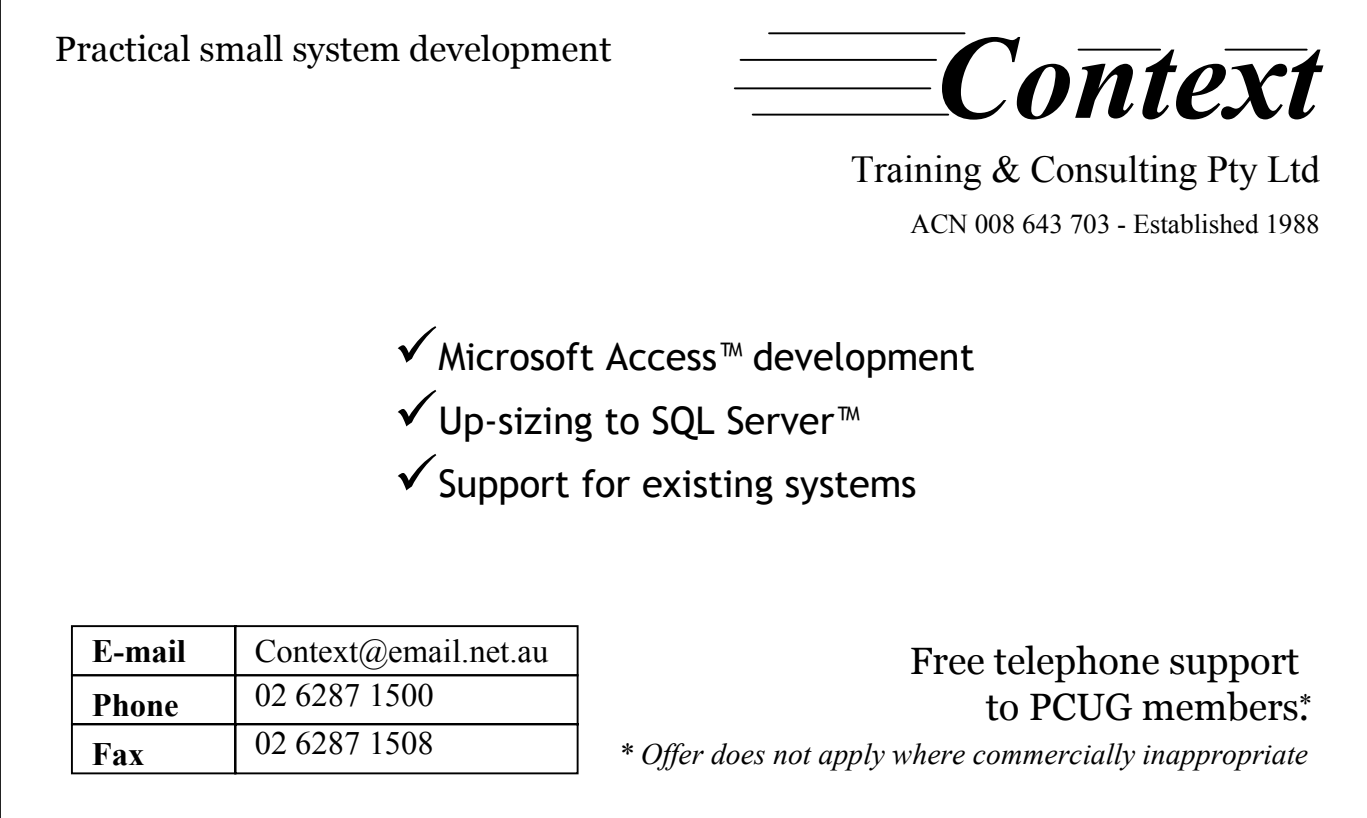

# <span id="page-17-0"></span>MONOPOLY HOURS, CD BURNERS AND OFFICE 2000

Tead with interest The TIP Project<br>
column in Sep 16 Bits by Alan<br>
Mikkelsen and I plead guilty to read with interest The TIP Project column in Sep 16 Bits by Alan wasting monopoly hours. This occurred after a major rebuild brought about by my initial upgrade to Office 2000. I have had the same computer since 1992 and I have data back to then. However it is a bit like the favourite axe 2 new heads and 10 new handles.

Firstly, a bit of background. With a need to remain "current" I obtained the Office 2000 upgrade at an early date. Quick glance over the documentation and as usual away I went. First error during load I am informed I require 120 MB on the C drive. Well C drive is my System drive and E drive is my Applications drive and D drive is obviously data, in case I forget. While, I expected say  $50 - 60$  Mb on C drive it asked for 120 and broke the resource bank. I had about 115. Quick rough and ruthless clean up provided about 15 Mb but the install was not very happy and after a consider amount of computer cogitation it spat the dummy with Internal Error 2737. A consultation with the acolytes at Microsoft was unable to identify this error (I have since located it in TechNet) but they did advise a chunk

of Office 2000 is installed in C drive. They suggested 1GB as a good start for C drive. Very little on how much space is used where by Office 2000 until you start to load. Bugger, the NT blue screen of death! Major rebuild time since repairs were not a total success and I needed more space on C drive.

Note, I use SCSI drives and last year I installed a CD burner. Firstly it did not like the existing CD Reader and the blue screen of death. Remove the CD Reader and I had a very expensive reader since it transpired there were no properly functioning drivers (same could be said for my scanner) for NT. However in the first quarter of this year Adaptec finally produced a NT driver that enabled both my CD Writer and Scanner to function. Great! Meanwhile, back to the Office debacle. Reloading NT became a bit tedious since the reload kept on failing at various stages and if successful were screwed by Service Pack upgrades failing. I wanted IE 4 not IE 3 and this required Service Pack 4. An unrelated problem elsewhere hinted to me that the problem probably lay with the CD Writer drive. I quickly modded my hardware by installing a handy IDE CD reader. Install again falls

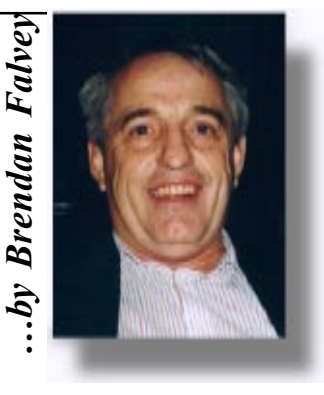

over however with a read error. A quick polish of the CD and the instal proceeded without error. The complete install including Service Packs and Office then proceeded uneventfully; the usual boring time drinking coffee etc.

Another aside, the unassociated problem that hinted at a CD Burner problem came about for other reasons. At an office were I help them and they help me they had a problem writing to blank CDs. The woman in the office is a competent and very experienced Word user and generally independent of outside support. After reloading software and drivers under NT and much beating of breasts we looked carefully at the media. Kodak x1-x8, so what? I understand they generate a high level of Audio dropouts. The previous media was Kodak x1-x6. A quick test of old media no problem and certainly no calibration error. Contact suppliers' supplier and yes this is a known problem and is likely to occur with all such new media unless you specifically obtain backwards compatible disks. Solutions available are getting old or newer compatible disks, download firmware upper the Computer or the media and the media and the media or buy new drive. The complete install including Service Packs and Office the proceeded uneventfully; the usual boring time drinking coffee etc.<br>
Another a side,

## 14 years of corporate, SOHO and personal computing support - that's **reliability!**

*We supply systems, upgrades, software, components, monitors, printers. We design and build to your exact requirements, using the best components. We'll install your software, and do a demonstration test run before you take delivery – thatís reassurance!*

## **L&S ASSOCIATES ALWAYSFOR QUALITY SERVICE & PRODUCT**

PHONE OR FAX FOR PRICES , VISIT OUR WEB SITE **www.ls.com.au** FOR DETAILS, CALL IN FOR GUIDANCE ON SYSTEM NEEDS PH: 6257-7555 69 PATERSON ST, AINSLIE, ACT 2602 FAX: 6247-2880

The firmware upgrade is fairly straight forward except if you have an NT only machine with no dual DOS boot. But where there is a will etc.

By this time you are probably asking what has this got to do with Monopoly hours. Prior to meltdown I had Service Pack 4 and IE5 installed that had been upgraded from IE4 and my setting had been long standing even the recent upgrade to 56K had been uneventful. After the rebuild there are a number of default settings that are in place. IE5 installed from Office 2000 does not seem to set a time for automatic disconnect. Previously the 20 mins default was a reasonable compromise. It took some time to find this before I had blown monopoly money paid the piper and then blew some more partly to save restarting Office applications until they were registered. Those of you using Office 2000 will now what I mean, "You have 39 uses left before you must register" otherwise you become a lemon. With the revised interface of IE 5 it took a little time to find the Advanced settings where this is set. I now have my  $\Box$ 

Donald and Sue are happy to announce the birth of their lovely daughter

#### *Emma Marie Darling*

Born Wednesday, 27 October 1999 Weight 7lb 4oz (3.36 kg) length 51.cm at Westmead Hospital Sydney

Sue Vermeeren & Donald Darling *darlingd@fl.net.au*

View photos at: *http://www.fl.net.au/~darlingd/*

Herewith Emma Darling with her proud dad. Remember Donald Darling? He was the one who won a digital camera door prize at one of the main meetings, and then terrorized the rest of us by publishing his impressions of PCUG

events on his web page, or even on occasion in *tip.general*. I, who am the least photogenic person ever, have suffered at his hands (or rather at his lens) on more than one occasion.

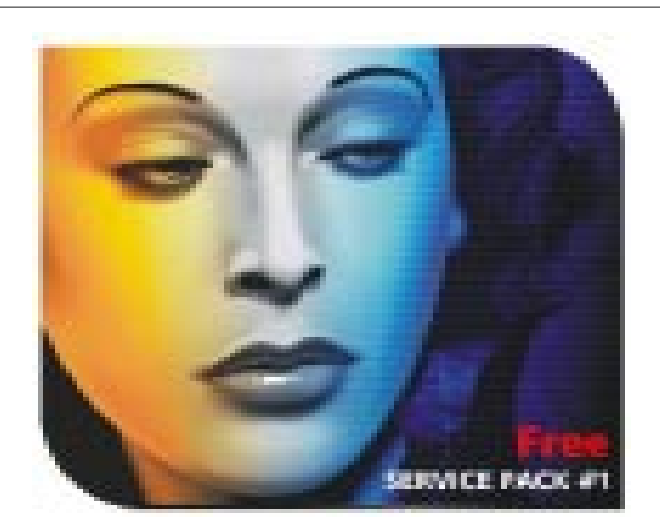

**CorelDRAWÆ 9 Graphics Suite delivers powerful integrated tools for illustration, page layout, photo editing and painting.**

If you'd like to know what's new and **improved in CorelDRAW 9 Graphics** Suite, or if you're new to CorelDRAW. **come to the PCUG Main Meeting in February where Corel will present their National Roadshow for Canberra.**

**Graphics Suite** CoreIUK Legendary Graphics Power

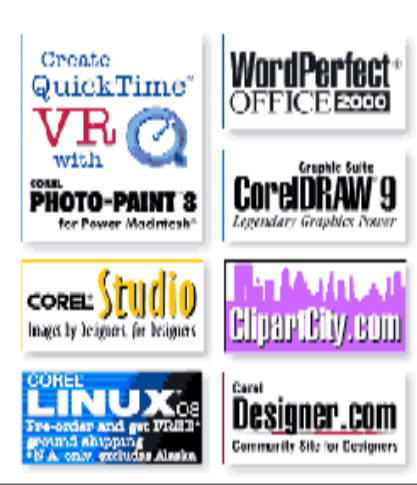

original 20 min inactive setting back in place. Mea Culpa.

<span id="page-19-0"></span>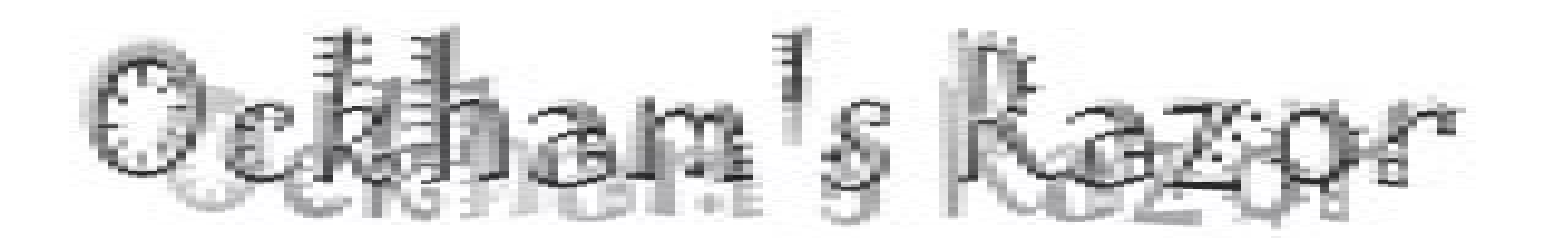

Robyn Williams: This week's talk is<br>presented by Wendy Barnaby,<br>Hampshire village of Chilbelton, not for presented by Wendy Barnaby, who lives in the charming Hampshire village of Chilbolton, not far from Winchester. Now I mention this little piece of provenance because Ockham's Razor is invariably a program presented by Australians, or at least those who have a strong connection with this country.

You probably know that Wendy Barnaby has been sending us reports for The Science Show, for Encounter and other Radio National programs for over 20 years, and despite her Home Counties tones, she is in fact from Adelaide and returns here almost on an annual basis.

She once worked in the Australian diplomatic service. Well, Wendy has just released her first book. It's called 'The Plague Makers: The Secret World of Biological Warfare' and it reflects a lifelong interest in the origins of war and how to do something about them.

Wendy Barnaby: There's a pub called

'The Victory' opposite Colliers Wood tube station in London. It celebrates Nelson's flagship at Trafalgar, and boasts handsome brass columns on the bar. On 26th July 1963, some

London Transport workers turned their backs on the pub and went down into the tube station, intent on warfare of another kind. They caught a northbound train, and during the ride to the next station, they dropped a small tin of harmless bacteria onto the tracks. They were doing an experiment to see how far the bacteria would be carried through the underground system. The world was in the grip of the Cold War, and defence planners wanted to see what would happen if hostile governments attacked with biological agents. They learned that they'd travel a long way, ten miles to be precise, over the next 12 days and that there probably wasn't much they could do to protect the public on the Tube.

Twenty-five years later, things are both the same, and very different. There's still very little protection for civilians against biological attack. In other ways though, we're in a whole new ball-game. That's what I want to talk about: how we've got to where we are, and what's ahead of us, and what we might do about it.

The Gulf crisis must have made everyone aware of biological weapons, even if they hadn't known about them before. They're a particularly repugnant way of waging war. They don't kill outright. They infect people, or animals, or plants, with germs that cause disease, so the target develops the symptoms of whatever condition they've been given: poisoning or illness that can kill or incapacitate in hours or days. The whole odious affair was summed up by a biologist in the business who was once asked what he was working for. He replied, 'A cure for metabolism<sup>3</sup>

Such 'cures' have been used for a long time. In 1346, Tartars broke the three-year

The Americans were so keen to see the Japanese data because they were deeply into a biological weapons program of their own. During the war, they teamed up with the British and Canadians to produce cattle cakes spiked with anthrax, which they planned to drop over German cattle in reprisal for any German biological attack against the British. They also had plans to drop anthrax bombs on six German cities. But these bombs weren't ready by the end of the war. As for the Germans, Hitler was against biological warfare, and forbade his scientists to do any offensive work. But they quickly slipped into aggressive mode, rationalising their disobedience by saying they had to understand what they were defending themselves against, a refrain still, by the way, heard today. The Germans wanted to drop voracious Colorado beetles on English potato crops, so in a more dangerous forerunner of the London Underground experiment, they dropped them over their own land to see what

> w o u 1 d happen. There the scientists were, crawling round fields in the Rhineland in October 1943, looking

*In 1346, Tartars broke the three-year siege of the ancient city of Caffa by catapulting plague-ridden corpses over the walls to infect the inhabitants*...

> siege of the ancient city of Caffa by catapulting plague-ridden corpses over the walls to infect the inhabitants. And we needn't think we're any more enlightened in this century. The Japanese used their occupation of Manchuria in the 1930s and '40s to carry out biological warfare experiments on the Chinese population and, possibly, Allied prisonersof-war. Tens of thousands died, deliberately infected with all sorts of dreadful diseases. And at the end of the war, the Americans gave the Japanese experimenters immunity from prosecution in return for access to their results. Many of these Japanese war criminals went on to become respected figures in their postwar scientific community.

for 14,000 brightly-striped black and yellow beetles. They found 57. They didn't use them to attack the British.

The British and the Americans both stopped offensive biological research by the late 1960s and have since helped to make the weapons illegal. Until recently it's thought that they gave them up because they weren't worth having. After all, it was argued, if you let out a cloud of anthrax you couldn't be sure that the wind wouldn't change and blow it back over you. But recently, experts in the area have suspected that President Nixon probably renounced the US capability for the opposite reason. There are situations in which biological weapons would work against military targets: concentrations of

# The Plague Makers

troops, say, or a task force at sea. And more importantly, biological weapons are cheap and easy to make. Figures presented to the United Nations estimate the cost of killing civilians using different types of weapons. In this macabre calculation, each square kilometre of casualties come with a different price tag: \$US2,000 for conventional weapons, \$US800 for nuclear, \$US600 for nerve gas, and \$US1, that's \$US1, for germs. A biological arsenal is the poor country's means of mass destruction. Nixon may well have realised just how quickly other countries would develop their own, and how dangerous it would finally be for the US itself if it didn't outlaw them before this could happen.

If this was Nixon's calculation, he would have seen his predictions confirmed today. We all know about Iraq. It isn't the only country. The former Soviet Union has admitted to producing biological weapons illegally. At least half a dozen other countries are assumed to have done the same: Iran, Libya, North Korea, China, Syria and Taiwan. They're middling countries, with some scientific infrastructure, but not at the forefront of research. But you don't need to be.

Growing the bugs is not a problem. It's been described as 'about as complicated as manufacturing beer and less dangerous than refining heroin.' And you can use the same equipment as is used for making vaccines, or indeed, beer. So you can do it secretly.

Nixon may have foreseen these developments. But there are two others that he could hardly have predicted which complicate the situation today. The first is terrorism.

Until March, 1995, it was practically impossible to imagine anyone using indiscriminate weapons in a terrorist attack. Then the Japanese sect, Aum Shinrikyo, struck at the Tokyo subway with nerve gas. That crossed a psychological watershed. From then on, biological attacks were thinkable. In fact the Aum had intended to use biological weapons; it had developed botulinum and anthrax, and had tried to get the Ebola virus from Zaire, but it wasn't yet satisfied with their state of readiness. The Tokyo subway attack sent shivers down many spines.

The situation today, then, makes people nervous. But what lies ahead is worse. Now that scientists are beginning to understand the genetic structures of organisms, they're learning how to change them. This means they could make today's germs into more effective agents for weapons. Today's bacteria may be slowacting or unstable, or persist in the environment. They could be genetically engineered into more fast-acting organisms which might die after a specified time, or in certain environmental conditions. And this could make them more reliable from a military point of view. And of course, if you're spreading a germ you've altered, then the usual vaccines won't work against it. This is why we go on getting flu, year after year; this year's strain is just different enough to make last year's jab ineffective. So if you altered a germ before you attacked someone with it, the victims would have no protection against it, whereas you, knowing exactly what the new germ was, would have produced a tailor made vaccine to protect your own

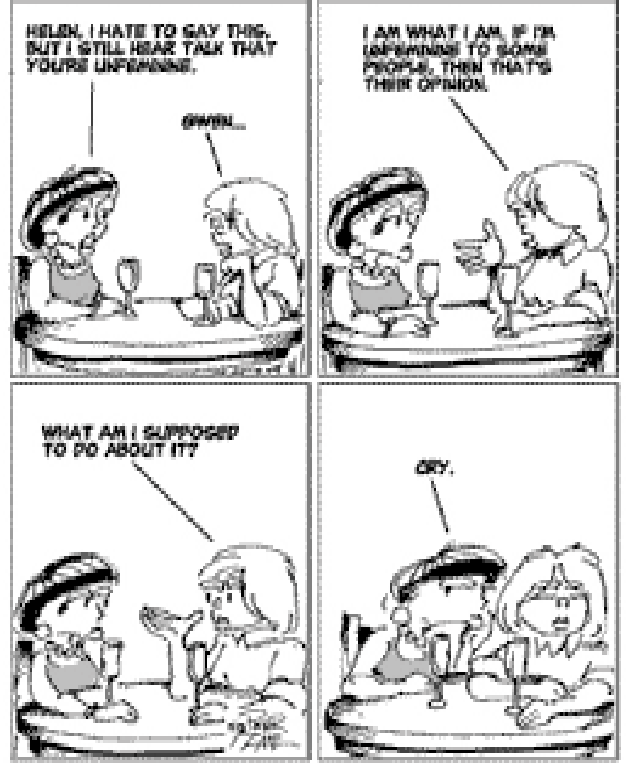

troops. Some of this is already being done. Viruses have already been engineered to manipulate their virulence. The Russians are reported to have genetically engineered plague. It's not insuperably difficult now, and given the pace of modern biology, these techniques are becoming more accessible to more countries all the time.

It's when you combine this genetic engineering with the exploding knowledge of our own genetics that the most horrifying scenario emerges. That is, biological weapons designed to attack a specific racial or ethnic group. People with blue eyes, for example, or black skin. Scientists already know that there are racial differences that can be seen at the genetic level. In fact a great deal of effort is going into finding out exactly what they are. The international Genome Diversity Project collects genetic material from populations around the world who may be at risk for one reason or another, and studies the genetic differences between them to see how they evolved. The aim is benign. The problem is that learning how we were made will also tell us more about how we could be unmade. The British Medical Association predicts that

weapons which might selectively target one group of people could be available in ten years. In Rwanda, for instance, a weapon which could target either Tutsi or Hutu. Think what such a weapon could have done in the former Yugoslavia.

I'm pretty cynical about political leaders' restraint when they're in a tight corner. In June 1944, Churchill was enraged by Germany's V-bomb attacks, and he considered using gas against the Germans. This is what he wrote in a memo to his Chiefs of Staff: 'It's absurd to consider morality on this topic when everybody used gas in the last war without a word of complaint from the moralists or the church. On the other hand, in the last war the bombing of open cities was regarded as forbidden. Now everybody does it as a matter of course. It's simply a question of fashion changing as she does between long and short skirts for women.' Churchill was right

about one thing, that these atrocities become more acceptable if nobody objects to them. We've had a glaring lesson of that with Iraq. Saddam Hussein used chemical weapons on the Iranians in the Iran-Iraq war, and on his own Kurds at Halabja. Ten years on, they're still suffering appallingly. There was hardly an international murmur of complaint about these attacks, and look where we are now.

Of course some governments are trying to make sure that biological weapons are never used. Both Britain and Australia are prominent in international negotiations on that score. But they do need public support. And I think the movers and shakers should be biologists, because they know what's possible. The trouble is, in Britain anyway, they don't want to face it. I did a small

survey of ten biological societies there and asked them whether they'd considered the developments in the field that were relevant to biological weapons, and what their role might be in making sure that their particular branch of biology wouldn't be used for aggressive purposes.

Overwhelmingly, they hadn't thought about it, weren't interested, and didn't

even think they ought to be. One biologist referred me to someone who keeps files on subjects that could be useful in science fiction movies. Another said, ëWe tend to think of ourselves as scientists first, and talk about the rest over a pint.' Well surely we're human beings before we're scientists or journalists or anything else.

And physicists and chemists have had to face the misuse of their science in war; why should biologists be any different? If they discussed biological war occasionally at

conferences, the press would report it. People would get to know what's going on and some would make governments aware that they do not see biological war as just another fashion we could slip into. We could do lots to help support our governments' efforts to keep the lid on biological warfare. We could point out

Western collaboration in building up other arsenals, and again, Iraq is a case in point. We could use our strength as consumers to boycott pharmaceutical companies who refuse to have their plants inspected. We could encourage our governments to be imaginative in compensating developing countries for

foregoing biological weapons. And in doing these things, we could reaffirm that people can act to bring about a safer world.

Robyn Williams: We could indeed.

Wendy Barnaby was until recently chairperson of the British Association of

Science Writers, and as I said before, she comes from Adelaide. Her book, 'The Plague Makers: The Secret World of Biological Warfare' is published by Vision Paperbacks.

&

Ockham's Razor is broadcast at 8.45am every Sunday and repeated at 2am every Thursday on Radio National, the Australian Broadcasting Corporation's national radio network of ideas.

The transcripts are reprinted here with the kind permission of the Australian Broadcasting Corporation.

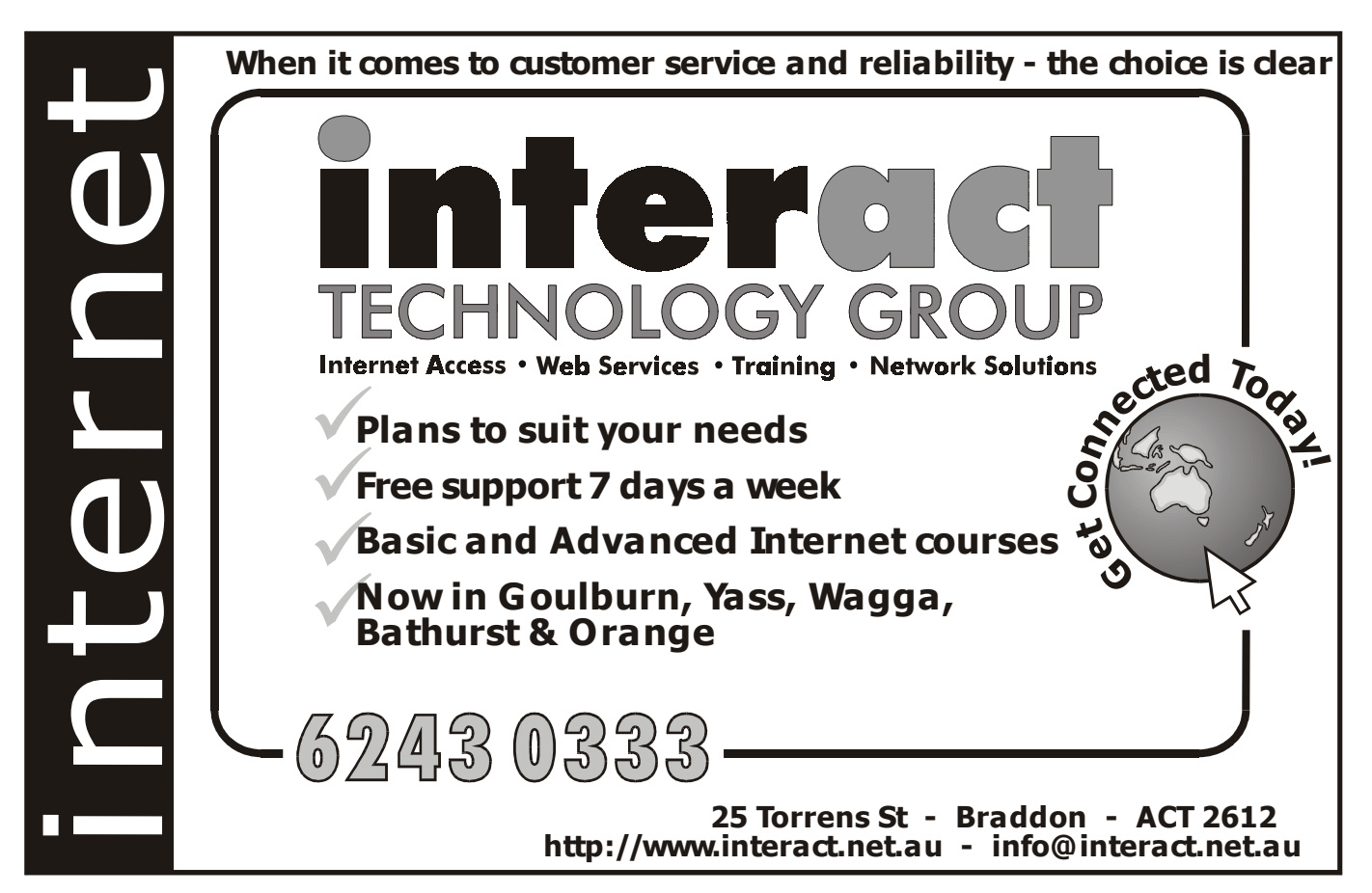

<span id="page-22-0"></span>WOODY'S OFFICE WAT A BIT OF PRIVACY IN WORD

**Y** ou've written a document in Word<br>but you don't want anyone else<br>who uses the same computer to but you don't want anyone else know that you wrote the document - let alone to see what you wrote. Maybe it's 'Job Application.doc' where the title alone would be a giveaway. How can you ensure your privacy? Word leaves little traces of its work all around your computer; most of the time that's handy for finding or recovering a document but a pain when you're trying to be covert.

Deleting the document isn't enough, for you also have to remove the backup document (assuming that option is selected). Look for the matching document with a .WBK extension. Make sure you empty the recycle bin after deletion.

The MRU 'Most Recently Used' list at the bottom of the File menu will show the last n documents you opened. To remove an entry from that list press A  $1$  t + C t r  $1$  + H y p h e n (Command+Option+Hyphen on the Mac) and use the minus-sign cursor to select the item you want to remove from the MRU list. Use the hyphen key on the main keyboard not the numeric pad. Word's name for this shortcut is ToolsCustomizeRemoveMenuShortcut .

In Word 2000 there's the History list in the File | Open menu that's an extended MRU list going back for a long time. This list is made up of shortcut files in the History folder so you can delete the shortcut using Windows Explorer. An easier way is to use the File | Open dialog itself, click on History and right mouse click on the shortcut you want to remove and select Delete (remember to empty the Windows Recycle Bin).

Another shortcut to a recently opened document is in the Windows Start | Documents menu. In recent versions of Windows you can just right mouse click on the shortcut entry and choose Delete. For Windows 95 you can clear the contents of the Documents menu from Start | Settings | Taskbar | Start Menu Programs | Clear.

If you emailed the document, remember to remove the sent message with attachment from the 'Send Items' folder of your mail program.

 That should be enough for most people, for these methods remove the mentions of the document that will be seen by the idly curious. If you want to be complete then delete files from the /Windows/ Temp folder which may have a temporary file created by Word that has parts of the document. The folder where you saved the original document may also have a temporary file (it depends on your version of Word) so look for anything there that has a similar name to your secret document. The AutoRecover file folder (check in Tools | Options | File Locations) may have something.

**BETTOWYND**

*monitor repair specialists*

**No Fix ---No Fee**

**Prompt, guaranteed repairs to ALL types of monitors and terminals (including Apple and NEC)**

**Fixed price, with discount to Members**

Quality second hand monitors are also available for purchase

**Unit 5 Centrecourt, 1 Pirie st, FYSHWICK Telephone 6239 1043**

There's also the possibility that fragments of your document are stored in the Windows virtual memory system. It's theoretically possible to recover information from the paging file but we

 $\Box$ don't know of anyone who's managed it. They'd have to be very determined and capable.

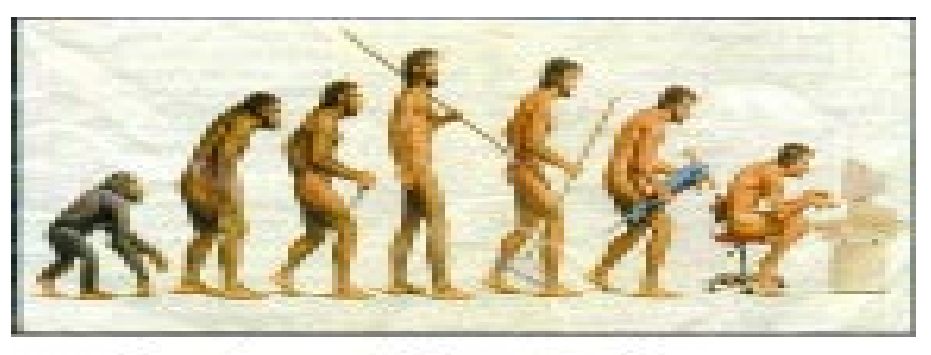

Somewhere, something went terribly wrong

<span id="page-23-0"></span>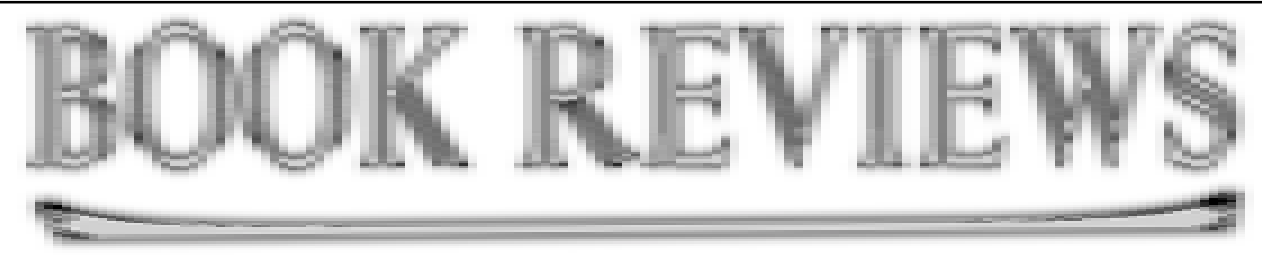

## **Access 2000 for Windows (Visual QuickStart Guide) Deborah S Ray and Eric J Ray**

**Published in 1999 by Peachpit Press, Berkeley, USA \$24.95 (RRP)**

#### *Caters to Beginner Level*

The Rays' OuickStart Guide to Access 2000 is an easily readable and comprehensive introduction to Microsoft Access. The authors have worked hard to 'keep things simple', focussing on the key principles and tools required to use and understand Access. The language is simple and clear, and extensive use is made of easy to read screen images and diagrams to complement the text.

#### **Covers the Fundamentals**

Well what does it cover? It is broken into fifteen quickly read chapters. The first "Getting Started with Access" describes what Access is and why you might want to use it for personal or business needs. The next two chapters focus on Access tables, which is where the database content is stored. Again it

is uncomplicated but provides the essential information required to construct and manipulate tables, and to understand tables contained in professional databases.

Displaying information onscreen for viewing or editing (Access Forms) is well covered in Chapter 4, befitting the important role forms play in providing a high quality 'friendly' interface with the user. The authors spend some time describing how to better design forms for ease of use and efficiency, and how to use forms to manipulate the underlying tables. Brief mention is made of the rich variety of forms which can be constructed and about placing charts and graphs in forms. In the context of keeping it simple, the authors have chosen to further elaborate on the use of charts and graphs in the more advanced chapters later in the book.

We quickly move onto the important topic of Queries, the way questions are asked in Access. Queries are the heart of extracting desired information from the underlying tables, and are a very powerful tool for selecting and modifying underlying data. Together with the later chapter dealing with "Finding, Filtering and Sorting" data, the book clearly describes the use of these different tools, how you use them, and why you might choose one over the other.

People usually like to read selected database information as a printed document, and this is one area which sets Access apart from other databases. Access has very powerful ways of formatting information obtained from tables, or from queries, and printing the result. These are called Reports. The basics of report generation and manipulation are described well. It is kept simple and focused.

By this stage the user will know enough to understand the basics of an

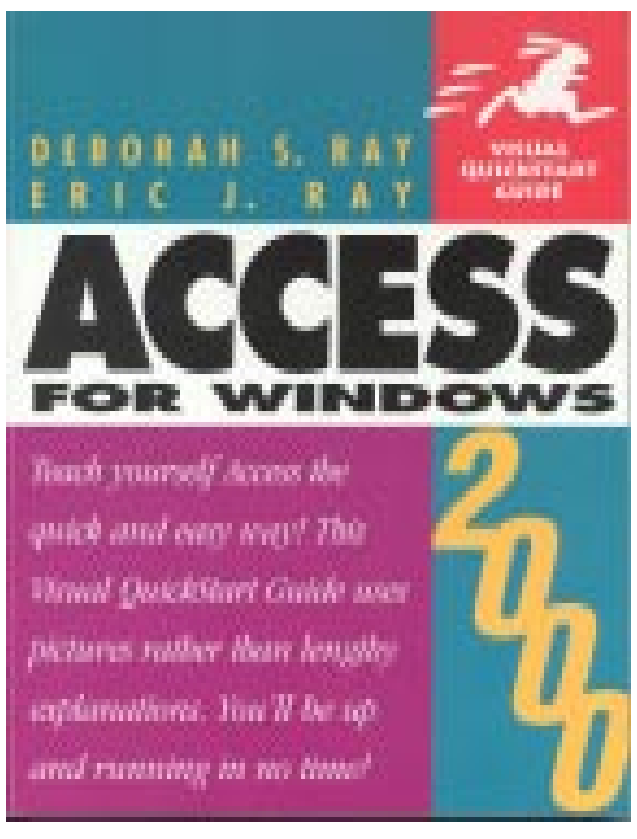

#### *Öreview by Alan Laird* **(alaird@pcug.org.au)**

existing application and be able to design their own simple applications. But a greater understanding of the program is required if users wish to capture some of the richness of Access and multiply the value of what they have learned. It is these 'higher value added' aspects which are covered in the latter half of the book.

Access databases usually contain a number of separate tables which cross reference each other. For example you might have a 'Suppliers' table and a table of 'Items Purchased'. The latter table could contain a cross reference to the supplier of the particular item purchased. The cross references, termed Relationships, can also apply to queries and it is these relationships which are discussed in Chapter 8. This is an important topic in that it is fundamental to proper database design. Indeed Microsoft

> Access is a tool to manage relational databases. Further manipulation of tables and their relationship characteristics is discussed and more detail about using charts and Excel based information in forms and reports is also described.

> The power of queries is further explored in Chapter 9. Importing and Exporting Data from other Office and non-Office applications and "Publishing on the Web" are then described in subsequent chapters.

> The two final chapters 'Honing Your Database": and "Going Beyond the Basics" introduces greater customisation and refinement to an application. As well as explaining how to better present information in forms and reports, the two chapters introduce the reader to the concept of controlling the flow of the program using customised buttons, "Command Buttons".

and Macros. Command Buttons might be used, for example, to print a particular report, or to go to a particular form and are based on macros to control the flow of commands. The use of 'Switch Boards". that is, specialised forms to control program flow and to provide an attractive user-menu interface is also discussed. Switch Boards can be generated using a wizard and this provides an easy way for beginners, and more experienced Access developers, to use push buttons to take the user to the desired form or report or to undertake some other set of instructions.

Where does this leave the reader? The Rays' book cuts through the complexity of Access. It is down to earth, and by carefully explaining the basics, a solid and comprehensive understanding of the program is achieved. The reader would have a very good understanding of what an existing application is doing, how it is structured, how to locate the information it contains, how to modify it in simple ways, and indeed, how to design simple databases straight from scratch upwards.

#### **Easy to Find Information**

I found it relatively easy to search for items of interest. The contents pages show sub headings and associated page numbers, and the index is comprehensive. Indeed I was quite surprised about the amount of information packed into the book. Perhaps this reflects the effort which has gone into producing the text.

The Rays' have put the effort into keeping it short.

#### **Comment**

This is a 'how to' book: a book explaining the fundamentals of the program for beginners. The authors say that the book can be used as a reference, and that it is not necessary to read it sequentially. While this might be true for the first half, the latter more advanced chapters rely on a good understanding of what went on before.

A key issue I find in designing Access applications is to get the database structure right. By that I mean the structure of the tables and the relationships between tables. There are usually many ways to do this but deciding the most appropriate is usually a case of applying the rules and then trying it out. Often both the table structure and the relationships need to be adjusted to fix complications which arise. Being a beginner text, it is perhaps understandable that the authors did not want to spend too much time on the academic and theoretical aspects of database design, however if you ever need to design a database application the importance of good considered design is paramount to clarity of operation and ease of operation.

The same logic applies to the carefulness you must use in designing queries. Uncomplicated queries are easy to design, but more sophisticated queries require careful attention to detail to feel confident the answer generated is the answer you thought you were generating. This level of understanding is beyond a beginner text, and rightfully, I believe, the authors have been very focused on providing an solid introduction to query design, with sufficient detail to cover the vast majority of queries users will wish to construct.

#### **Conclusion**

Access is a very rich program and provides innumerable options about how to present and manipulate information. It is all too easy to pick up a more detailed book, saying that it will be sure to cover what I need to know, but for the message to then get lost in the detail and complication. I didn't find this with the Rays' book. It clearly described the essentials of the program in enough detail to enable users to construct their own databases and to understand and interrogate more complex professional databases.

#### **Acknowledgement.**

Pearson Education Australia kindly provided the complimentary review copy of "Access 2000 for Windows (Visual OuickStart Guide)".  $\Box$ 

> ○○○○ ○○○○○○○○ ○○○○○○○ ○ ○

Ten Years ago in Sixteen Bits ...

*Compiled by Andrew Clayton from:* Volume 6, Number 11, December 1989

The editorial mentioned (begged for!) contributions to the magazine. 3.5" or 5.25" disks with ASCII format text was the preferred mechanism, with passing mention to using the PCUG BBS. [Ed. These days we have the wonderful internet and email, and plain ASCII is \*still\* the preferred format. Those who have ever done layout day will know the frustration of dealing with Word, or various 'non supported' text formats. Plain text is much easier to layout than fancy Word documents].

There were a bunch of articles ranging from 'Bible Basic' to 'AT Batteries'. Karl Auer in his C Perspective column, wrote about how the Microsoft Representative 'didn't get it' when presenting material on Microsoft Quick C 2.0, and went on to present a block of code (STACK.C) dealing with void pointers and dealing with 'any type' issues. Malcolm Street in 'Street talk' presented an 'End of Decade' spectacular. He covered a lot of things, the EISA bus, how the 80486 was a 'sleeper', X-Terminals, OS/2, DBase IV. Crystal ball predictions for 1990: 80386 would become the default spec for any major business application. Average business machine will have 2MB RAM (some with 4MB). 80486 with EISA bus moving down into consumer market. ST506 HD's restricted to 80386 market, with ESDI and SCSI in high end machines. OS/2 being standardised by large organisations. X-Terminal/Unix/RISC taking over the multiuser community. Single user UNIX breaking out of the "technical workstation ghetto."

Chris Conran wrote about INGRES 5.0, a SQL-based Database product. Nick Thomson reviewed Quattro Pro, a spreadsheet/graphics program from Borland International. Howard Peak wrote a succinct reason why 'A Programmers Life is Not Meant to be Easy'

Some prices: 400DPI scanner, \$2850. 286 Laptop, 640K mem, 20MB HD, \$3980. 80386 tower with 2MB RAM and 71MB HD, VGA adapter, \$4671. 8" 1.2MB 'slimline' floppy drive, \$100.

*Andrew Clayton*

<span id="page-25-0"></span>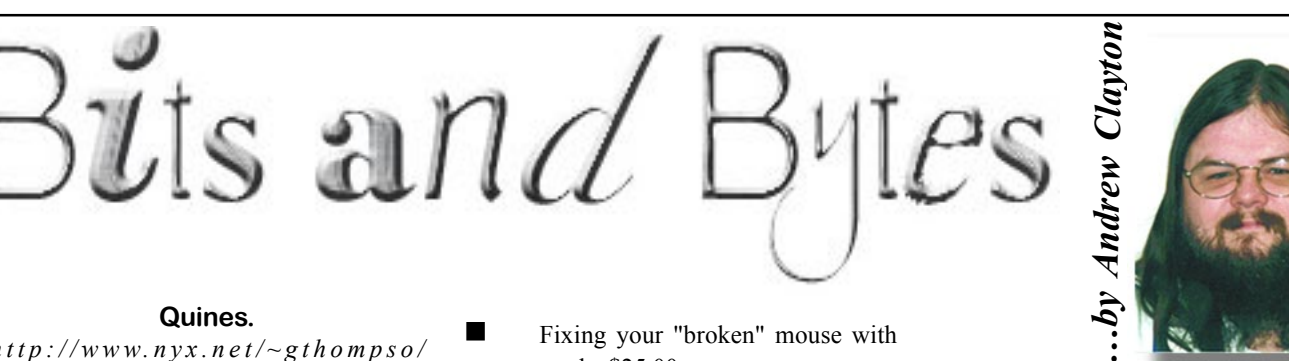

#### **Quines.**

*http://www.nyx.net/~gthompso/ quine.htm*

A Quine is a self-reproducing program. When run, a Quine will print out it's own source code.

Here is a Quine in Perl:

Author: Robin Barker (rmb@cise.npl.co.uk)

print map  $\zeta$ . "q[ $\zeta$ ] \n", q[print map \$\_."q[\$\_]\n", ]

And here is one in Basic:

Author: josh@cs.rutgers.edu

1 FOR I = 1 TO 5: DATA FOR I = 1 TO 5 2 READ A\$: DATA READ A\$ 3 PRINT USING "# &";I;A\$;: DATA PRINT USING "# &";I;A\$; 4 PRINT CHR\$(58);" DATA ";A\$: DATA PRINT CHR\$(58);" DATA ";A\$ 5 NEXT I: DATA NEXT I

#### **The Sysadmin Price List:**

*http://www.contrib.andrew.cmu.edu/ ~moose/sysadmin/pricelist.html*

#### **"Hardware Problem" Prices:**

Figuring out you mean floppy drive when you say hard drive - \$50.00

**BEFORE I order your replacement** hard drive - \$250.00

Telling me that you don't have a hard drive \$50

Spending 15 minutes to find out the size of your hard drive (includes walking you through the process) \$100

**Telling me that you don't save** anything to the any of the drives, you "just push a button and it goes off into computer land." \$50

Fixing your "broken" mouse with a mousepad - \$25.00

Fixing your "broken" optical mouse by rotating the mousepad 90 degrees -\$35.00

 $\blacksquare$  Fixing your "broken" optical mouse by taking off the post-it note someone has put on the bottom. - \$50.00

**Fixing a "broken" mouse by** cleaning the rollers - \$50.00

**EXAMPLE 18** Fixing your "broken" printer with an ink/toner cartridge - \$35.00

Fixing your "broken" ANYTHING with the power button - \$250.00

Fixing the "crashed" system by turning the external disk back on - \$200.00

Fixing the "hung" system by plugging the ethernet transciver back in - \$375.00

**Example 1** Fixing the crashed nameserver by plugging back in the SCSI cord someone accidentially yanked out on Friday afternoon when the 'real' sysadmin has just left for a two week vacation - \$400

 $\blacksquare$  Visiting your old university and fixing the broken PC by plugging the monitor lead back in - \$50

Spilling coke on keyboard - \$25 plus cost of keyboard

Spilling coke on monitor - \$50 plus cost of monitor

Spilling coke on CPU - \$200 plus cost of motherboard swap plus hourly rate of \$150 per hour spent reinstalling the system

 $\blacksquare$  Cleaning the mouse with spit and sleeve - \$50 plus cost of sleeve plus cost of therapy :)

 $\blacksquare$  Chewing on the end of the graphic tablet stylus - \$25

Listening to your network troubles, suggesting that you check to see if you are plugged into the network jack, hearing yes, trying five other things, asking you to identify your plug type, listening to you drag furniture, and hearing a sheepish, "Oops. Nevermind." -

\$35 (including discount for polite apology)

#### **Beeper Prices:**

 $\blacksquare$  Beeping me when I'm out with the significant other - \$50

Beeping me when I'm out of town and I took pains to insure that help files were left all over and that diagnostics had been run on all machines before I left - \$100

Exercise Beeping me more than once to tell me that the printer's offline and the fix is to press the On Line button - \$200

**Beeping me more than once while** I'm asleep - \$50 per beep

 $\blacksquare$  Beeping me and not identifying yourself within the first 5 seconds - \$25

☺ Beeping me and then changing your story / denying you placed the call / hoped I would forget who caused the problem - \$500

©1998 Randy Glasbergen. E-mail: randy@glasbergen.com www.glasbergen.com

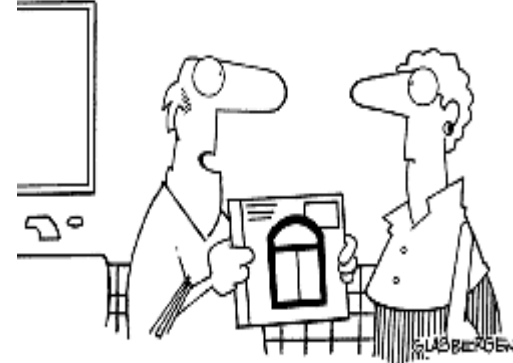

"I bought a computerized bathroom scale. On January 1, 2000 it will change our weight back to zero!"

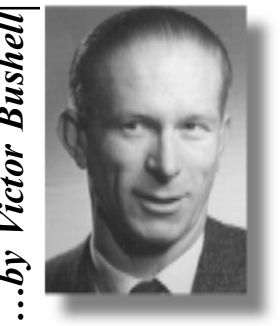

<span id="page-26-0"></span>1. Consider a set of four picture blocks wooden cubes with fragments of pictures painted on their sides. Since each cube has six sides it is possible to form six different (meaningful) pictures by putting them together in various ways. What are the odds against some picture (any one of the six will do) accidentally appearing complete when the four blocks are packed away. It doesn't matter whether the picture appears upside down or not, or on its side. So long as it is a complete picture with all four blocks in their proper relative positions, it will do.

2. As a geometrical figure the pentacle (or five-pointed star) has so many interesting properties that it has become intimately associated with black magic (weird but true). If its five points are joined so that it becomes enclosed in a pentagram, its intricacies become even more fascinating  $\sim$  for as the figure shows, an enormous number of differently shaped figures can be discerned. It's tricky, but can you tell how many triangles there are?

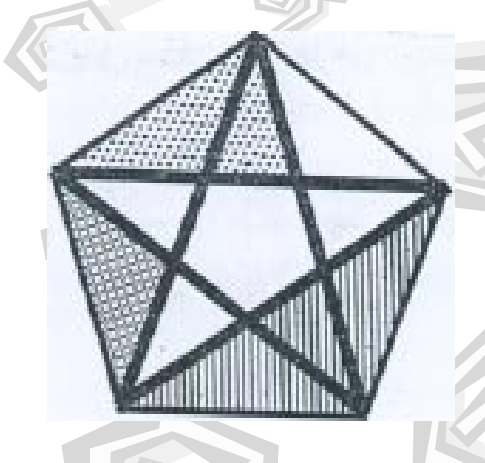

3. A man has red, grey, and black flagstones for making a pathway. He wants no two consecutive stones to be the same colour, no consecutive pair of stones to have the same two colours in the same order, no repetition of three consecutive colours etc. He starts out laying a red stone, then a grey, and continues until he

finishes laying the seventh stone. He then finds himself stymied and unable to use any stone for the eighth without repetition of some colour pattern. What were the colours of the first seven stones?

4. "What a talker!" Ian exclaimed, watching the car turn out of the driveway. "Did you get his story?" "About four clients of his: a banker, a curate, an actor, and a dentist." Sally smiled. "He called them Doug, Clem, Andy and Ben. But I must have dozed off and didn't get which client was which." "I did a bit better," Ian declared. "Doug's the dentist if Ben is the banker, but he's the actor if Andy's the curate. Ben is not the actor unless Doug is the dentist. Ben's the banker if Clem's the actor. Then Doug is the curate unless either Clem is the dentist, or Ben's the banker, and anyway the curate is not Ben." Ian was quite right! You figure it out.

5. Suppose three new states, say Guam, Midway and Puerto Rico were added to the United States. Then the number of states would be 53, a prime. Vexillophiles (flag lovers) could no longer design a symmetric field of stars for the flag: true or false?

6. Suppose you have a gold chain with seven links. You want to use the chain to buy seven items, each item to be paid for, separately, with one chain link. What is the smallest number of cuts you will have to make in the chain? What is the sequence of payments?

7. Now suppose that you have a further thirty-five links in seven lengths, as shown in the figure, that you want joined. You ask your friendly neighborhood jeweler who demands \$8.75 to repair the chain. "I charge 25cents to cut a link and \$1.00 to weld it together again," explains the jeweler. "To join these seven pieces will clearly need seven cuts and seven welds  $-$  and that comes to \$8.75. No?" At 25cents a cut and \$1 a weld can you think of a cheaper way to join the seven pieces into an endless chain?

8. 7.92 inches = 1 link, 100 links = 1 chain, 10 chains = 1 furlong, 8 furlongs = 1 mile, as some of us learnt to chant at school. The distance "chain" got its name from the fact that surveyors used thin metal chains to measure distance. If you have nine links, for example, you can join them into three differently proportioned triangles, as shown in the figure. What is the smallest number of links such a chain would have to contain in order to make ten triangles of different shapes? What are these shapes?

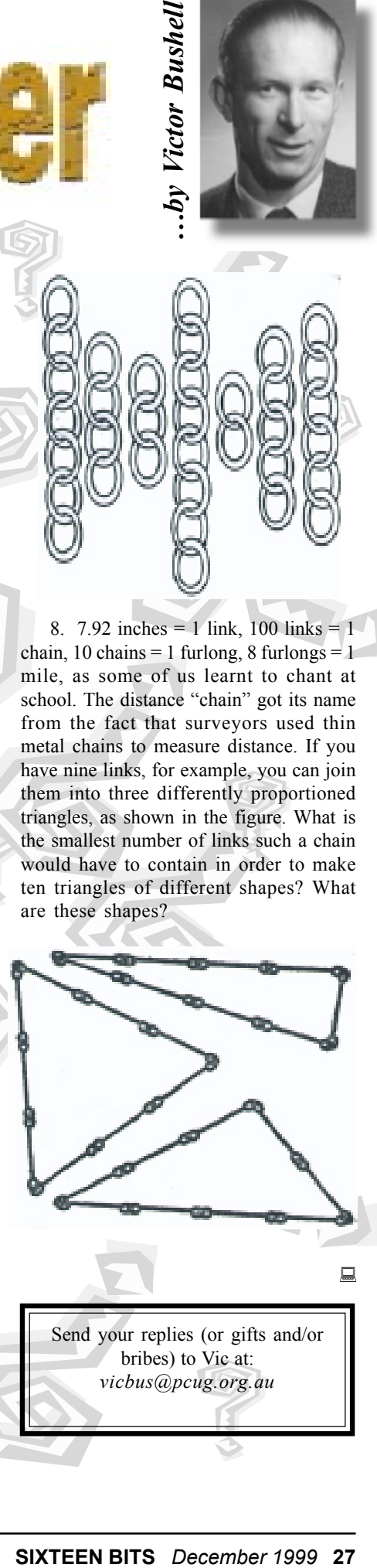

# <span id="page-27-0"></span>S<sup>OFTWARE</sup>

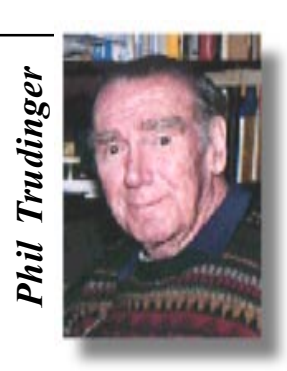

**Phil Trudinger Ph: 6248 8939 (11am-6pm) Email:** *ptruding@pcug.org.au*

Every month the library receives several hundred files on CD-ROM from the Public software Library in Houston, Texas. Each CD features a different category of files (eg, Games, Utilities, Communications etc) as well as a batch of new and updated files. It is from the latter that the files described in these newsletters are selected (NOTE: all are ZIP files).

The CD-ROMs themselves are not available to members but the latest 7 are on the Bulletin Board and are available for downloading. The text files, CD1 through 7, in Area 1 of the Board are the monthly file lists.

The BBS and CD-ROMs can be accessed using a communications program such as Telix, or via the Internet with Netscape. However, in the latter case the local sites must be cleared first by entering ëpcug.org.au,tip.net.au,auug.org.auí in the 'no proxy for' box of the Proxy option. Now the URL *ftp://pcugbbs.pcug.org.au/* will display a list of the CD-ROM and hard disk directories. Note the terminal forward slash: if this is omitted, or the local sites are not cleared, only the hard disk information will appear. Also note that the trick does not work with MS-Explorer.

#### Reminder

Most CD-ROM programs are Shareware. A reasonable time (generally one month) is allowed for evaluation, but if you continue to use a program beyond this time you should comply with the author's conditions that usually require payment of a registration fee. Bear in mind that this is the only way by which an author receives any reward for his/her efforts. Unless otherwise stated registration fees are in US dollars.

Note: I guess that many?? - some? - ah well perhaps one or two fans of my newsletters may have wondered why no such letter appeared in last month's Sixteen Bits. The fact is that the Public Software Library has merged with a company called Digital River causing a delay of several weeks in the production of the software CD-ROMs. As a result the September CD did not appear until well into October. Hopefully there will be no further delays.

#### **Files from CD-ROM Vol 7 No 9, September 1999, category ëBusinessí**

#### **NEW AND UPDATED WINDOWS FILES**

(Programs marked with an asterisk are 32 bit and will not run under Windows 3.1)

#### **AUDIO**

#### **ACD15 (7281920 bytes)**

AudioCD MP3 Studio 1.5 allows you to record MP3 files directly to audio CD. This is a powerful tool for creating and managing your private music archives using space-saving high-compression formats. It can extract tracks from audio CDs with standard CD-ROM drives and store them with or without compression. Reg Fee \$29.95

#### **CDSTRIP (89346 bytes)**

CD Stripper 1.24 is a CD player that will record the CD track as you are playing it, and then save it on your computer's hard drive as a WAV file. You can then play back your collection of songs that you have recorded and saved using any wave audio player. Reg Fee \$10

#### **DACD\* (94787 bytes)**

Read Digital Audio from CD 1 is a professional audio extraction tool for Windows 9x/ NT/2000. It reads AUDIO-CDs via the ASPI driver (supports SCSI- and ATAPI-CDR drives) and saves it as WAV or MP3. Reg Fee \$45

#### **MELOCOMP (2558340 bytes)**

Melody Assistant 3.3.0a is a music composition and score-editing package with audio playback capabilities. Its digital sound-editing features let you record custom sounds from your CD player or microphone. A digitalinstrument database can be assigned to play back your compositions. Reg Fee \$15

#### **MEW700\* (2359896 bytes)**

MusicEase for Windows (32-bit) 7.00 is a music score editor which lets you create, edit, play, and print music notation. This includes a WYSIWYG screen-oriented editor that allows you to see the musical score exactly as it will be printed. Reg Fee \$79

#### **MIDMAZE\* (627527 bytes)**

MidMaze 2.2 is a real-time file player for Windows 95/98. Its capabilities include unlimited play-lists support, shuffle/random play, repeat mode, intro mode, karaoke/lyrics support, a built-in MP3 player, and much more. Reg Fee \$20

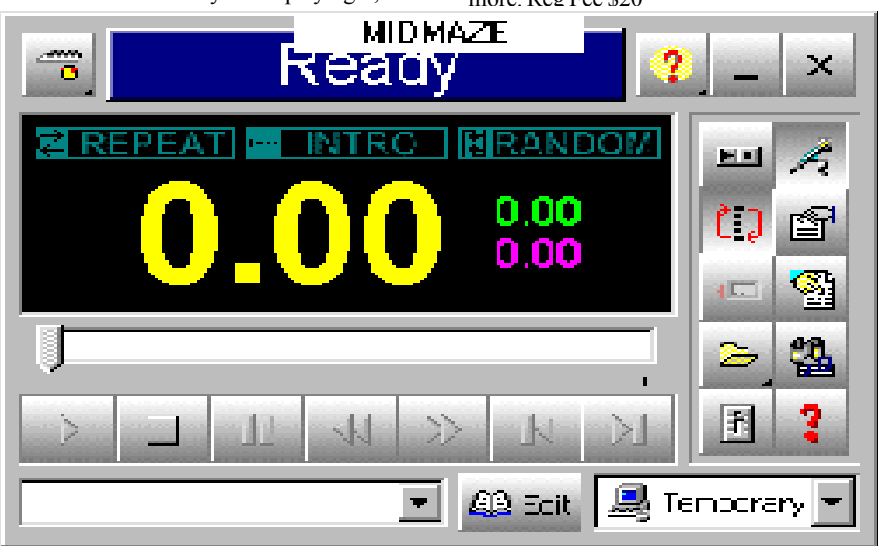

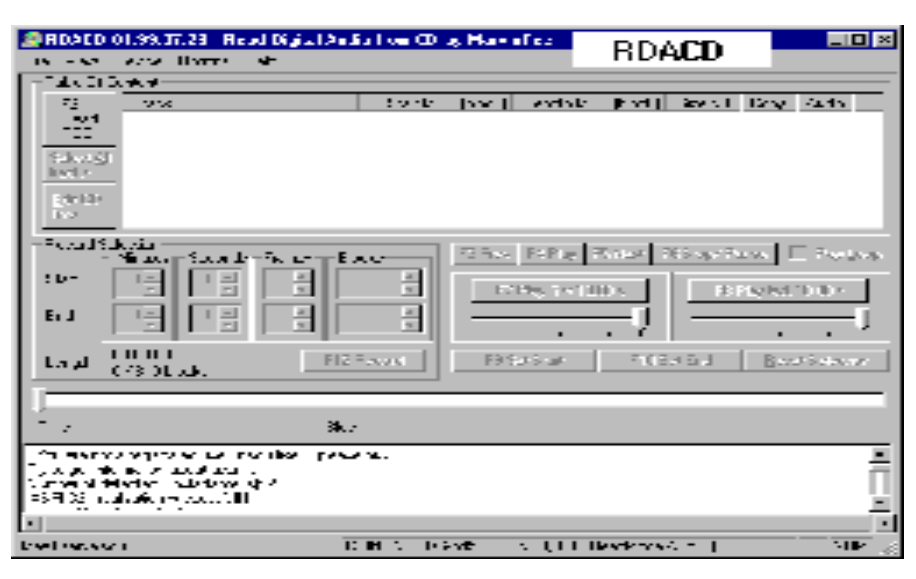

#### **MJUKEBOX (70934 bytes)**

Multimedia Jukebox 1.03 will play a series of AVI, MID, and WAV files from your computer, much like a jukebox does. You can queue up and play in succession as many sound files as you want. Reg Fee \$10

#### **RDACD (94787 bytes)**

Read Digital Audio from CD 1.99.07 is a professional audio extraction tool (also known as cd-ripper, audio-grabber or DAE) for Windows 9x/NT/2000. It reads AUDIO-CDs via the ASPI driver (supports SCSI- and ATAPI-CDR drives) and saves it as WAV or MP3. Reg Fee \$45

#### **SPKLITE (6863951 bytes)**

Speak Lite 1.0.11 will enable your computer to 'talk to you'. You can listen to your web pages, documents, help files or anything else you copy to the clipboard. Just keep the animated character on top of your desktop and click on it whenever you want it to read. Reg Fee \$13.99

#### **EDUCATIONAL**

#### **ABCS (3197181 bytes)**

ABC'S 2.00E uses colourful graphics to teach children the alphabet. The child must match upper and lower-case letters and letters and objects. The program also displays objects on screen in response to keyboard input. Reg Fee \$5

#### **CSKY3230\* (959086 bytes)**

CyberSky (32-bit) 3.0.2 is a colourful, easyto-use astronomy program for Win95. It displays the sky from any location on the earth at any time between 4000 BC and 4000 AD. Features include animation, glossary of terms, and much more. Reg Fee \$28

#### **DTF100\* (2106490 bytes)**

Digital Tradition Folksong Player 1.00 allows you to import thousands of folk tunes from the Web, print high quality music notation or

play with automatically generated accompaniment. Other features include automatic chord name generation, guitar fret diagrams, optional shape notes, WYSIWYG screen display, and more. Requires Win95/98/NT. Reg Fee \$29.95

#### **SDMTHQ27 (3033286 bytes) SDMTHR27\* (4199107 bytes)**

SpeedDrillMath 2.71 provides an alternative to flashcards to help build basic math skills. Users can add, subtract, multiply, and divide in arithmetic and algebraic forms. All student activity is logged for instructor review. Reg Fee \$24.95

#### **SMP5DEMO\* (6800680 bytes)**

SkyMap Pro 5 is a powerful planetarium and star-charting package for Win95/98/NT that is equally suited for use by both the casual 'star gazer<sup>3</sup> and the serious amateur or professional astronomer. It can display the sky as seen from any location on earth for any date between 4000BC and 8000AD, showing fields of view ranging from the entire visible sky down to a detailed telescopic 'finder chart' for a faint galaxy. Reg Fee \$89

#### **GAMES**

#### **DEMONSHR\* (5818198 bytes)**

DemonStar 3.0 is a fun space shooter where you pilot the RaptorX, blasting everything that moves and collecting objects that increase your firepower. Features include support for two-player games, a high score listing, excellent sound effects and music, and more. Reg Fee \$20

#### **DESKTOP2 (1072386 bytes)**

Desktop Destroy 2: Chicken Carnage is a 'game' where you get to dispose of chickens using a variety of weapons of destruction. You can use missiles, a flame thrower, and more. Reg Fee \$0

#### **DUO\_US (2921272 bytes)**

Duo is a brain-teasing puzzle game with beautiful ray-traced graphics. Your mission is to manipulate the two playing pieces in such a way as to collect all the target pieces on each level. Reg Fee \$27.95

#### **DWEEP101 (1835134 bytes)**

Dweep 1.01 is a challenging puzzle game where your task is to help a small, furry creature escape from 30 deadly levels. Features include colourful 3D artwork, comical sound effects, a musical soundtrack, and much more. Reg Fee \$9.95

#### **FISHWC20 (2121174 bytes)**

Fisherman's Warmwater Challenge 2.00 allows up to four players to compete in a simulated fishing tournament. You will score points for the fish that you catch, and you can collect bonuses as you travel around Lake Katchem and avoiding certain penalties along the way. Managing your limited supplies of time, energy, and equipment is a crucial part of the game. Reg Fee \$25

#### **GDSOL\* (2536365 bytes)**

Pretty Good Solitaire 98 4.98.1 is an entertaining collection of 200 solitaire games, including Klondike and Canfield variations, two-deck games, and much more. Requires Win95/98/NT. Reg Fee \$24

#### **IGLOO\_SS\* (4976315 bytes)**

The Sevens Game 2.1 is an exciting card game for Win95/98/NT. It's fun, challenging, yet easy-to-learn with great graphics and sounds. Reg Fee \$12

#### **INTCNT\* (6216127 bytes)**

Intense Concentration 1.4.0 challenges you to match pairs of pictures together as quickly as possible. Every time you do not select matching pictures your score is decreased. A time bonus is added to your score when the game is completed. You can play a game with as little as 4 pictures to as much as 40 pictures. Requires Win95/NT. Reg Fee \$10

#### **MEMGOLD2 (2101285 bytes)**

Memory Game 2 Gold is a fun matching game for Windows, where the challenge is to match pairs of images. Because of its relative difficulty, this is geared towards adults. Reg Fee \$8

#### **PENT10E\* (2027949 bytes)**

Pentano 1.0 is a strategic puzzle game for Win95/98/NT. Points are realised by dragging and dropping of squares in order to build rows and quads of squares of the same colour. Reg Fee \$15

#### **SOLSUITE\* (2924321 bytes)**

SolSuite 2000 4.2 is a collection of 160 different solitaire games for Win95/98. Features include detailed instructions for each game, a high score listing, game statistics, and much more. Reg Fee \$19.95

#### **SOLTRE\* (3039656 bytes)**

Pretty Good Solitaire 99 5.1 is an entertaining collection of 300 solitaire games, including

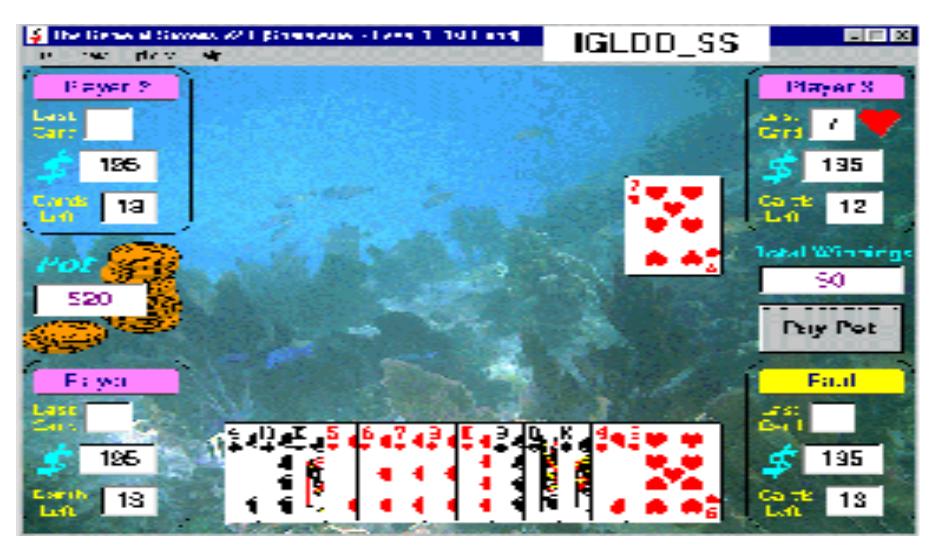

Klondike and Canfield variations, two-deck games, and much more. Requires Win95/98/ NT. Reg Fee \$24

#### **GRAPHICS**

#### **EDGAPP30\* (1452362 bytes)**

EDGE Diagrammer 3.0 is a powerful, featurerich, flow-charting and diagram drawing tool for Win95/NT. Reg Fee \$90

#### **KPSAKE32 (2019507 bytes)**

Keepsake Studio 1.1 allows you to create interactive photo albums that contain text descriptions as well as audio enhancements so that your pictures can live a much fuller life. By fully describing your pictures and scenes in detail your memories of special occasions will be preserved in a very unique way. Reg Fee \$24.95

#### **PBITS22\* (2801835 bytes)**

PhotoBits 2.2 is a powerful image enhancement/management package for Win95/98/NT. Several image-enhancing functions are available for improving image quality, adding special effects, cropping, rotating, printing, and saving image files in many popular file formats. You can also create 'photo albums' from image files by referencing the directory path to each file. Reg Fee \$20

#### **WIZFLW30\* (1233514 bytes)**

WizFlow Flowcharter 3.0 is an easy to use feature-rich, flow-chart drawing tool for Windows 95/98/NT. Reg Fee \$13.95-39

#### **INTERNET**

#### **AIPICX26\* (1048840 bytes)**

AI Picture Explorer 2.6.54 is an integrated Viewer and Explorer that creates Instant Web Pages and HTML image catalogues. It quickly displays thumbnailed directories and tracks images on CD-ROM and removable disks (eg. ZIP drives) via HTML thumbnails of JPG, PNG, BMP, PCX, TIF and TGA files. Its flexible, easy-to-use interface runs multiple

copies and can mimic My Computer or Windows Explorer. Requires Win9x. Reg Fee \$34.95

#### **CPG19 (2149780 bytes)**

Cool Page 1.9 is an extremely easy-to-use package for creating web pages. It uses a unique 'drag and drop' approach, which allows you to place objects anywhere on your page and easily move them to any location. Reg Fee \$28

#### **EANDE (2272617 bytes)**

Eyes&Ears is a security, surveillance and webcam software package that integrates standard frame-grabbers, web cameras and audio cards. It also incorporates a powerful telecommunications feature that allows you to automatically transmit captured files via SMTP or FTP. On-line, HTML-based help is provided to assist in setup and operation. This version limits sessions to 15 minutes. Reg Fee \$21.95

#### **GIMMIP (1185359 bytes)**

Idyle GimmIP 3.12 monitors your IP connection to see if you are connected or not and gives you output through the colour of its tray icon. Other features include speed sensors that give you visual feedback on how your network's performing, finger/ping clients, sound alerts and more. Reg Fee \$12.50

#### **HFSETUP (1580008 bytes)**

HTML Fader 1.2 allows you to easily create colour-faded text for your website. Reg Fee \$?

#### **JIG1\_2\_1 (1778732 bytes)**

JIG 1.2.1 is a Java integrated development environment that lets you write, manage and debug applets and applications written in Java. The JIG Browser provides a fine level of control and manipulation of Java source code elements and their relationships. The developer gains maximum access in complex domains through the use of source code browsers providing different views of the code, from the system, class and hierarchical level down to internal references and methods. Reg Fee \$39

#### **LLFTPR1 (2415264 bytes)**

Laplink FTP lets you transfer files to and from a remote Internet server with ease. Features include an easy to navigate multipane interface, one-step drag and drop file operations, ëon-the-flyí filtering options, ëhot copy.' URL support and advanced configuration options. Reg Fee \$?

#### **MRTALK99\* (3131428 bytes)**

MediaRing Talk 99 5.90 allows you to make long distance calls from your PC to any other PC with dial-up Internet access and Media-Ring Talk installed. Requires Win95/98/NT. Reg Fee \$0

#### **ODIGO\* (5240725 bytes)**

Odigo 0.96 is a unique browser enhancement package for Win95/98/NT. It allows you to locate people by interests, see who is on the same page/site you are, see what pages are hot right now, find the most popular sites by

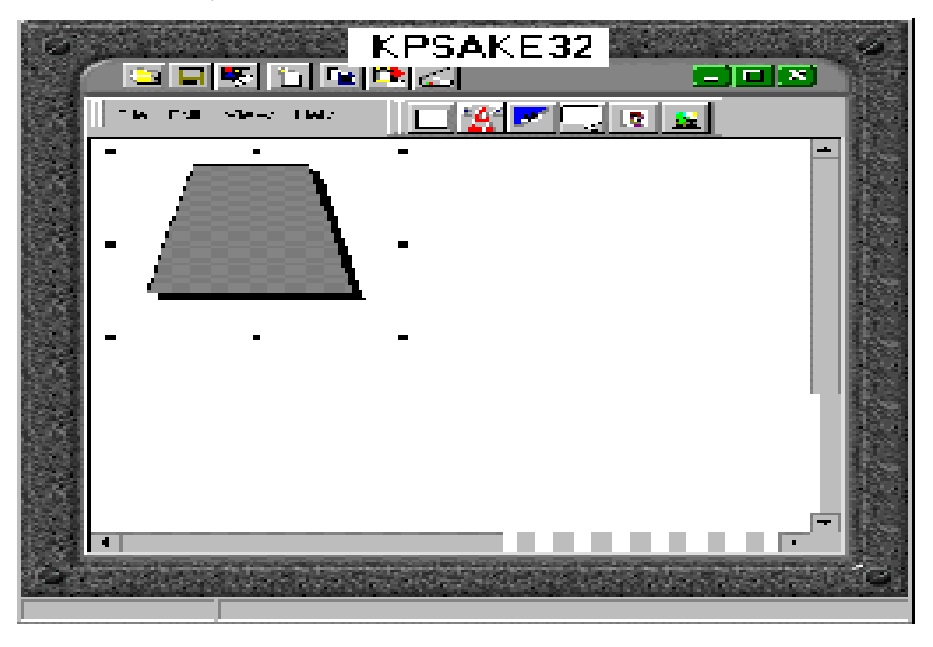

topic, talk to other Odigo users, and much more. Reg Fee \$?

#### **QWAL15 (2304904 bytes)**

Q\*Wallet 1.5 is a small, quick application that provides you with instant access to personal information when you really need it. Credit card numbers, site logins and passwords, and frequent flyer numbers are all securely stored. When you need to use a credit card, just click on the Q\*Wallet icon in the system tray, and drag and drop your credit card number and expiration date directly onto the web page. Reg Fee \$15.95

#### **SATNM010\* (5347350 bytes)**

Talk-n-Mail 2000 is a multimedia Email package for Win95/98/NT that allows you add sound, animated pictures and other interesting objects. Reg Fee \$33.98

#### **SPAMKILL (2992115 bytes)**

SpamKiller 2.55 quietly monitors your mail box, and deletes incoming junk Email before it reaches your inbox. It works by checking incoming mail against a list of several thousand known spammers. It can be customised to scan the subject line for specific words. Junk Email can be automatically deleted or marked and left in your mailbox and the program can automatically send an anti-spam reply message to the sender. Reg Fee \$29.95

#### **WEBWVEZ1\* (2760685 bytes)**

Web Weaver 98.02 is a comprehensive, feature-rich HTML text editor for Win95 which makes it easy to create Web pages. Features include support for frames/tables/ forms, HTML 2 and 3.2 tag support, easy-touse toolbars which automate repetitive keyboard input, intuitive dialog boxes for the insertion of hypertext, inline images, anchors, lists, etc. and more. Reg Fee \$30

#### **WG3029X (2418950 bytes)**

WinGate 3.0.2 copies text from the Clipboard to a second monitor. Also included is PagePop 1.3, a 3.2k TSR which copies the current VGA text screen to a second monochrome monitor, satellite connection, or even dedicated T1 circuits. Reg Fee \$19.95+

#### **WP3DEMO (3505968 bytes)**

WebPainter 3.0 is a cel-based animation tool for creating attractive and sophisticated animations for your website. Its unique cel animation process creates the smallest, highquality GIF animation, QuickTime movies, JPEGs and GIF files in the fewest possible steps. Reg Fee \$89.95

#### **MISCELLANEOUS**

#### **BJONES (1478014 bytes)**

BookJ ones 1.0h makes it easy to publish and distribute your own electronic books. The program collects the basic information about your book and the options you prefer, then

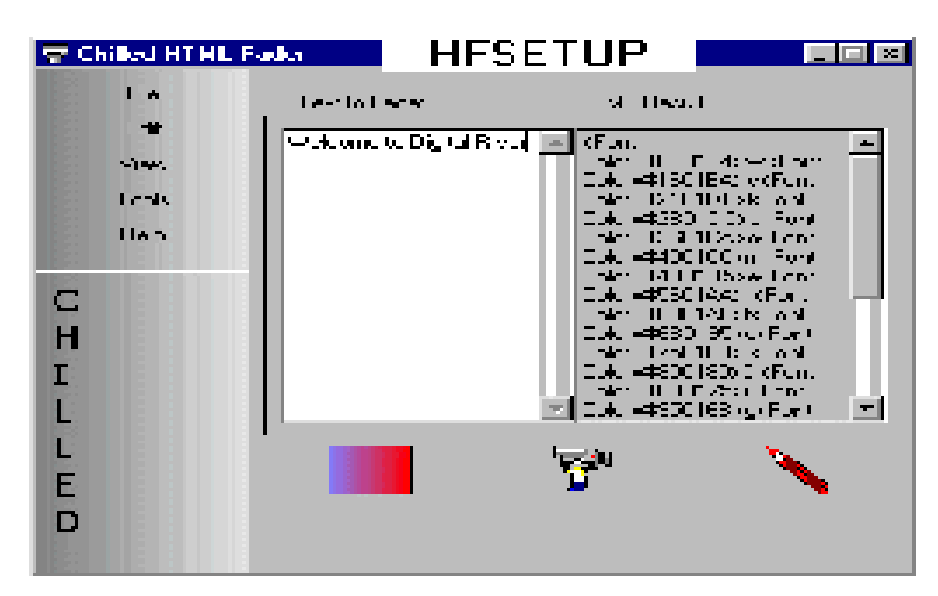

helps you organise the chapters and add illustrations if you like. A built-in document editor allows you to rewrite your book on the fly. Reg Fee \$25-\$50

#### **CONVRBD\* (50423 bytes)**

Conversion Buddy will allow you to convert between bits, bytes, kbits, KBytes, mbits, MBytes, and more. Reg Fee \$0

#### **KPSAKE32 (2019507 bytes)**

Keepsake Studio 1.1 allows you to create interactive photo albums that contain text descriptions as well as audio enhancements so that your pictures can live a much fuller life. By fully describing your pictures and scenes in detail your memories of special occasions will be preserved in a very unique way. Reg Fee \$24.95

#### **GJD10\* (3123890 bytes)**

Glucose Journal and Database 1.0 is a database program for people with diabetes that test their blood sugar. It helps the user keep an organised computer journal or diary of blood glucose test results. Blood glucose rec-ords are always perfectly ordered by date and time. A Master Journal displays all records, and Custom Journals only display records within user defined time/date/glucose /note ranges. Requires Win95/98. Reg Fee \$23.95

#### **STRTCH36 (4335319 bytes)**

Stretch Break PRO 3.6 reminds you to take stretch breaks while in Windows. Animated figures demonstrate the simple techniques. You can control the time between stretch sessions and the number of stretches per session. This was developed by a team of health care professionals. Reg Fee \$44.95

#### **MDIR111\* (5292559 bytes)**

Membership Director 1.11 allows you to easily track membership information in Win95/98. Track dues, committees, attendance, donations, awards, association history, association finances, former members and

more. Printing options include support for 50+ reports and12 address labels. Other features include on-line help, easily configuration, user-defined fields and more. Reg Fee \$75

#### **DKEEPER3\* (4544622 bytes)**

Diary Keeper 3.33 assists in the creation and maintenance of a personal diary or journal in Windows. It features both password protection and data encryption so entries cannot be read by anyone else. It is also designed to allow you to keep your diary on multiple computers yet keep one completely up-todate diary on the computer you use the most. Requires Win95/98. Reg Fee \$29.95

#### **ORGANISING**

#### **3DVCP45 (1889777 bytes)**

Visual Calendar Planner 4.5 is a customisable calendar program that provides scheduling, events, memos and appointments. Reg Fee \$30

#### **AGENDA98 (2043113 bytes)**

Agenda 98 1.37 helps you organise your tasks, projects, alarms, and appointments. It can Email, print or preview reminders at your will. You can stick notes on the desktop to remind you things you could forget easily. Reg Fee \$20

#### **DESETUP (2649272 bytes)**

DARN! Don't Forget! 5.0.1.6 is an automatic reminder system for Windows. It can pop up every day, to give you plenty of warning so you can purchase cards or presents, plan parties, or prepare for meetings. Reg Fee \$30-\$40

#### **PBPRO97 (1301676 bytes)**

Idyle Phone Book PRO 97 2.94 is a complete contact and personal information manager for your home. Features include a variety of useful fields, the ability to send Email or connect directly to the Internet, phone dialling over a modem and more. Printing options include several different sizes of print-outs,

the ability to print envelopes, and a print preview function. Reg Fee \$25

#### **RBO23\* (1677808 bytes)**

RedBox Organiser 2.3 is an all-in-one personal information package with a calendar, To-Do list, anniversary list, business plan scheduler, a contact manager, sticky notes, report generator, alarm reminder, message notification and more. Requires Win95/NT. Reg Fee \$40

#### **YLWSTK50\* (1159498 bytes)**

Yellow Sticky (32-bit) 5.0 is a daily To-Do manager for Win95/98/NT. It displays the current month and the following month, and lists current and previously unfinished projects. This is an excellent tool to help you prioritise daily tasks. Reg Fee \$16.95

#### **PRINTING**

#### **ENV16 (36895 bytes) ENV32\* (91727 bytes)**

Envelope Printer prints addresses and return addresses for standard envelope sizes. Features include an address database, the ability to print in both landscape and portrait modes, user-configurable margins, and more. Reg Fee \$15

#### **PD15 (196349 bytes)**

PrintDirect 1.51 can be used for printing files directly with user interaction or unattended by schedule. The utility also provides tools for inserting a form-feed character to the end of the document, to change the orientation before printing and restore the original when the printing finished and to set the number of copies to print. Reg Fee \$10

#### **STCD (5007732 bytes)**

SureThing CD Labeler allows you to easily create professional looking labels for CDs and jewel cases. The unique SmartDesign feature provides hundreds of backgrounds with coordinated templates and text layouts geared towards common CD uses such as music CDs, data back-ups, image collections and more. Reg Fee \$39.95

#### **SECURITY**

#### **PLAT (10076208 bytes)**

Panda Antivirus Platinum 6.0 is a powerful anti-virus package that scans at the Winsock level, providing real-time scanning of Email and Internet downloads. It even tracks down viruses in the hard-to-find places (nested attachments, OLE documents, etc.). It can send warnings and customised messages to all recipients of infected messages. Reg Fee \$59

#### **QH32V518\* (3776111 bytes)**

Quick Heal 5.18 is an anti-virus package that scans for files when executed, accessed and created. This prevents virus infection from floppies, file execution, Internet download,

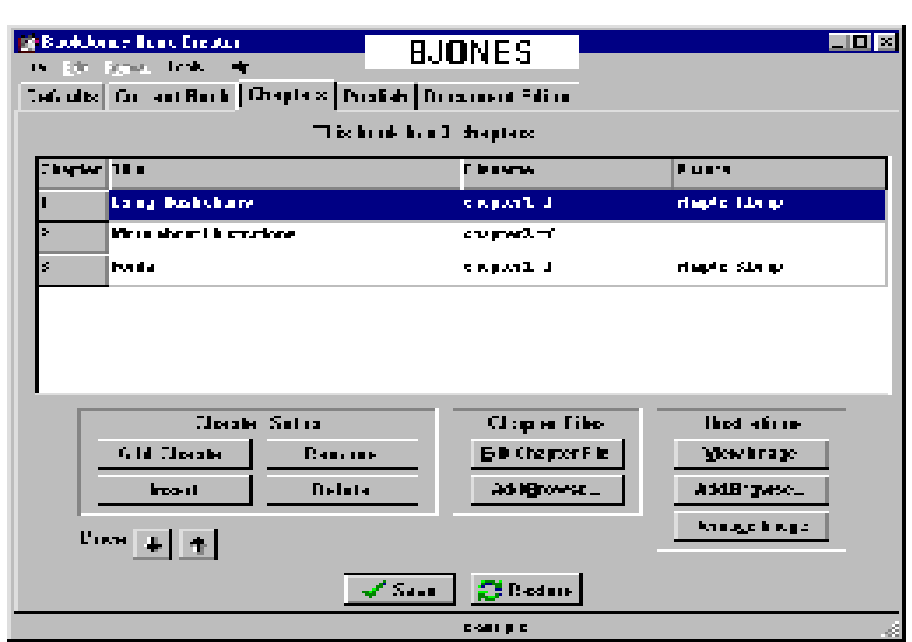

FTP, network, Email attachments, etc. Features include the ability to scan inside archives, scheduled scans, a toolbar with stay on top and auto-hide options, and more. Requires Win95/98/NT. Reg Fee \$34

#### **UTILITIES**

#### **AMERGE99 (2628536 bytes)**

Araxis Merge 99 is a powerful file comparison/merging and folder synchronisation package for Win95/98/NT. It allows you to compare and work with different versions of the same text file. A colour-coded side-by-side comparison makes it easy to pinpoint similarities and differences between two files at a glance. Connecting lines are drawn between the documents showing clearly how they are related. Reg Fee \$99+

#### **APPKLR11\* (2293145 bytes)**

App Killer 1.01 allows you to selectively kill programs and processes in Win95/98/NT. A log will let you know which programs terminated cleanly, which ones won't close willingly, and can force these programs to close after a user-specified waiting period. Reg Fee \$20-\$22

#### **CLDLX10 (1291135 bytes)**

Speaking Clock Deluxe 1.0 is a desktop clock that can speak the time in English or other languages that you can download. Features include a choice of analog or digital clock faces, the ability to keep track of up to 50 alarms, and more. Reg Fee \$12-\$15

#### **CM32\_51\* (1146476 bytes)**

ClipMate 5.1 lets you view, edit, combine, and print clipboard data in Win95/NT. Support is provided for most clipboard formats, including BMP, Picture, RTF, OLE, and more. Reg Fee \$25

#### **KTEXT124\* (434863 bytes)**

KeyText (32-bit) 1.24 is a keyboard macro program with hot-key, multiple clipboard, random quote and keypad features. It can also click buttons, run programs, display messages, go to Internet URLs, etc. It can schedule items to run programs, display alarms, and more. Reg Fee \$25

#### **NINJA256\* (88558 bytes)**

NinjaSwitcher 2.56 is a software CPU switch to control multiple PCs (up to 3) by a pair of 1 mouse and 1 keyboard. Requires Win95/98/ NT. Reg Fee \$19

#### **SHDN371\* (1047437 bytes)**

ShutDown NOW! 3.71 provides a system tray icon that allows you to exit Windows with a double-click. Other options include the ability to disable the startup and shutdown logos, two different timers that allow you to exit Windows at a specific time, and the ability to run an application before closing. Requires Win95/NT. Reg Fee \$15

#### **WINACE1X (2011723 bytes)**

WinACE Archiver 1.0 is a compression/ extraction package with an easy-to-use interface. Features include built-in compression for ACE, ZIP, LHA and MS-CAB, builtin decompression for ACE, ZIP, LHA, MS-CAB, RAR, ARJ, ARC, GZip, TAR, and ZOO, disk-spanning support, complete command-line access, drag and drop support, and much more. Reg Fee \$29-\$39

#### **THREE DOS PROGRAMS**

#### **CRUSAD13 (1950761 bytes)**

Space Crusaders 1.3 is a shoot'em up game similar to Space Invaders, with 16-bit sounds, a high-score table, large sprites, and more. Reg Fee \$?

#### **MPLUS27 (285591 bytes)**

M-Plus 2.7 is a complete mailing list system with support for international dates, phones and postal codes. It features plenty of lines for complex addresses, automatic duplicate checking, search by spelling, sound of words, or field, merge options, importing from other applications, label and report printing, phone dialling, password protection, and more. Reg Fee \$39

#### **SSAVER (5452 bytes)**

The Green Screen Saver s a small memory resident screen blanker that can be used with VGA, and SVGA monitors. The screen will blank after three minutes of keyboard inactivity, or it can be forced to blank by pressing a special hot key combination. Pressing any key will then reactivate the screen. Reg Fee \$10

> ○○○○○○○○○○○ ○○○○○○○○○ ○○○○○○

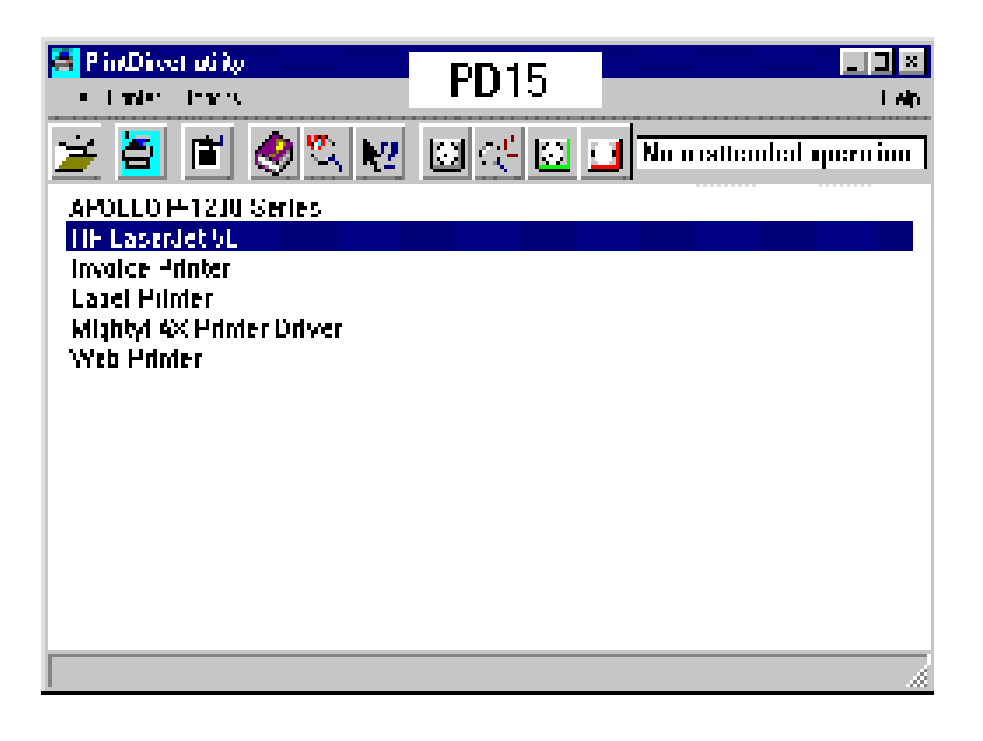

#### <u>&&&&&&&&&&&&&&&&&&&&&&&&&&&&&&&&&</u>

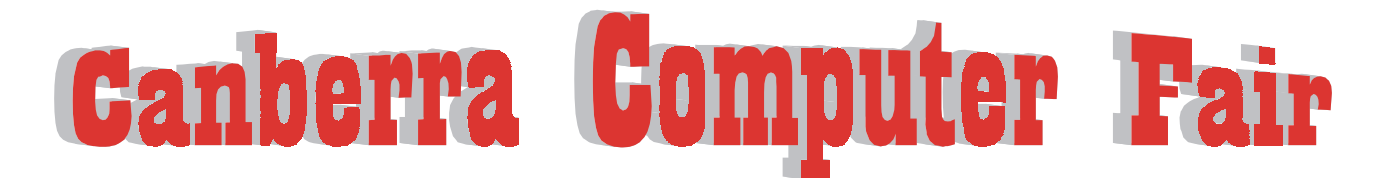

## National Hockey Centre Mouat street, Lyneham Saturdays: Next one December 4

Thousand items of hardware, software & accessories at wholesale prices. Much more than a computer superstore.

Open 10am to 3pm Entry \$2(Kids Free) For enquiries call Hazel or Glenn on o414 96 1117 or visit our web site

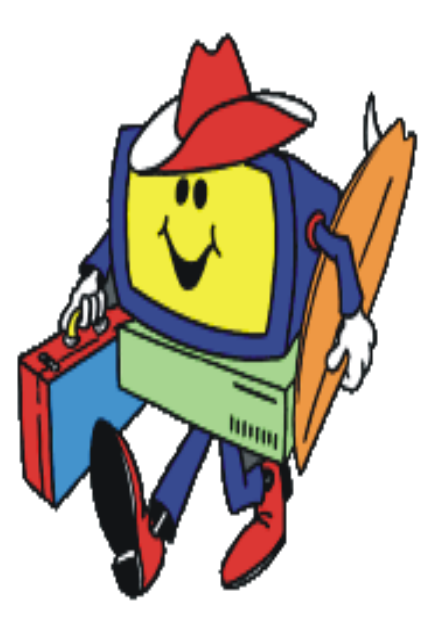

## www.computerfairs.com.au

<span id="page-33-0"></span>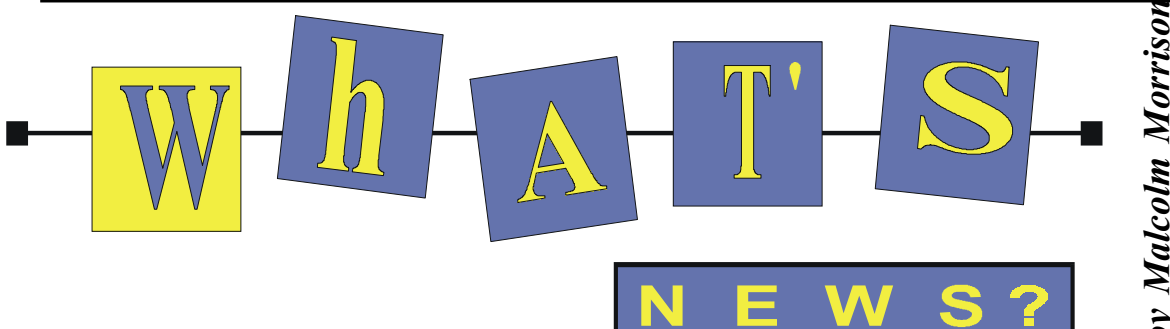

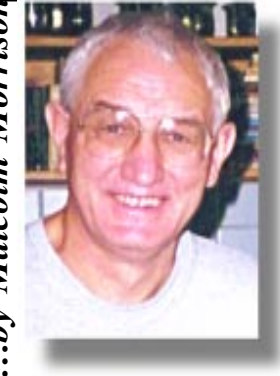

#### **Windows 2000**

Microsoft is to release its Windows 2000 operating system to customers on February 17. The software will be delivered to CD-ROM and computer manufacturers in December, however, allowing the company to make its self-imposed 1999 deadline. Windows 2000, nee Windows NT 5, is the next version of the company's operating system for large organisations and corporations that have centrally managed desktop computers in a "client-server"

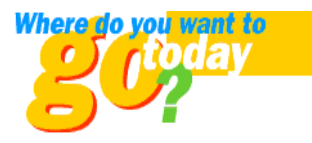

architecture. The release is one of the most significant in Microsoft's history, according to executives, because of the complexity of the software and its intended target. Windows 2000 offers enhanced Web application services, increased scalability (the ability to add more and more computers to a network), and increased security, according to Microsoft. The software is more stable and reliable than earlier operating systems, the company says. Microsoft has also notified its large customers and resellers of pricing for the Windows 2000 family of products, including Windows 2000 Professional, Windows 2000 Server, and Windows 2000 Advanced Server. The company announced pricing for Windows 2000 approximately three months before the launch on February 17 to give customers adequate time to plan and budget for purchases.. The figures being quoted suggest an upgrade from WIN95/98 around the US\$200 mark.

#### **More on DSL**

Spurred by new competition and consumer demand for high-speed Internet connections, the big local phone companies are stepping up their focus on fast Net services. In the US, SBC Communications recently announced a \$6 billion investment plan that ultimately will make broadband Internet services available across 80 percent of its

territory. Other Bell companies are trying different tactics, such as offering do-ityourself installation packages in an effort to boost consumers' interest. The new investments and marketing strategies are beginning to level the playing field in the contest between high-speed cable modems and the telephone companies' competing digital subscriber line (DSL) services. Firms from both ends of the high-speed spectrum are vying to become one-stop shops for voice, video, and Internet servicescombined consumer markets worth well over \$200 billion per year in the United States alone. Cable companies have been rolling out cable Internet modems for several years, and now have more than a million subscribers through services such as Excite@Home and Road Runner. AT&T is also getting into the Bells' local phone market with its planned cable telephone services—expected to be a serious threat to the local companies' bottom line. The SBC expansion will be the most ambitious DSL project to date. Much of the funding will go toward upgrading more lines for basic high-speed service. But a considerable portion of it—the company isn't yet saying how much—will go toward redesigning the network, pushing high-speed fibre optic cable closer to neighbourhoods in metropolitan areas. This will allow the company to guarantee download speeds at least 25 times faster than the fastest dial-up modem. That company is also testing out a home network system to go along with its DSL connections. The service is designed to let users tie their computers together, easily allowing more than one system to take advantage of the high-speed pipe, the company says.

#### **AMD to make 1-GHz chips**

AMD has opened a plant to produce copper-based microchips running at a speedy 1 gigahertz by the second half of next year. There are doubts about the economic viability of the plant. However over time, copper is expected to enhance processor performance because the metal conducts electricity better than aluminum. Under current 0.18-micron manufacturing

techniques, the difference between the metals is fairly negligible, according to some analysts. But copper advocates disagree, arguing that, if anything, moving to copper now will provide AMD a valuable learning experience.

#### Panasonic's digital camera

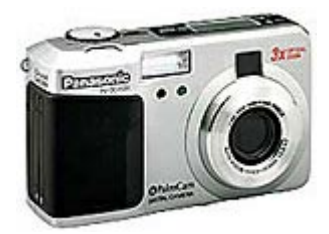

Hoping to bump Sony from its lofty position in the digital camera market, Panasonic has introduced a new camera that mimics many of the easy-to-use features of Sony's Mavica and also holds significantly more pictures. The new PV-SD4090 PalmCam is the first camera from Panasonic to save images to a SuperDisk, a Panasonic technology that offers far more storage capacity than traditional floppy disks. A floppy disk holds about 1.44MB of data, or about 17 pictures, according to Panasonic. The SuperDisk holds 120MB, or up to 1,500 digital images per disk. Panasonic's Compact Modem Card1 (included with the PV-DC2590) also makes it easy to send your images directly from the camera to a fax machine or computer. **Example 18**<br> **Example 20**<br> **Example 20**<br> **Example 20**<br> **Example 20**<br> **Example 20**<br> **Example 10**<br> **Example 10**<br> **Example 10**<br> **Example 10**<br> **Example 10**<br> **Example 10**<br> **Example 20**<br> **Example 20**<br> **Example 20**<br> **Example 20** 

#### **InternetBOOST í99**

By default, both Windows 95 and 98 do not come optimised for people accessing the Internet with a modem, but instead come optimised for people accessing the Internet with an In-House Network (LAN). By adjusting and optimising your computer for a modem connection, InternetBOOST '99 dramatically speeds up and enhances all your Internet-related software. (ie: America Online, Instant Messenger, Netscape, Internet Explorer, RealAudio, RealVideo, NetMeeting, NetShow, ICQ, CompuServe, AT&T, Earthlink etc..) This translates into faster web browsing, faster e-mail, quicker

performance for you! You won't believe the speed difference - guaranteed so they say! www.bonzi.com/ask/netboost99.htm

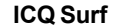

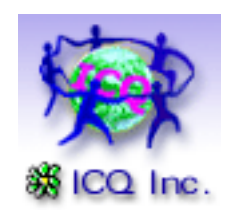

Ride the Wave ICQ Surf Alpha version is a remarkable Internet tool that offers an exciting way to browse Web pages on the Internet. Using ICQ Surf Alpha version, you may ramble the vast Internet highways with fellow Internet travellers while enjoying mutually fun and interesting Web browsing adventures. ICQ Surf Alpha version allows you to communicate through public chat and personal instant messages with other ICQ Surf users while simultaneously browsing the same Web page. ICQ Surf Alpha version is therefore, the perfect way to increase your social contacts and generally be among friends. ICQ Surf Alpha version is great for

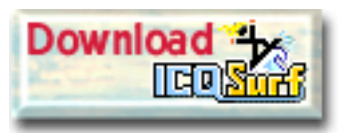

discovering others who share your interests or hobbies. It's the ideal way to share your knowledge and experiences, receive and transfer to other users' tips and ideas as you browse from Web page to Web page soaking up all that the Internet has to offer. ICQ Surf Alpha version comes with a special Hot Places feature, which allows you to view the most popular Web pages currently visited by other ICQ Surf users. See http://icq.com/ icqsurf/

#### **Googleís New GoogleScout**

Google Inc., one of the fastest growing search destinations on the World Wide Web, has announced GoogleScoutTM, a revolutionary new feature that expands a user's access to related information beyond the results of a search query. Google's new GoogleScout feature is designed to make finding information and navigating the web faster and easier. GoogleScout links are provided with each returned website result. Clicking on GoogleScout instantly provides users with an additional list of URLs that

contains related information. Google's underlying technology integrates a clean, easy-to-use interface with next-generation technology to deliver search and related link search results based on importance and relevancy. The new GoogleScout feature offers a continuous source of relevant recommendations of where to go next on the web, and takes users to similar sites without additional keyword searching. As the growth of the Internet continues at an unprecedented rate  $-$  recent industry figures estimate that 1.5 million pages are

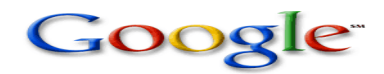

added to the Internet each day  $-$  the average search returns an overwhelming number of results for users to sort through. Google helps consumers save time by delivering highly targeted results that narrow the time spent searching the web. Until now, wordof-mouth recommendations have been the force in driving traffic to the Google search engine. Google currently averages about 65 searches per second at peak times and three and a half million searches per day. PageRank capitalizes on the uniquely democratic characteristic of the web by using its vast link structure as an organizational tool. In essence, Google interprets a link from page A to page B as a vote, by page A, for page B. Google assesses a page's importance by the votes it receives. But Google looks at more than sheer volume of votes, or links; it also analyses the page that casts the vote. More information at www.google.com.

**Corel and PC Chips Push Linux** Corel has announced its first major Linux OEM alliance, which will see its Linux operating system, Corel LINUX, bundled with every computer motherboard package shipped worldwide by the PC Chips group of companies. PC Chips will also ship Corel WordPerfect for Linux and Corel WordPerfect Suite 8 OEM (for Windows) with its motherboards. In addition, the alliance calls for a joint marketing campaign for a relationship on Corel's Web site, that will bring additional value and services to all users of Corel software and PC Chips computer products. PC Chips shipped more than 15 million motherboards in 1998 for use in computers of various brand names within

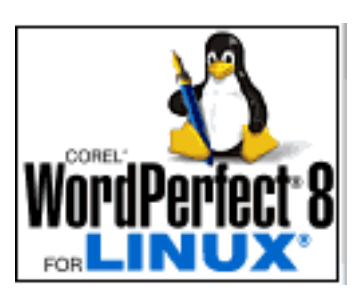

its group of companies, or to third party manufacturers. PC Chips also ships millions of CD-ROMs, floppy drives, modems, graphics boards, monitors, cases, power supplies and other peripheral products. PC Chips estimates that it will ship more than 20 million motherboards and white box units in the year 2000. "PC Chips is one of the world's largest suppliers to the PC desktop market, which makes this bundle a great fit for our Linux initiative," said Dr. Michael Cowpland, president and chief executive officer of Corel Corporation. "Now, users around the world will be able to experience first-hand the super reliability, easy installation and many other benefits of Corel LINUX." More at www.corel.com.

#### **Mac OS 9**

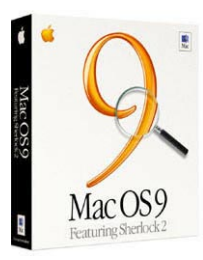

Mac OS 9 is the ultimate upgrade for anyone on the Internet or anyone who wants to be. With more than 50 powerful new features, Mac OS 9 offers a full suite of capabilities for new and advanced users. At

work, home, or school, there's no better way to get the most of your Macintosh computer and the Internet. Whether you're using Mac OS 9 at home or as a publisher or educator, you'll find many new features and a variety of capabilities for new and advanced users. In addition to its smart disk and file searching, Sherlock 2 is your Internet search detective and personal shopper. Scour the Web for people, references, Apple info and current news in a flash. Sherlock 2 also lets you shop and compare prices. ColorSync 3. Included in Mac OS 9, ColorSync 3 manages colour across input, display and output. It features improved AppleScript support, saveable workflow settings, powerful Calibration Assistant and enhanced control for profiles.

Thanks to cnet.com for some reports.  $\Box$ 

## <span id="page-35-0"></span>**The** Internet **Project**

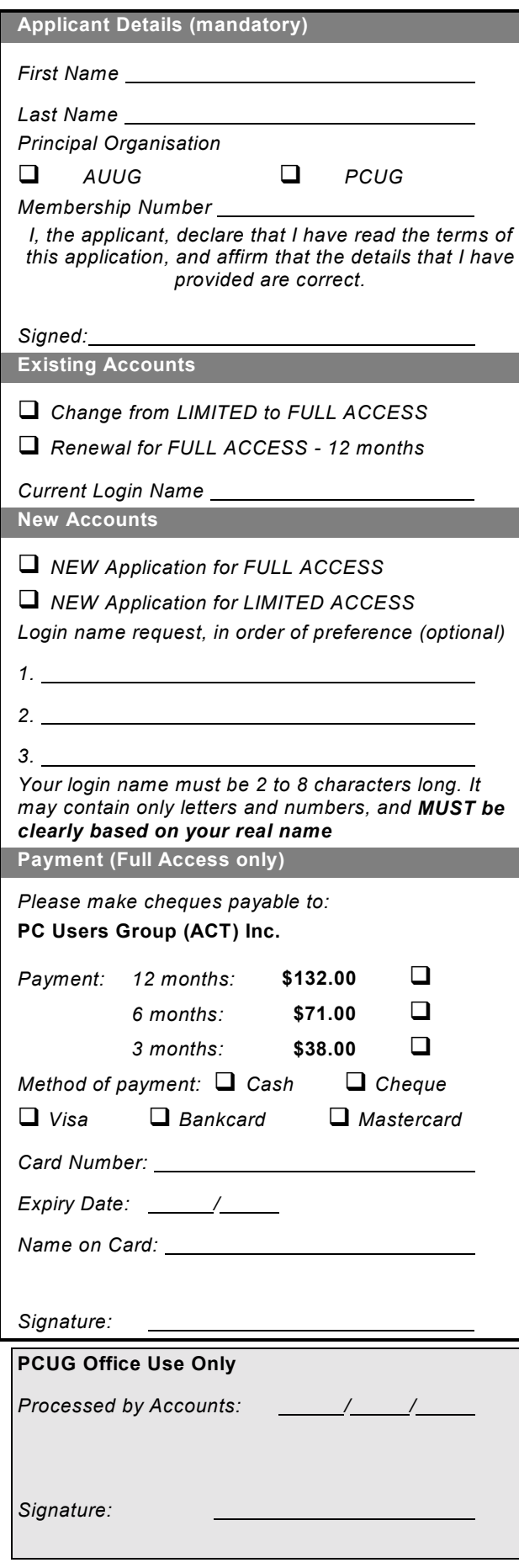

#### **Important Notes - please read**

- 1. Access to The Internet Project is available only to members of PCUG or AUUG and is governed by the Internet Project Acceptable Use Policy, copies of which can be obtained at the PCUG Centre, or downloaded from the PCUG BBS or from The Internet Project.
- 2. The Internet Project is managed and administered by volunteers. The Internet Project aims to offer affordable access to as many members as possible, allowing members to experience all the resources of the Internet. *No minimum level of access or service is offered or guaranteed.*
- 3. There is a limit of one Internet account per non-corporate membership. Corporate members may sponsor up to three individuals, who are then *personally* responsible for the operation of their accounts. Please complete one application for each person.
- 4. Part of your email address will be determined by the principal organisation. If your membership of that organisation expires, so too does your membership of The Internet Project. In this event, no refunds for unused allocation will be made.
- 5. The Internet Project reserves the right to alter prices and services offered at any time. Fees paid for Internet access are non-refundable and non-transferable.

#### **Access Categories**

- 6. Note: Hours debited do not necessarily equate to real hours on-line; time allocation will be debited in a *nonlinear* fashion depending on the amount of time spent online in any given day. The debit rate is set from time to time by the Internet Project Management Committee. For more details, refer to *http://www.tip.net.au/tip/charging*
- 7. Limited Access
	- a) Limited Access provides terminal-based email and news only.
	- b) Limited Access is free on application.
	- c) In any calender year, calculated from the 1<sup>st</sup> February, Limited Access provides up to 100 'hours' usage.
- 8. Full Access
	- a) Full Access provides PPP or SLIP access and includes email, news, WWW, etc.
	- b) Advance Access is not free. Current rates are shown at left with up to 25 'hours' per month usage over the period.
	- c) When your Full Access subscription expires OR you use up your hours of access (whichever is earlier), you will be required to purchase another subscription.
	- d) Full Access users also receive a Limited Access allocation - see above.
- 9. All users joining The Internet Project receive a one-off, free five hour allocation of Full Access.

#### **Collecting Your Login Details**

- 10. For existing members, please allow up to two weeks for your application to be processed.
- 11. Login details can be collected *in person by the applicant* - from the PC Users Group Centre. We recommend that you phone the Centre first to check that the details are waiting for you.
- 12. You (and your parent/guardian if you are under 18 years of age) will be required to sign an Acceptable Use Policy Declaration when you pick up your login details. Proof of identification will be required at that time.

# <span id="page-36-0"></span>**Member Services**

*These special offers and services are only available to PCUG members. Please bring your memberhip card with you when collecting orders.*

#### **Disks & Tapes**

We offer high quality disks and tape cartridges in various formats at very reasonable prices. **Disks & tapes** are available from the PCUG Centre Monday, Wednesday & Friday 10am to 2pm or between 9am and 5pm on weekends.

#### **BBS Access**

New members wishing to access the PC Users Group (ACT) InterActive Bulletin Board Service (BBS) should dial (02) 6253 4933 and create an account on the system. Once the main menu is presented, select the 'Goodbye' option followed by the 'Yes' option to leave a message to the Sysop.

In this message state your membership number (from your card or magazine address label) and request an access upgrade. This will usually occur within a few days.

#### **Shareware**

Members have access to a huge selection of ësharewareí software. The PCUG subscribes to a CD-ROM which provides over 250 Mb of new and updated software titles on each monthly CD.

One complete section of the permanent library is also contained on each CD-ROM. In addition, there are many programs on the PCUG BBS which members have uploaded or which come from other sources.

This software is provided as 'shareware'. If you continue to use it, you must register the software with the author. The Group does not 'sell' the software - it charges a fee to cover the cost of obtaining the software, maintaining the library and copying the software to the member.

Computers are available at the Centre which are connected to the BBS enabling members to download software.

#### **Hardware & Video Library**

The hardware and video library is located at the PC Users Group Centre. Items may be collected and returned on Saturdays and Sundays between 9am and 5pm (loans are for one week). Please bring your membership card with you.

The library provides access to equipment which members would not normally have readily available. Most items have instructions manuals and software where appropriate. Modems do not include software; check the Shareware Library for suitable packages. Items may be borrowed for one week. There is no charge, but you must collect and return the items yourself.

Equipment available includes:

- modems (33.6k and 14.4k)
- zip drives.

Videos include:

- Developing Applications with Microsoft Office
- Using Windows 95

## **Stuffed Again**

We would like to thank the following members and friends for assisting with the mailing out of our Journal.

**John Agnew Paul Bilton Ann Byrne Owen Cook Eddie, Sharon & Raymond de Bear John Elias Jim Fogg Rufus Garcia Anne & Hal Greiner Neville Hall John Hempenstall Jeff Keys Anne Meade Allan Mikkelson Don Nicol Bill & Thelma Parish Eleanor Rayment Ruth & Roy Smalley**

**John Starr Graeme Taylor Gordon Urquhart Marion Van Wely Alan Vidler Peter Watney Lew & Sylvia Yardley Ben Zarew**

We are *always* looking for volunteers to assist us with the 'stuffing' of our journal. We start around 5.00pm (latecomers are welcome) *usually* on the 2nd last Monday of every month and are generally finished by 8.00pm. Refreshments are provided. If you would like to help, please ring Petra Dwyer at the PCUG Centre on 6253 4911.

**Next Stuffing** 5.00pm **Monday 20 December** at Northpoint Plaza, Belconnen. *(see map page 3)*

**We now have a Giveaway Table at the PCUG Centre. If you have any SMALL items of computer related equipment (software or hardware) that you no longer need or use and** don't want to throw **away, put them on the table and someone else**

**Just bring them to the Centre when it's open and weíll pass them on for you.**

**may find a use for them.**

# roups

<span id="page-37-0"></span>pecial

nterest

C<sup>&</sup> ffe The Coffee and Chat Group meet at the PCUG Centre in Belconnen on alternate

Tuesdays from 10.00am to 11.30am The doors are open from 9.30 to 12.00 for 30 minutes of individual discussion before and after the meeting. The dates of these meetings are shown in the Calendar of Events.

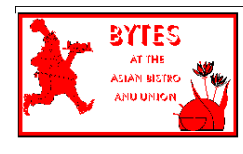

#### **Bytes**

The Bytes SIG is designed for those who like to talk about computing over a meal. It meets from 6 pm at the Asian Bistro, Australian National University Union, on the PCUG meeting nights. There are no Bytes SIG meetings in November, December, or January. Contact person: Andrew Freeman Phone: 6258 7411 Email: *afreeman@pcug.org.au or* WWW at *http:// www.pcug.org.au/~afreeman/cvsig.html*

#### **Evening Internet SIG**

This is for those of you who can't make the daytime SIG. Come along to the evening SIG and share your wide world of wisdom and your favorite sites.

Marion van Wely 6258 8750

#### **Networks**

#### **Garry Thomson 6241 2399**

gthomason@pcug.org.au Thursday after main meeting. Please call for venue

## \$\$\$

#### **The Investment SIG**

The group meets at the PCUG Centre at 7.30pm on the fourth Thursday of every month except for December to discuss investment affairs, especially the stock market and share ideas and information. Matters covered may be someone's hot stock, or a tax problem or an interesting Web site, and sometimes a software demo. We are looking for volunteers to present brief reviews of a favourite stock. Contact Mick Preskett ph 6252 5036.

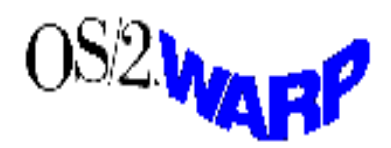

#### **The OS/2 SIG**

An enthusiastic forum for those operating or interested in OS/2 Warp. Meetings include wide ranging discussion and interesting hands on demonstrations. Meetings are held on the fourth Thursday (except January) at 7.00pm for 7.30pm at the IBM Building 8 Brisbane Ave, Barton.

Contact David Thrum Phone 6201 8806 (bh). Full details about the OS/2 SIG can be

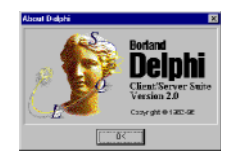

obtained from *http://www.pcug.org.au/ ~aacton/os2/welcome.htm*

#### **The Delphi SIG**

A lively forum for software developers who are working with or interested in Delphi. Our meetings include wide ranging discussion and interesting hands-on demonstrations. Come and see why Delphi is RAD! Some of our recent meetings have discussed Delphi components, best shareware tools, database applications, and HTML tools. Meeting 3rd Tuesday of each month 7.30pm at PCUG Centre. Convenor David Gray email *graydr@pcug.org.au.*You are welcome to also subscribe to the PCUG Delphi mailing list by sending message 'subscribe act-delphi-l [your email address]' to Majordomo@auug.org.au.

#### **Computers and Vegetarianism**

This SIG is designed for those who have an interest in both computers and vegetarianism. It generally meets with the Bytes SIG. No meetings are held in November, December, or January. Contact person:

Andrew Freeman Phone: 6258 7411 Email *freeman@pcug.org.au* or WWW at *http:// www.pcug.org.au/~afreeman/cvsig.html lowery@pcug.org.au*

#### **Internet Daytime Demo and Discussion SIG**

Meets every second Monday at the PCUG Centre from 10.00am to noon. We meet to discuss internet issues, software, sites (and anything else of relevance), and demonstrate, on Centre equipment, selected software and techniques. The meeting starts with informal discussion and coffee, followed by a more indepth look at a particular topic of interest. There is also time for discussion (and hopefully solving) of members problems with the internet. A home page for the SIG is at *http://www.pcug.org.au/~amikkels/intddd.html* Enquiries or suggestions for topics are welcome at *amikkels@pcug.org.au*.

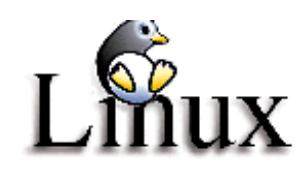

#### **Linux User Group**

Stephen Rothwell 6231 6648 (ah) *Stephen Rothwell@canb.auug.org.au* 4th Thursday 7.00pm Room N101 Computer Science Dept ANU.

#### **Linux Learners SIG**

For newcomers to Linux - installation and use of one of the currently available Linux distributions. Designed for the end user rather than the systems programmer or administrator, Meets 10 until 12 every second Thursday. Contact: Allan Mikkelsen 6278 3164 or amikkels@pcug.org.au.

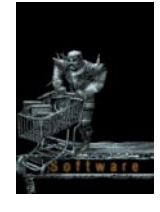

#### **The Games SIG:**

A SIG that runs Fridays in school holidays at the PCUG centre. Contact John: Phone 6281 2350, email plum@pcug.org.au, or ICQ# 25886924"

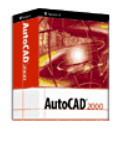

**AutoCAD** Geoffrey May 6295 5942 Monday-Fri 4- 5pm. Please call for details.

# <span id="page-38-0"></span>**Training News**

I wish to welcome Anne Meade as my co- coordinator for training.

Thank you to all who replied and who sent me comments and ideas on how to improve the training facilities. BUT we need your further input.

#### *Future courses:*

*Would you be interested in attending any of the following courses?*

## **Advanced]**

#### **I** - Introduction [Beginners] **E** - Extension [Intermediate –

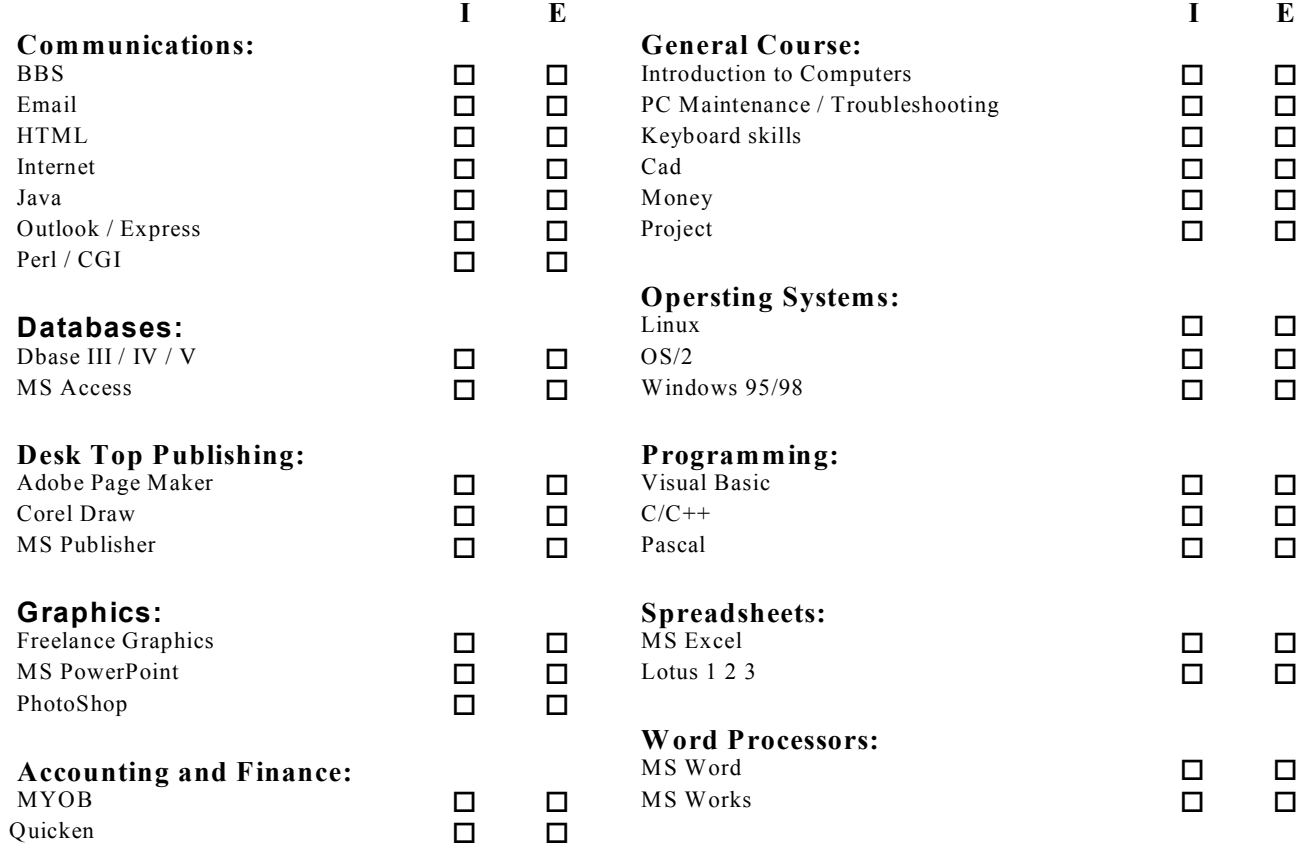

#### *What's new in training?*

*Check out the tip newsgroups – specifically tip.training. This new group has been set up so we can let you know whatís happening and give members the platform to have a say. So why not check it out?*

 $\mathcal{L}=\mathcal{L}$ 

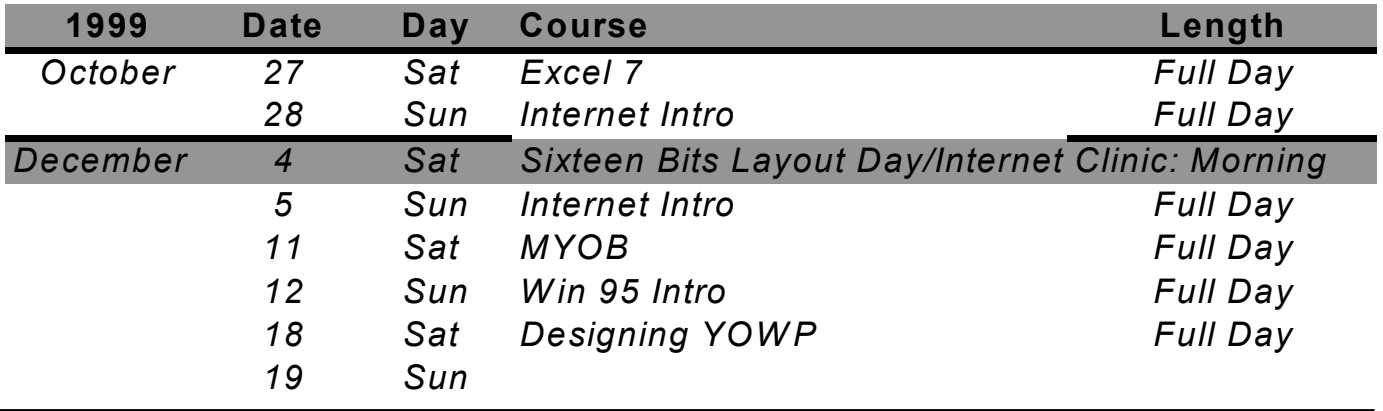

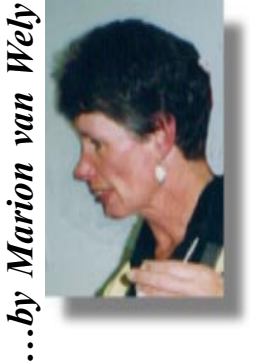

**All courses are held at the PCUG Centre, Northpoint Plaza, Belconnen — maximum 8 people.** 

**Courses cost \$40 unless otherwise indicated. Full day courses run from 9.30am to approximately 3.00pm. AM Courses commence at 9.30am. PM courses commence at 1.30pm.**

# <span id="page-39-0"></span>**Vendor Discount Scheme Vendor Discount Scheme**

The following local vendors offer discounts to PCUG members

- Present your PCUG membership card when making a purchase
- Benefits may not apply to some sale items
- The PCUG does not necessarily recommend or endorse the products being offered

*If you offer a discount to PCUG members and are not in this list, please contact our advertising manager listed on page 2.*

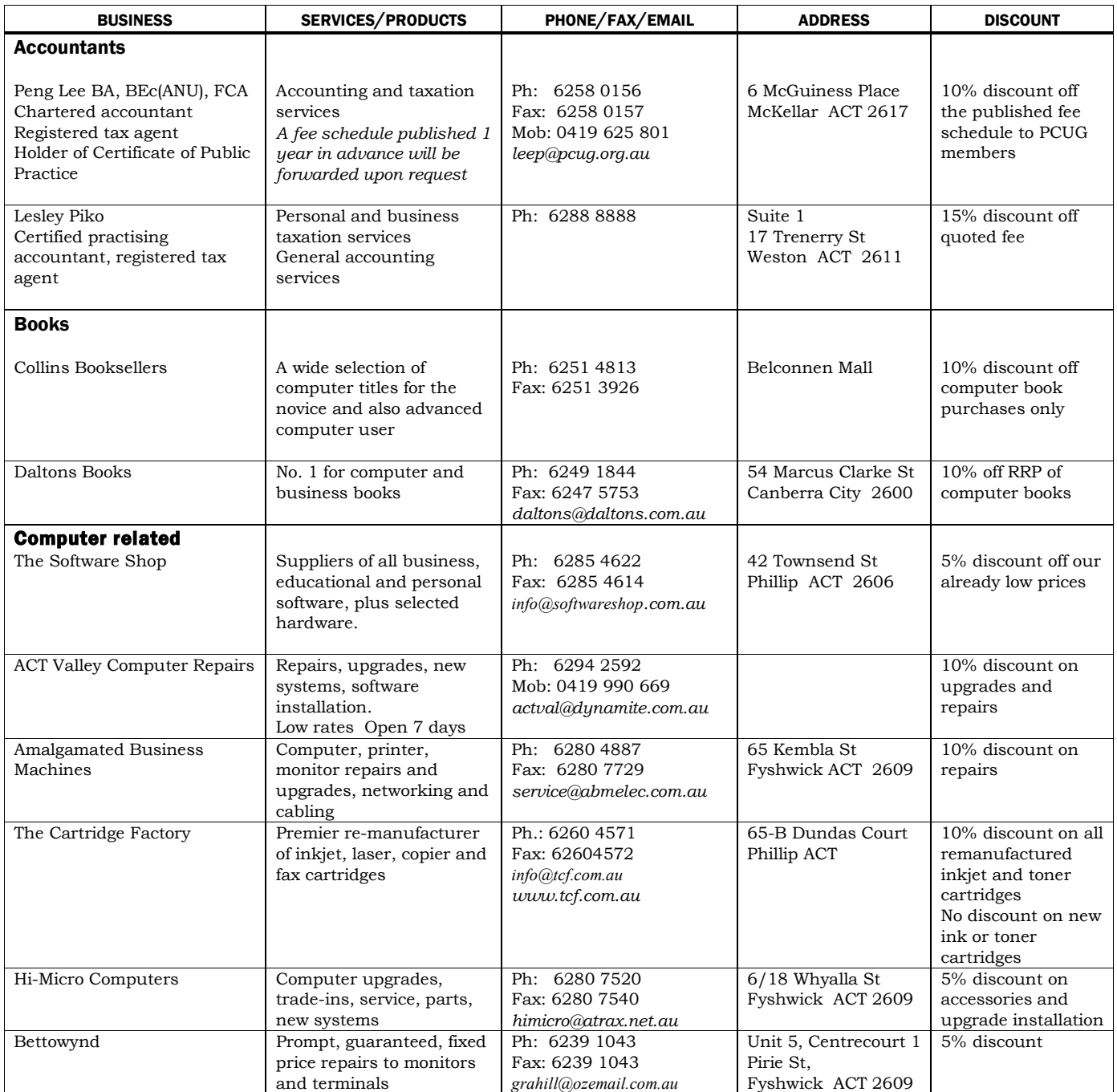

- Present your PCUG membership card when making a purchase
- Benefits may not apply to some sale items
- The PCUG does not necessarily recommend or endorse the products being offered

*If you offer a discount to PCUG members and are not in this list, please contact our advertising manager listed on page 2.*

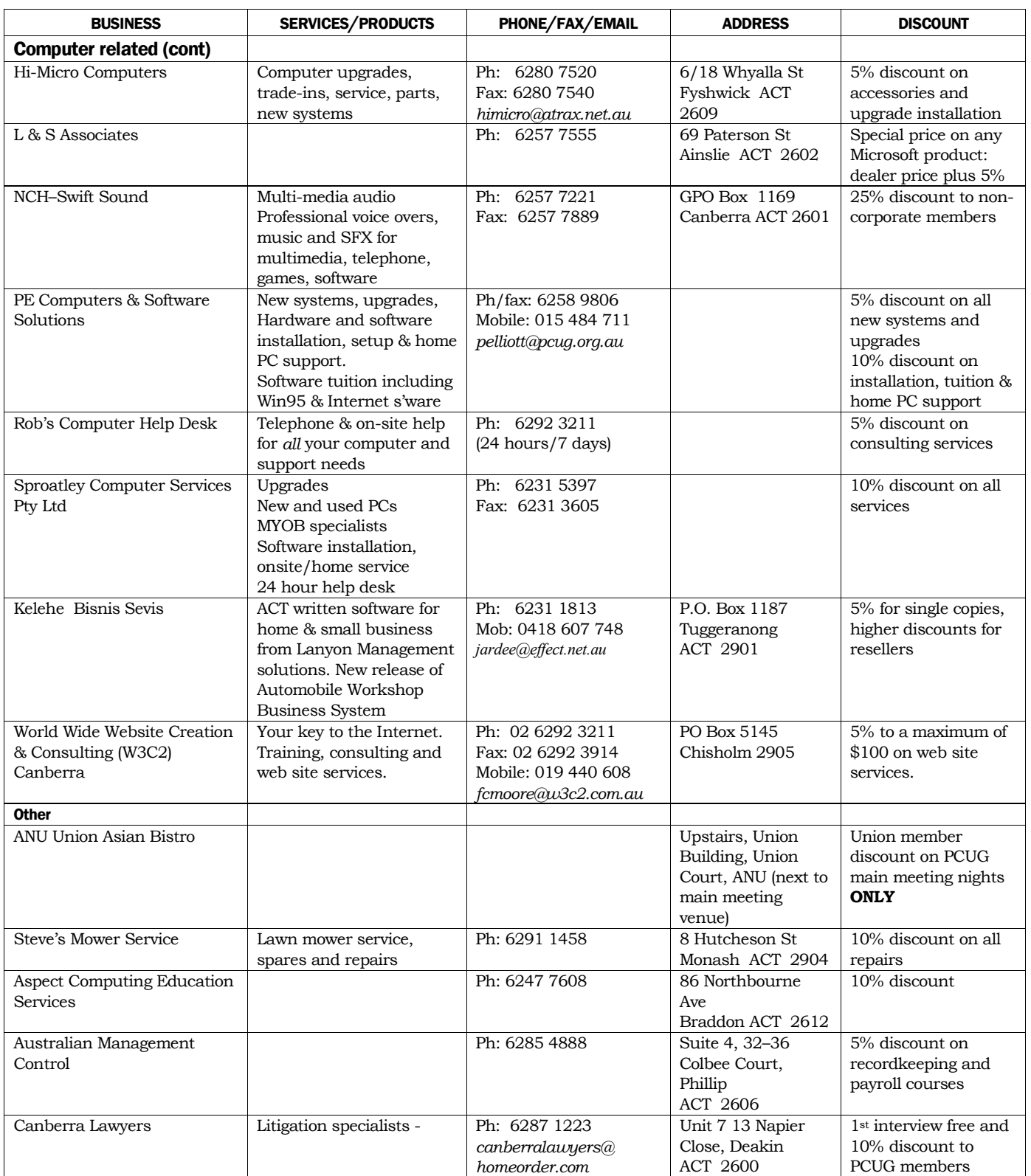

<span id="page-41-0"></span>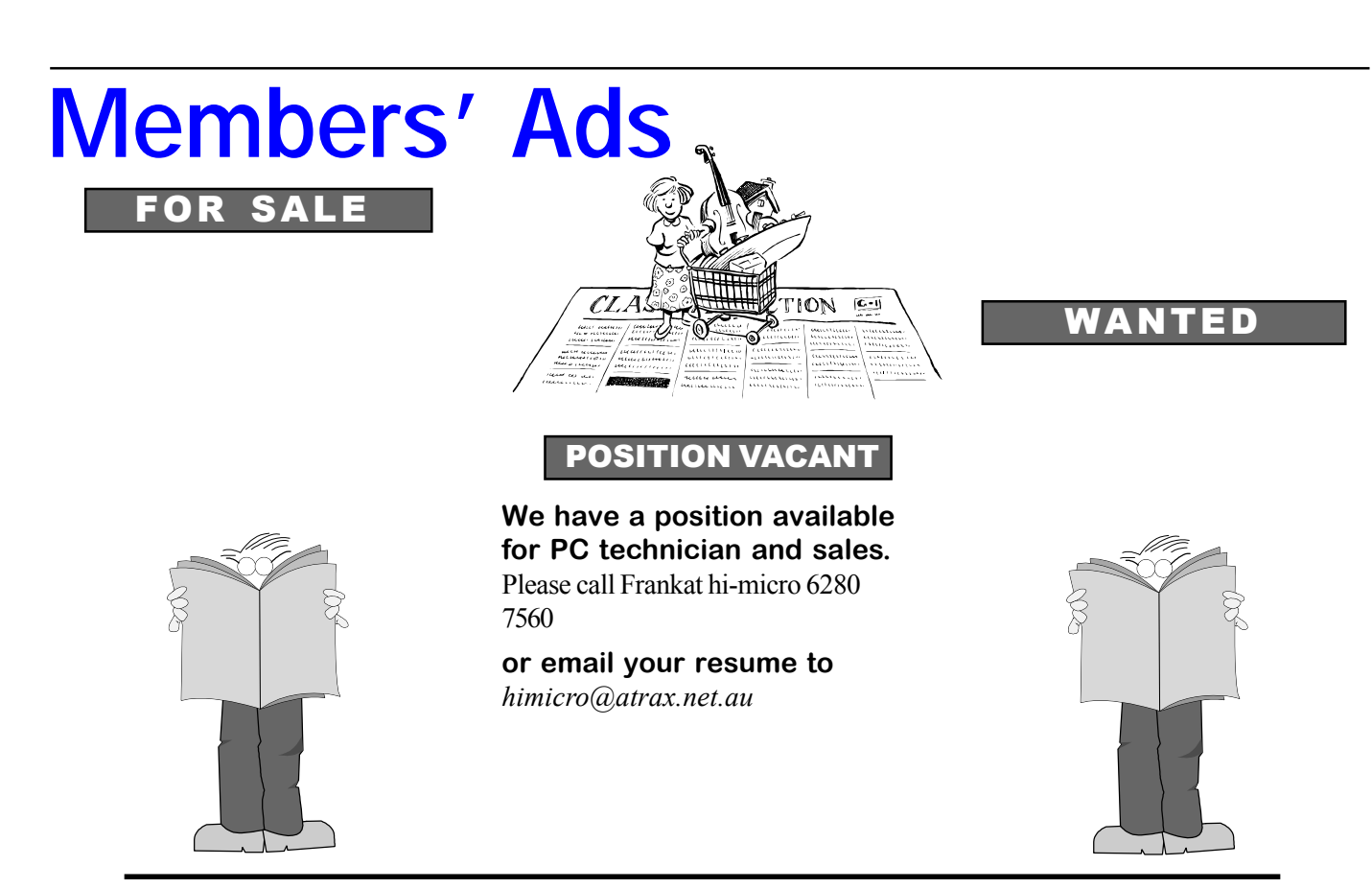

### **PC Users Group Membership Application / Renewal**

#### **Annual Fees Applicable (**+ **one)**

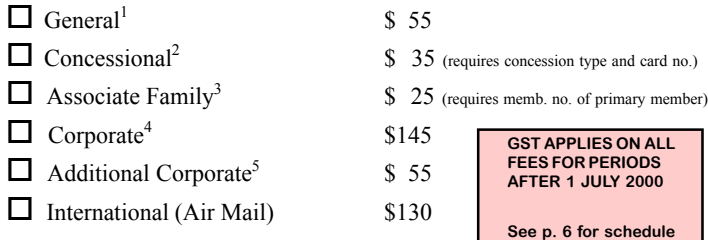

*Notes*

1 General membership covers all members of a household except for BBS and Internet access. 2 Concessions apply to full time students and Social Security pensioners. Proof of eligibility must be sighted upon joining, (and upon renewal by other than Age Social

Security concessions). 3 Associate Family Membership covers family members living at the same address as a

current financial member, and endows all membership rights except receipt of a magazine. 4 Corporate Membership covers up to three nominees. 5 Additional Corporate nominees may be added at \$55 each.

#### **I** am paying by  $(\nabla \text{ one})$

 $\Box$  Cash (if paying by person)  $\Box$  Cheque to *PC Users Group (ACT) Inc* 

 $\Box$  Credit card  $\Box$  Bankcard, Mastercard or Visa

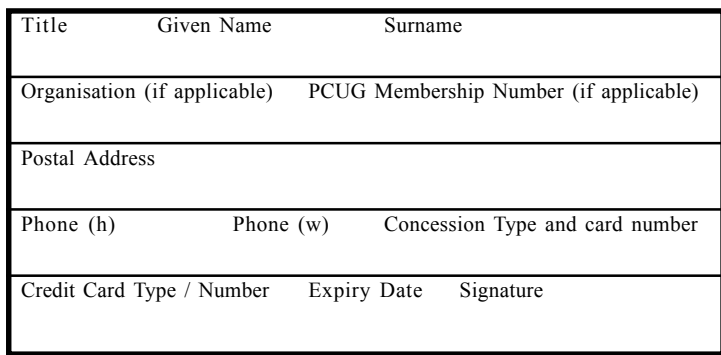

## **I** would like to ( $\Phi$  one or more)

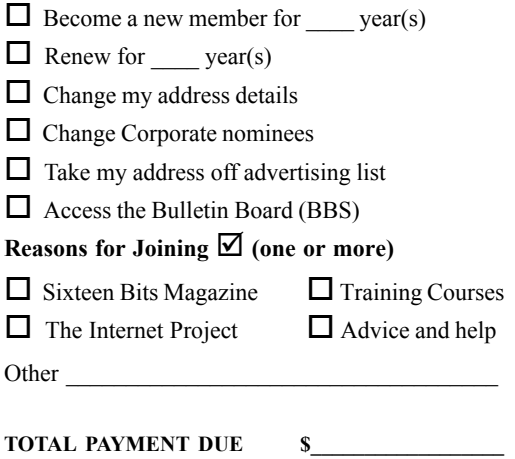

Please Post your application with payment to: **PC Users Group (ACT) Inc**

#### **PO Box 42 Belconnen ACT 2616**

Additional Corporate or Associate Family Membership Nominees

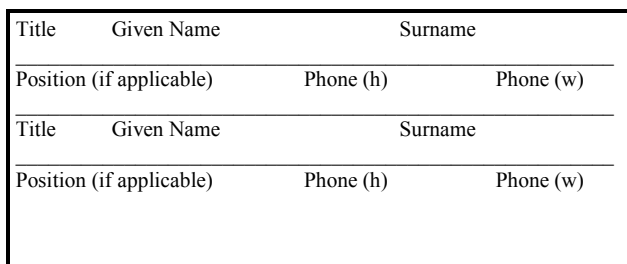

# <span id="page-42-0"></span>**The Help Directory**

The people in this directory are *volunteers* so please observe the times given. The Help Directory is designed to help individual users and should not be used as a substitute for corporate support calls to vendors! This service is provided for *members only*. Please quote your membership number to the helper. For those helpers with an asterisk \*, messages may be left on the BBS in either the General message area or as a Netmail message on 3:620/243. Send updates to *pcug.editor@pcug.org.au* or via post to the PCUG Centre.

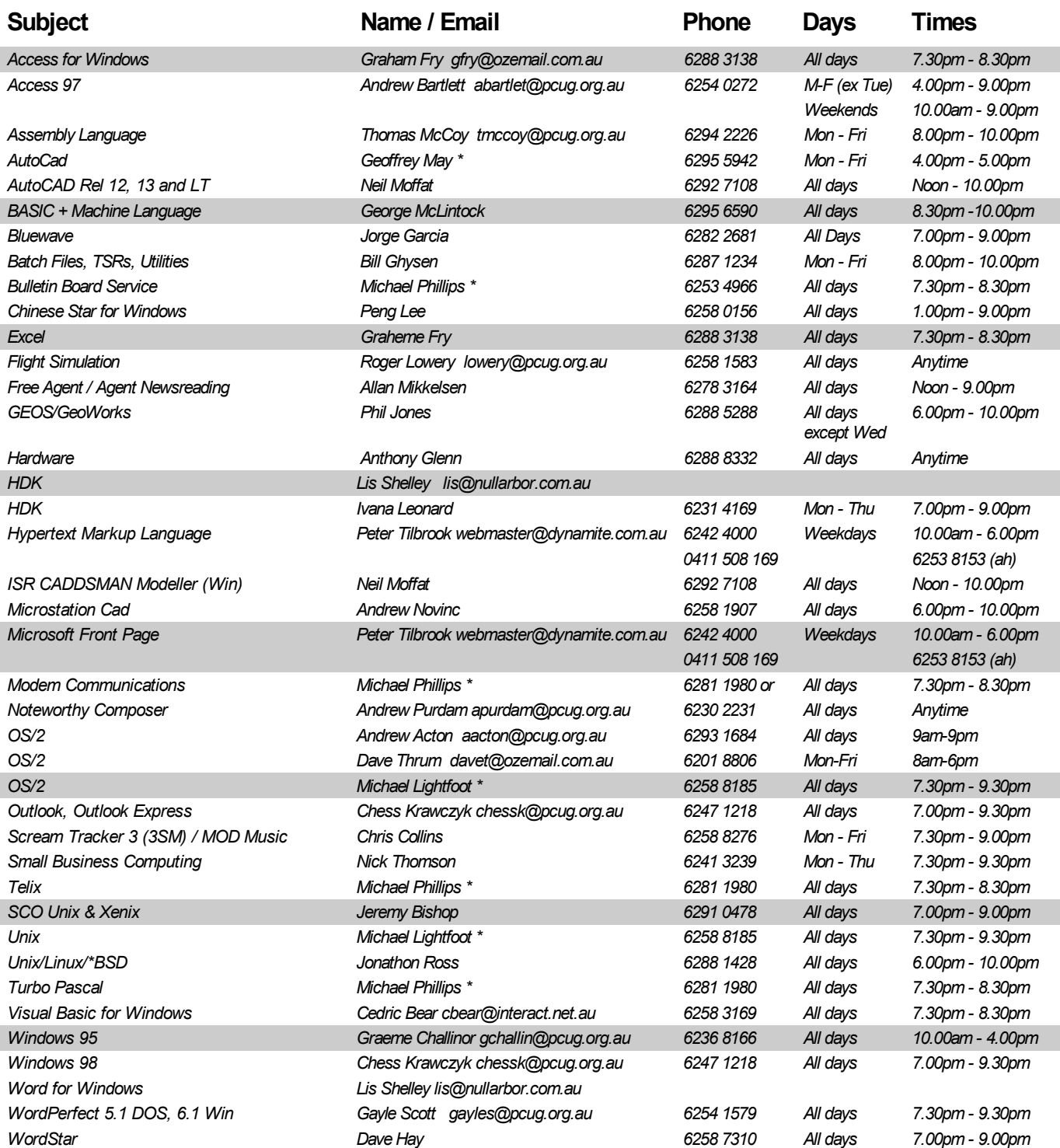

<span id="page-43-0"></span>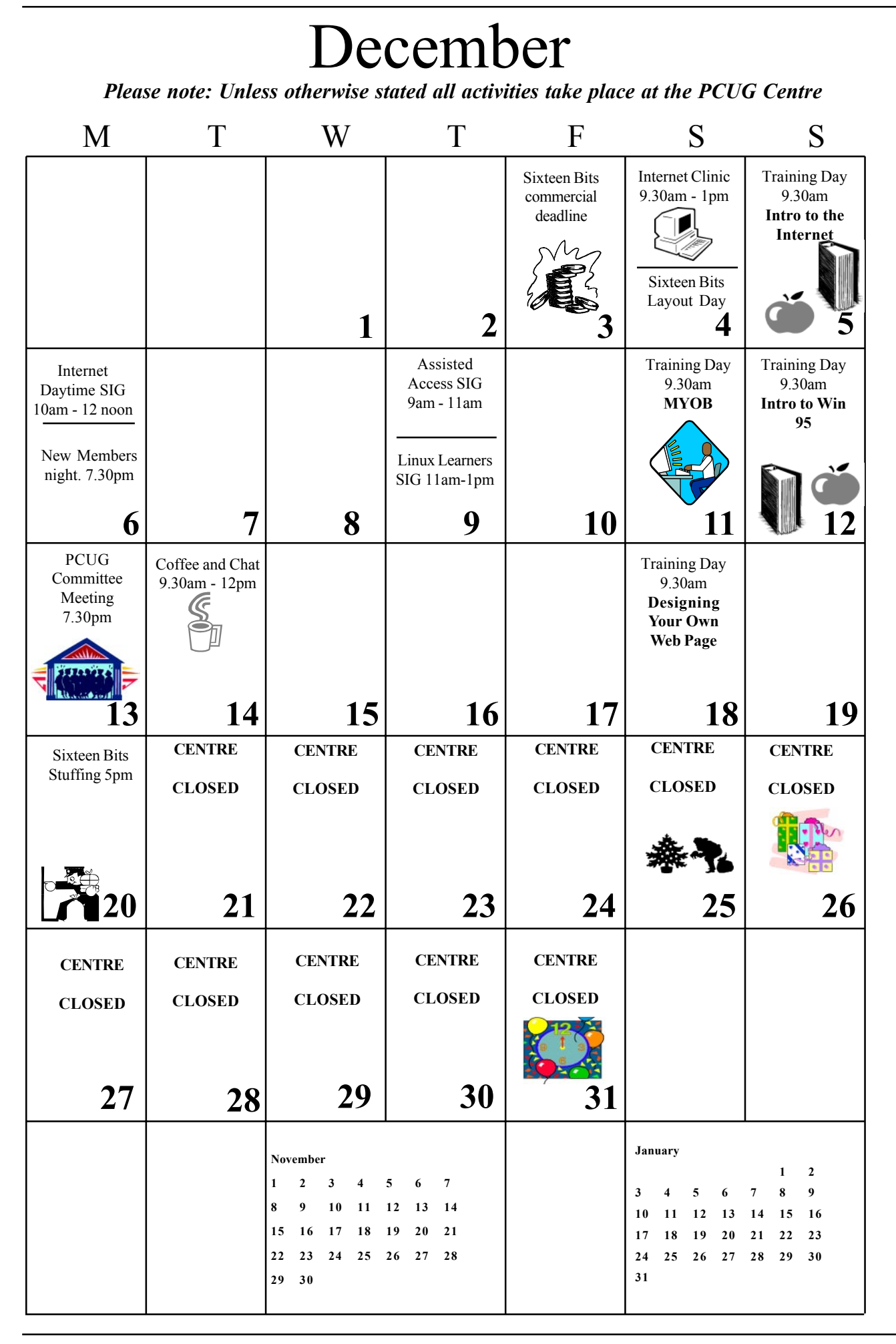